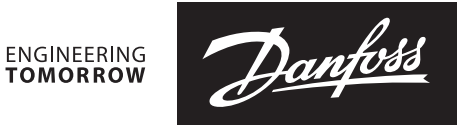

**Fiche technique**

# **NovoCon® S, M, L et XL Actionneurs numériques**

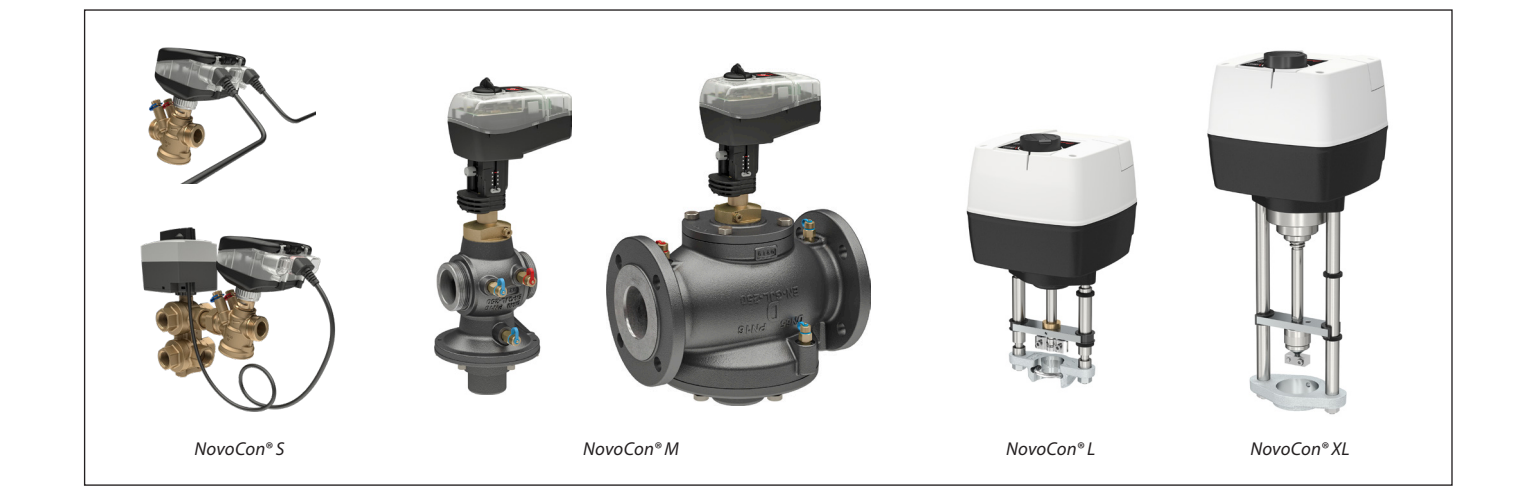

# **Table des matières**

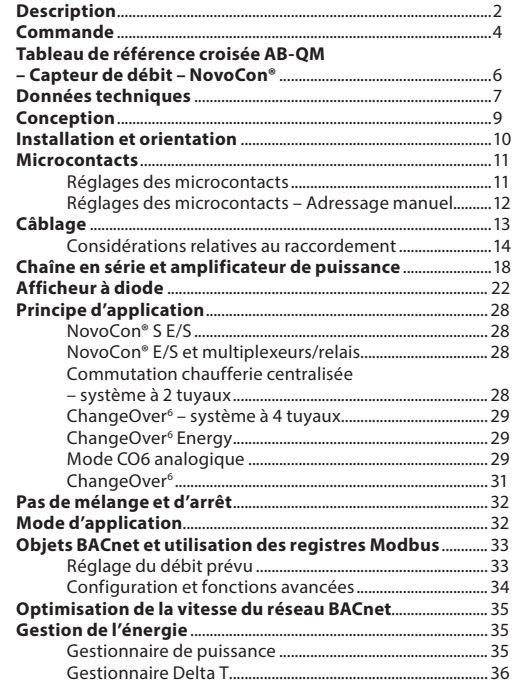

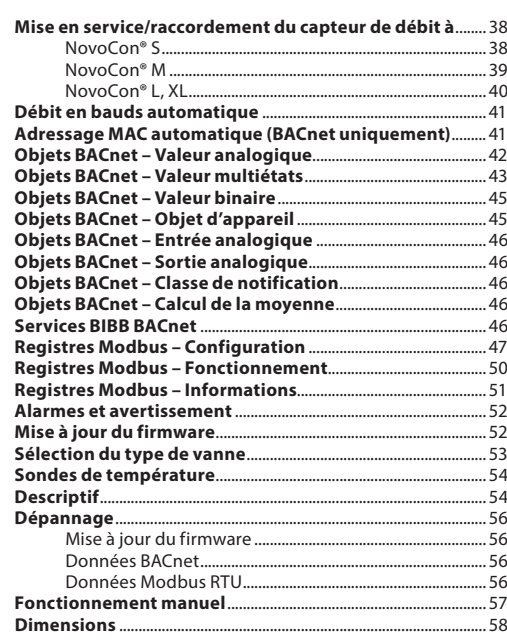

**NovoCon® S**

**Description** L'actionneur NovoCon® S est un actionneur de bus de terrain multifonction et haute précision. Il est conçu pour être utilisé avec une vanne de régulation indépendante de la pression de type AB-QM DN 10 à DN 32. Le débit est modulé par la vanne de régulation indépendante de la pression AB-QM empêchant les surdébits et assurant un meilleur rendement de la chaudière et du refroidisseur.

> L'actionneur avec la vanne AB-QM est utilisé pour réguler le débit d'eau des ventilo-convecteurs, poutres froides, éjecto-convecteurs, petits réchauffeurs, refroidisseurs, CTA et autres unités terminales de régulation de zone dans lesquelles l'eau chaude/froide est le fluide régulé. En raison de sa précision, de ses fonctionnalités pouvant être exécutées à distance et de ses caractéristiques d'indication du débit, ce produit simplifie une mise en service rapide, permet une maintenance facile, améliore le confort intérieur, augmente les économies d'énergie et permet une répartition équitable de la chaleur/du refroidissement.

La haute précision de position de l'actionneur, associée à la caractéristique de régulation linéaire et automatique de la vanne AB-QM, permet d'utiliser le NovoCon® S comme un indicateur de débit. La configuration des paramètres de l'actionneur et de la vanne est effectuée via le bus de terrain. La régulation s'effectue via le bus de terrain ou via des entrées analogiques vers NovoCon® S.

# **Les applications typiques sont :**

- Les panneaux de plafond rayonnants, alimentés par 4 tubes (alimentation/retour chauffage et alimentation/retour refroidissement).
- Les ventilo-convecteurs, avec serpentins simples alimentés par 4 tubes (alimentation/retour chauffage et alimentation/retour refroidissement).

# **Fonctions générales :**

- Fonctions de mise en service à distance/ préréglage/rinçage
- Indication du débit, des émissions de puissance et de l'énergie
- Haute résolution de position et précision
- Algorithmes de gestion de l'énergie
- Applications de change-over à 4/2 tuyaux
- Applications E/S
- Barre d'affichage par diode de l'état et des alarmes
- Aucun outil nécessaire pour le montage
- Aucune maintenance requise durant toute
- la durée de vie
- Processus de positionnement automatique
- Fonctionnement silencieux
- Câbles enfichables sans halogène
- Adressage MAC automatique pour BACnet • Détection automatique du débit en bauds
- Signalement intrinsèque des alarmes pour BACnet
- Alarme de blocage de vanne
- Détection de fil cassé sur signal de masse et régulation analogique
- Choix entre BACnet MS/TP ou Modbus RTU dans le même produit
- Protection contre les erreurs de câblage sur tous les fils jusqu'à 30 V

### **Fonctions CO6 :**

- L'actionneur NovoCon® S + ChangeOver<sup>6</sup> représente UN seul appareil sur le réseau de bus de terrain ne nécessitant aucune E/S physique
- Aucun débit croisé entre le chauffage et le refroidissement
- Raccordement et régulation simplifiés
- Retour sur l'état de la position et les alarmes
- Fonctionnement silencieux et fiable
- Sans maintenance
- Joint en téflon et vanne à bille chromée
- pour éviter les phénomènes de gommage
- Alarme de vanne bloquée
- Dérogation manuelle

Combiné à l'actionneur NovoCon® ChangeOver<sup>6</sup>, NovoCon® S offre une solution unique de régulation de la vanne AB-QM et d'une vanne à bille motorisée à 6 voies qui assure une fonction de répartition entre deux circuits d'eau dans les systèmes change-over à 4 tuyaux.

Cette fonction de répartition, principalement utilisée pour les panneaux rayonnants, permet d'augmenter la capacité de refroidissement et de chauffage d'un ventilo-convecteur avec un encombrement réduit identique à celui d'un modèle à double serpentin où les circuits d'eau de chauffage et de refroidissement ont chacun leur propre serpentin.

La vanne directionnelle à 6 voies et l'actionneur fonctionnent en combinaison avec une vanne AB-QM PIBCV et un actionneur de bus NovoCon® S. La vanne AB-QM équilibre le débit et l'actionneur de bus NovoCon® S régule le débit. NovoCon® S régule également l'actionneur de la vanne directionnelle à 6 voies qui commute entre le chauffage et le refroidissement. Cette fonctionnalité unique se caractérise par les éléments suivants :

- Il n'y a qu'un seul bus de terrain et câble d'alimentation vers l'actionneur NovoCon® S. Cela alimente le NovoCon® S et régule l'actionneur à 6 voies. En outre, le NovoCon® S reçoit un retour de l'actionneur à 6 voies.
- En comparant le signal de régulation de 0 à 10 V et le signal de retour, l'actionneur NovoCon® S détecte automatiquement par défaut si l'actionneur à 6 voies se trouve en fonctionnement manuel, est retiré de la vanne ou si la vanne à 6 voies est bloquée.
- L'actionneur NovoCon® S dispose de deux préréglages de débit prévu : l'un pour le chauffage et l'autre pour le refroidissement.
- L'actionneur NovoCon® S indique l'émission de puissance et enregistre la consommation d'énergie pour l'énergie de chauffage et de refroidissement sur la base de la mesure de la température du tuyau de retour, de l'alimentation et du débit.
- En mode maintenance, l'actionneur à 6 voies peut fermer complètement la vanne afin d'éviter toute fuite, ce qui permet de réaliser des économies sur les vannes d'arrêt.
- Grâce à la logique contenue dans l'actionneur NovoCon® S, seul un actionneur dans chaque paire (NovoCon® S et actionneur de vanne à 6 voies) fonctionne. Cela permet de s'assurer que 2 actionneurs de la paire ne fonctionnent jamais en même temps, ce qui réduit la demande de survolteur dans les chaînes en série.
- L'actionneur NovoCon® S détecte si le câble de l'actionneur à 6 voies est débranché. Dans ce cas, une alarme est déclenchée.

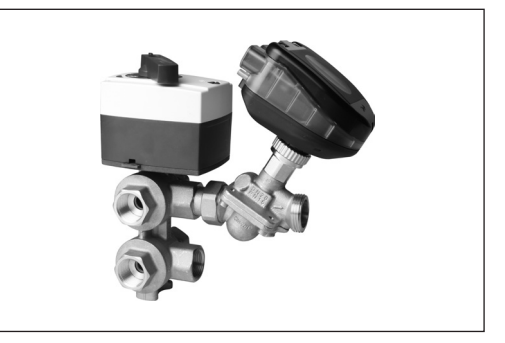

<u>Danfosa</u>

**NovoCon® S** (suite)

### **Description** (suite) **Fonctions Energy:**

- Mesure de la température d'alimentation et de retour
- Relevé d'indication d'émission de puissance • Fonctionnalité de gestion de l'énergie pour
- le chauffage et le refroidissement, p. ex. gestion delta T minimum
- Journalisation énergétique du chauffage et du refroidissement

### **Fonctions E/S :**

• Raccordement à d'autres appareils et présentation de ceux-ci sur le bus de terrain, p. ex. thermostat d'ambiance, contact de fenêtre, sonde de CO2, sondes d'humidité, commande de ventilateur, actionneur 0-10 V, etc.

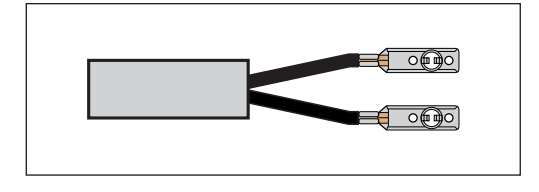

- Sélection des unités de température, Ohm ou utilisation en tant que contacts libres de potentiel. Circuit fermé <900 Ω, circuit ouvert 100 kΩ.
- Raccordements disponibles : 1 x sortie analogique (V), 1 x entrée analogique (V/mA) et 2 x entrées basées sur la résistance (°C/°F/Ohm)

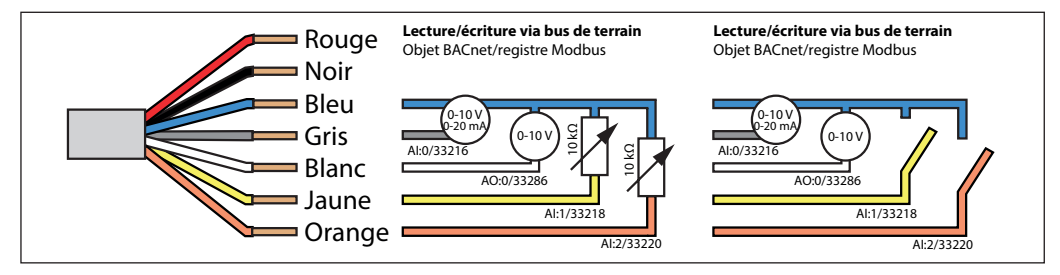

# **NovoCon® M**

NovoCon® M est un actionneur de bus de terrain multifonctionnel haute précision, spécialement conçu pour être utilisé en combinaison avec la vanne de régulation indépendante de la pression de type AB-QM NovoCon® dans les dimensions DN 40-100 utilisées dans les centrales de traitement d'air (CTA), les refroidisseurs et dans les applications de station de distribution. La haute précision de position de l'actionneur, associée à la caractéristique de régulation linéaire et automatique de la vanne AB-QM, permet d'utiliser le NovoCon® M comme indicateur de débit. La configuration des paramètres de l'actionneur et de la vanne est effectuée via le bus de terrain. La régulation s'effectue via un bus de terrain ou via des entrées analogiques vers NovoCon® M.

### **Fonctions générales :**

- Fonctions de mise en service
- à distance/préréglage/rinçage • Indication du débit, des émissions
	- de puissance et de l'énergie
- Haute résolution de position et précision
- Algorithmes de gestion de l'énergie
	- Entrées/Sorties
	- 3 entrées de résistance (Pt 1000, Pt 500, Pt 100, NTC 10k Type 2 et 3)
	- 1 entrée analogique (0-10 V ou 0/4-20 mA) - 1 sortie analogique (0-10 V)
- Diode affichant l'état et les alarmes
- Le montage sur vanne ne nécessite aucun outil
- Aucune maintenance requise durant toute
- la durée de vie
- Fonctionnement silencieux
- Adressage MAC automatique pour BACnet
- Détection automatique du débit en bauds
- Signalement intrinsèque des alarmes pour BACnet
- Alarme de blocage de vanne
- Choix entre BACnet MS/TP ou Modbus RTU dans le même produit
- Protection contre les erreurs de câblage sur tous les fils jusqu'à 30 V

**NovoCon® L, XL** NovoCon® L/XL est un actionneur de bus de terrain multifonctionnel haute précision, spécialement conçu pour être utilisé en combinaison avec la vanne de régulation indépendante de la pression de type AB-QM dans les dimensions DN 125-250 utilisées dans les centrales de traitement d'air (CTA), les refroidisseurs et dans les applications de station de distribution. La haute précision de position de l'actionneur, associée à la caractéristique de régulation linéaire et automatique de la vanne AB-QM, permet d'utiliser le NovoCon® L/XL comme un indicateur de débit. La configuration des paramètres de l'actionneur et de la vanne est effectuée via le bus de terrain. La régulation s'effectue via un bus de terrain ou via des entrées analogiques vers NovoCon® L/XL.

### **Fonctions générales :**

- Fonctions de mise en service
- à distance/préréglage/rinçage • Indication du débit, des émissions de puissance et de l'énergie
- Haute résolution de position et précision
- Algorithmes de gestion de l'énergie
	- Entrées/Sorties
	- 3 entrées de résistance (Pt 1000, Pt 500, Pt 100, NTC 10k Type 2 et 3)
	- 1 entrée analogique (0-10 V ou 0/4-20 mA) - 1 sortie analogique (0-10 V)
- Diode affichant l'état et les alarmes
- Aucune maintenance requise durant toute la durée de vie
- Fonctionnement silencieux
- Adressage MAC automatique pour BACnet
- Détection automatique du débit en bauds
- Signalement intrinsèque des alarmes pour BACnet
- Alarme de blocage de vanne
- Choix entre BACnet MS/TP ou Modbus RTU dans le même produit
- Protection contre les erreurs de câblage sur tous les fils jusqu'à 30 V

# Danfoss

# **Fiche technique Actionneurs numériques NovoCon® S, M, L et XL**

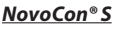

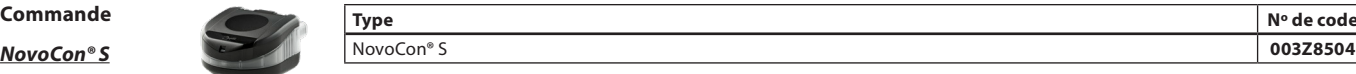

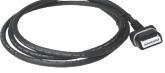

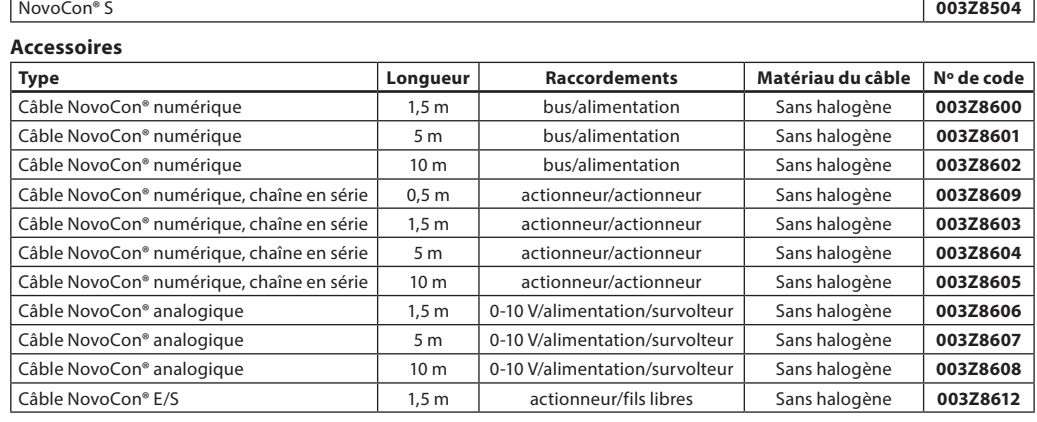

**Remarque !** Les câbles ne sont pas inclus avec l'actionneur et doivent donc être commandés séparément.

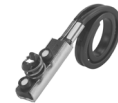

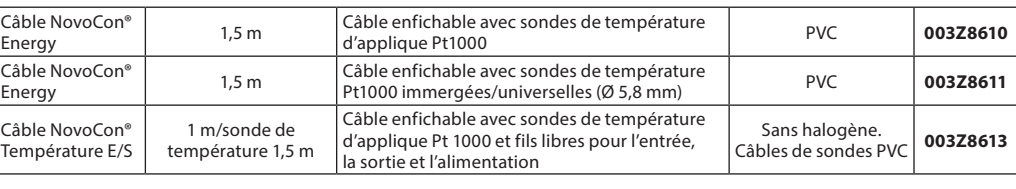

**Remarque !** Si des sondes de température Pt 1000 séparées sont nécessaires, Danfoss propose une gamme de sondes Pt 1000 qui<br>peuvent être utilisées avec NovoCon® S. Voir sondes Danfoss Pt1000 ESMT, ESM-10, ESM-11, ESMB-12,

# **Actionneurs ChangeOver6**

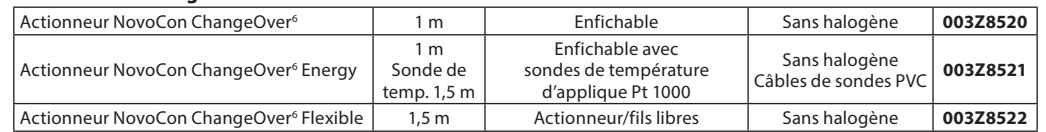

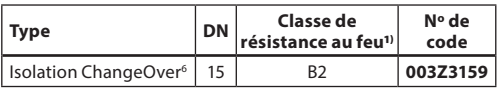

1**)** Conformément à la norme D/N 4102

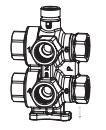

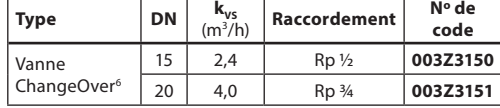

## **Adaptateur – combinaison avec un ancien modèle de vanne AB-QM**

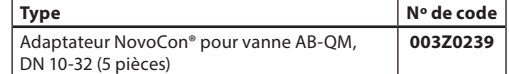

# **Accessoires** (Câble NovoCon® Energy)

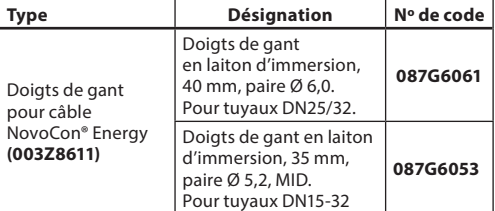

# **Outil de configuration NovoCon®**

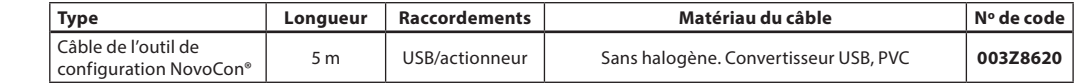

Logiciel disponible sur www.novocon.com

# **Sondes de température**

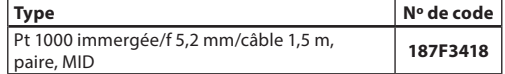

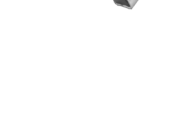

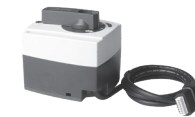

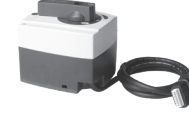

Danfoss

# **Commande** (suite) **Actionneur**

**NovoCon® M**

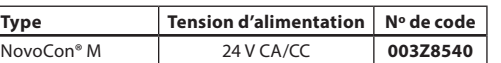

# **Sondes de température**

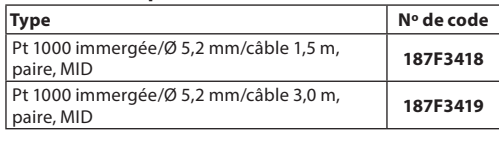

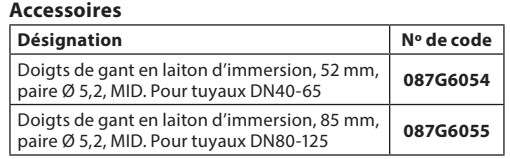

# **Vannes**

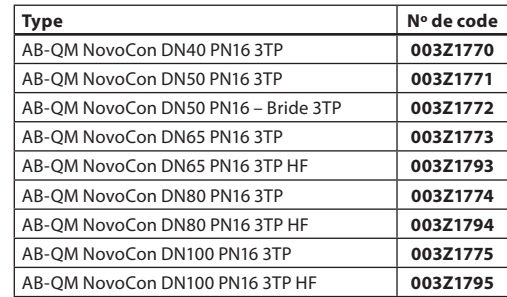

Remarque : Les vannes NovoCon AB-QM ci-dessus doivent être utilisées avec NovoCon® M.

# **Outil de configuration NovoCon®**

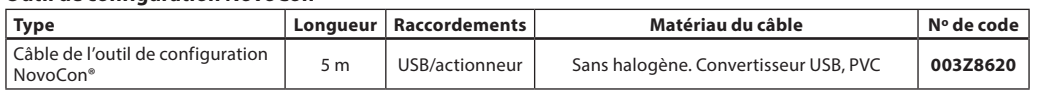

Logiciel disponible sur www.novocon.com

# **NovoCon® L, XL**

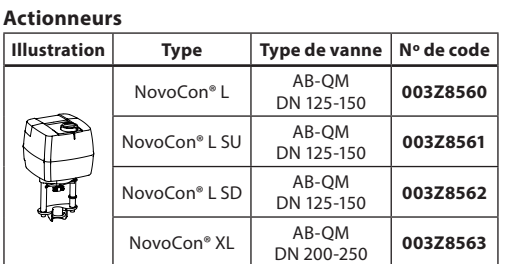

### **Accessoires**

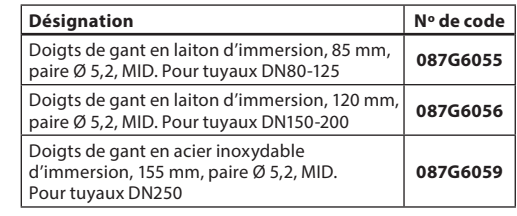

# **Sondes de température**

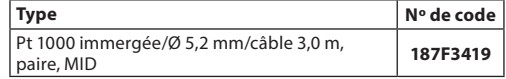

# **Outil de configuration NovoCon®**

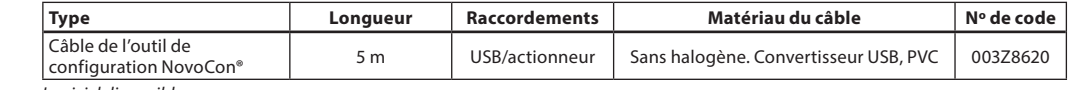

Logiciel disponible sur www.novocon.com

Danfoss

# **Tableau de référence croisée AB-QM – Capteur de débit – NovoCon® :**

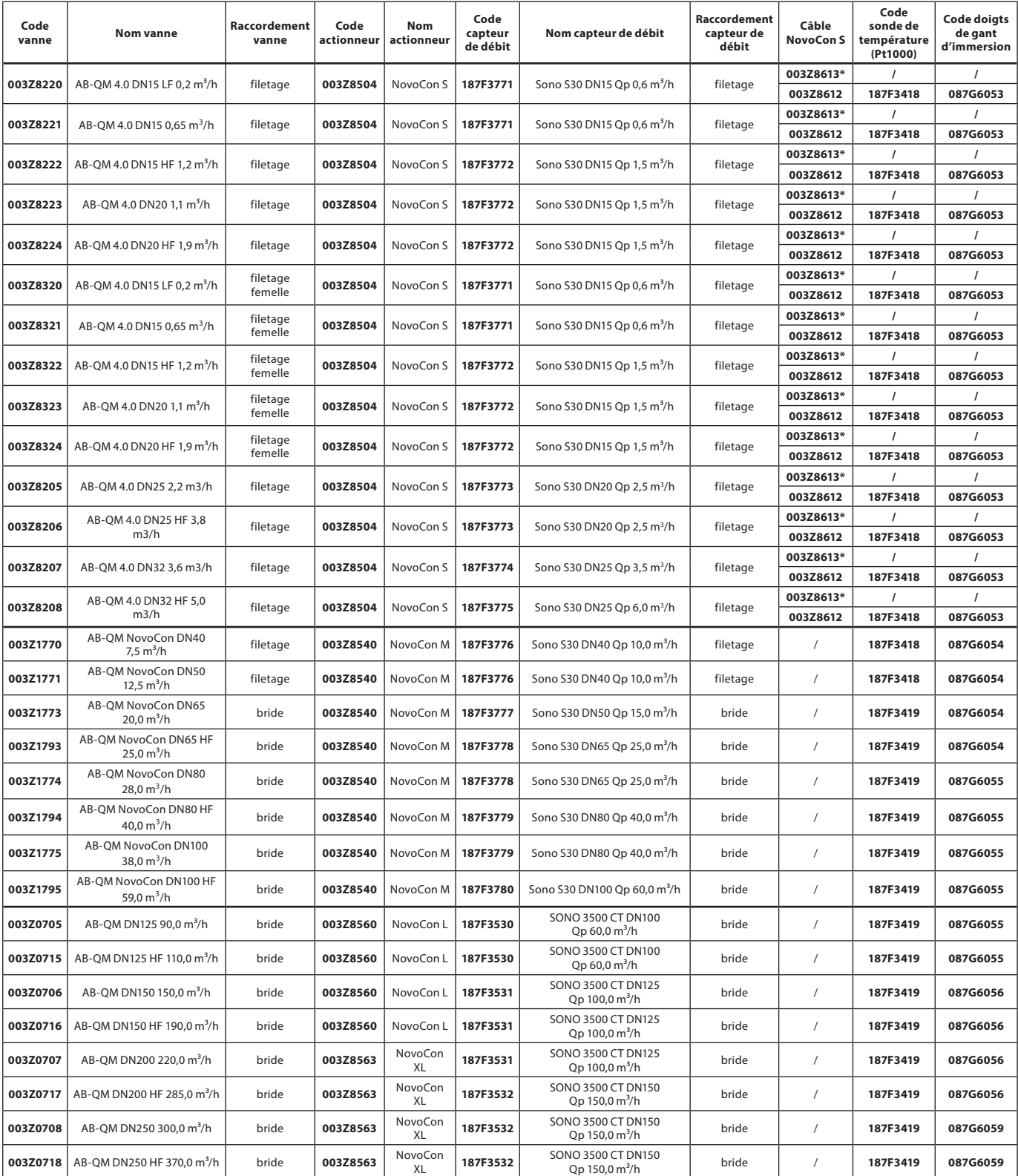

\* Câble E/S avec sonde d'applique (Pt 1000)

Danfoss

# **Données techniques**

**NovoCon® S**

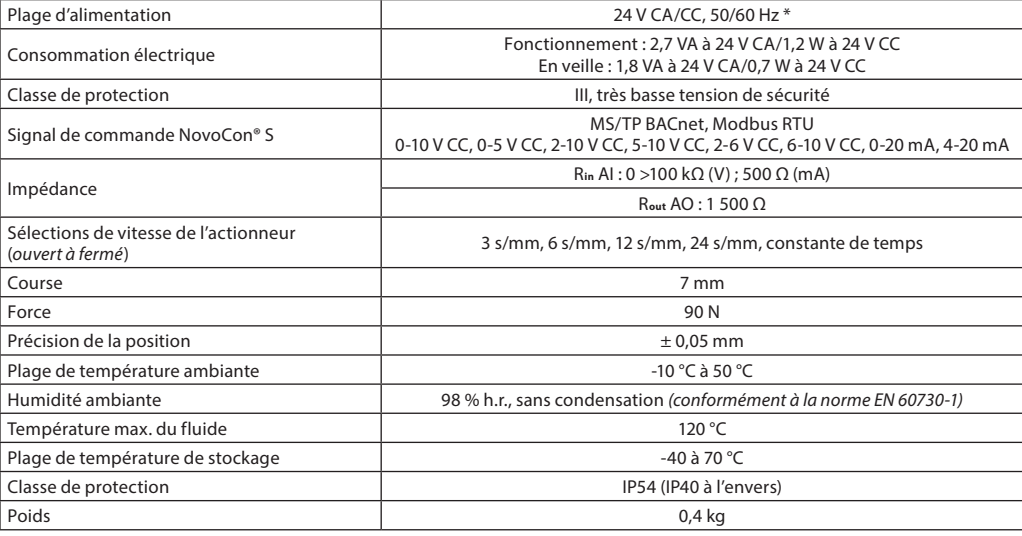

\* NovoCon® S est conçu pour fonctionner avec des écarts de puissance allant jusqu'à ±25 %.

# **Données BACnet**

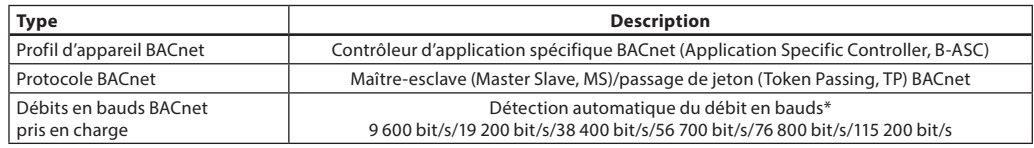

# **Données Modbus RTU**

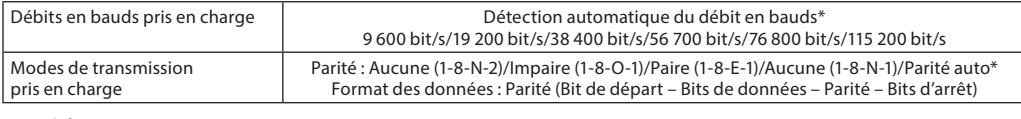

\* Par défaut

# **NovoCon® M**

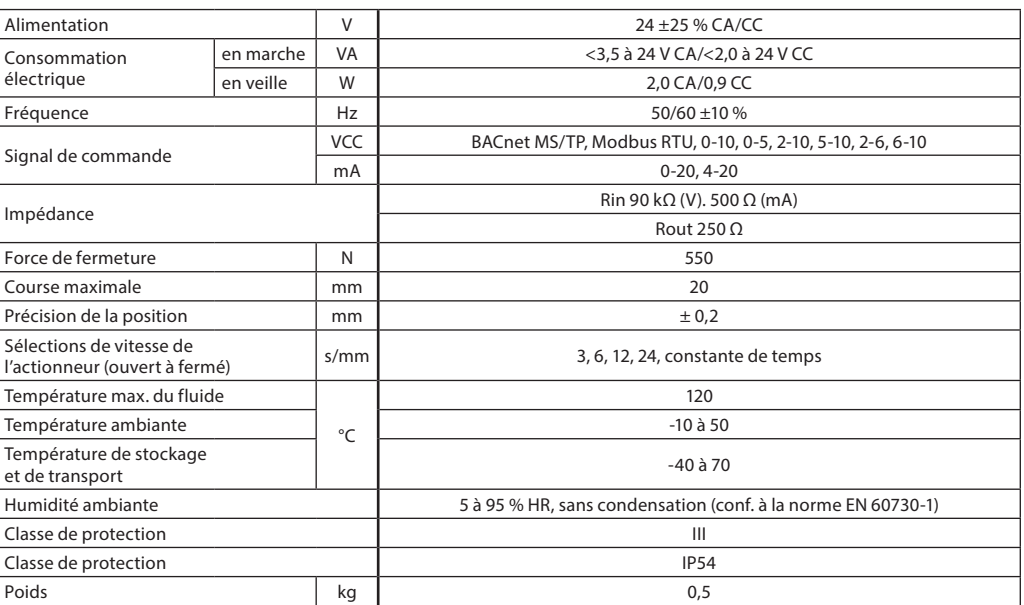

Danfoss

# **Données techniques** (suite)

**NovoCon® L, XL**

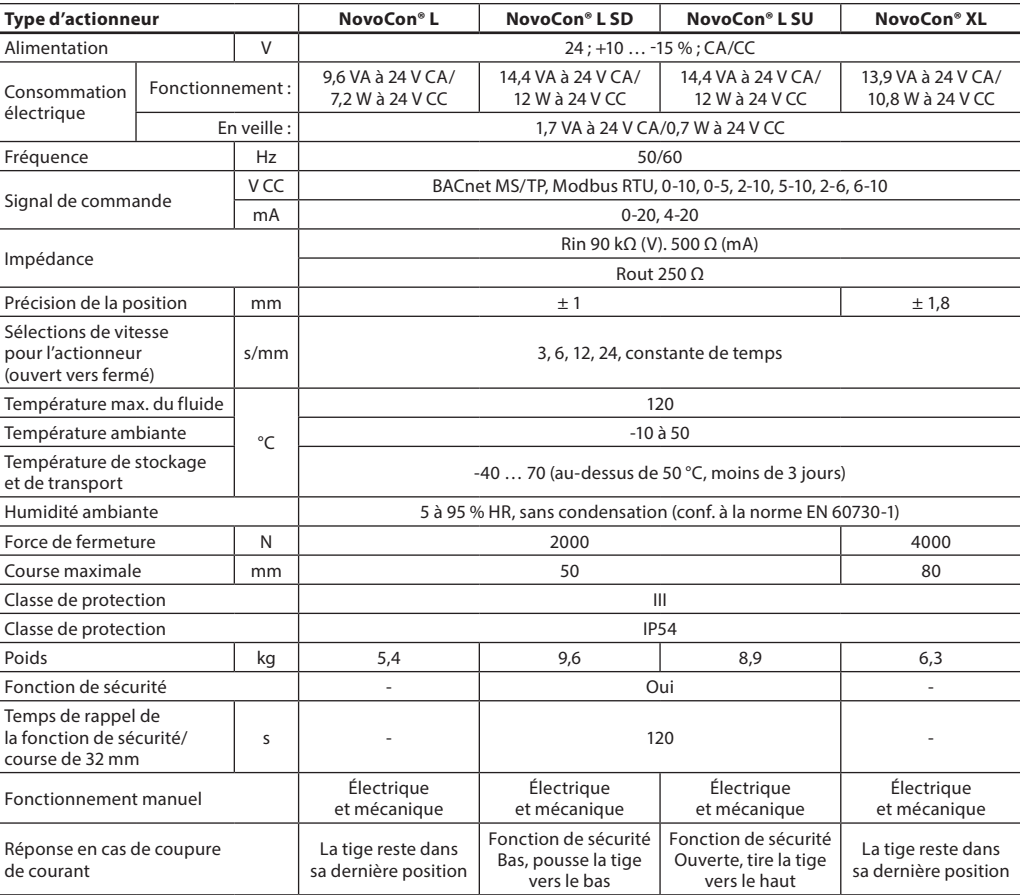

# Danfoss

# **Fiche technique Actionneurs numériques NovoCon® S, M, L et XL**

**NovoCon® S**

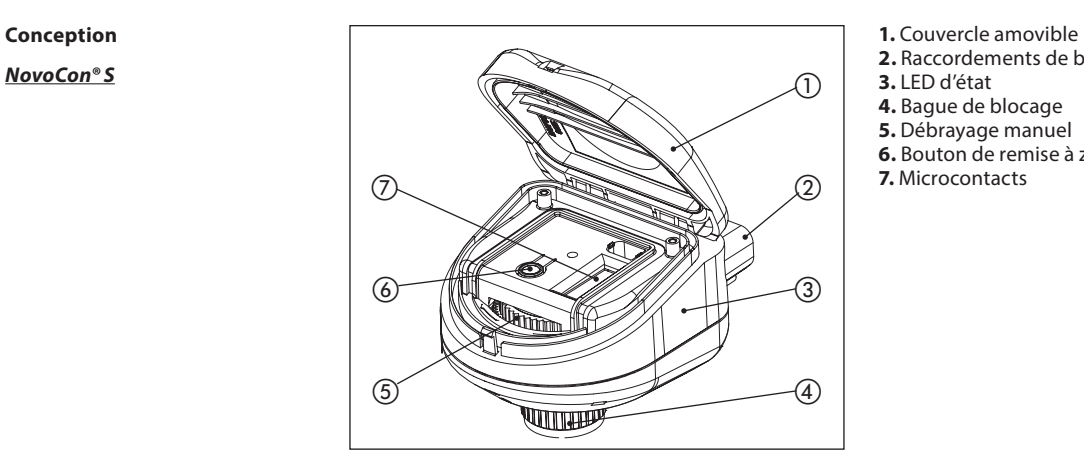

- 
- **2.** Raccordements de bus et d'alimentation
- **3.** LED d'état
- **4.** Bague de blocage
- **5.** Débrayage manuel
- **6.** Bouton de remise à zéro
- **7.** Microcontacts

# **NovoCon® M**

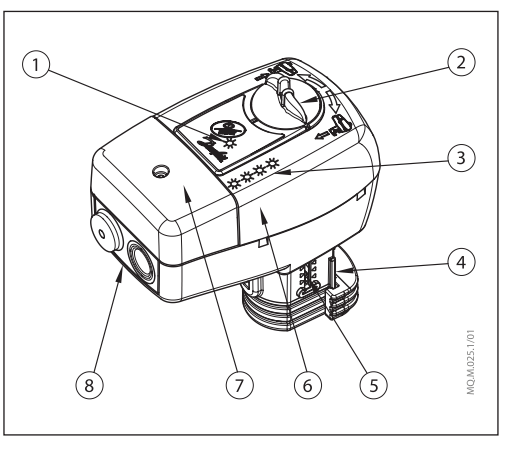

- **1.** LED de communication
- **2.** Bouton de fonctionnement manuel
- **3.** Boutons et LED d'état
- **4.** Connecteur de vanne
- **5.** Indicateur de position
- **6.** Microcontacts (sous le capot)
- **7.** Capot de maintenance **8.** Support de presse-étoupe amovible

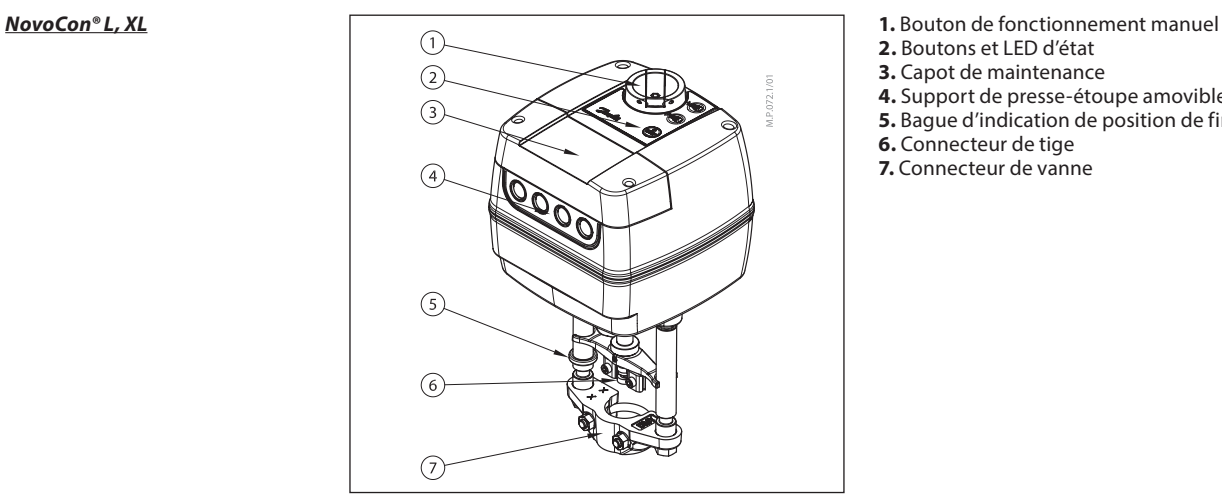

- 
- **2.** Boutons et LED d'état
- **3.** Capot de maintenance
- **4.** Support de presse-étoupe amovible
- **5.** Bague d'indication de position de fin de course
- **6.** Connecteur de tige
- **7.** Connecteur de vanne

Danfoss

**NovoCon® S**

**Installation et orientation** NovoCon® S peut être monté dans n'importe quelle position. Néanmoins, le sens de montage affecte la classification IP. Il n'est pas recommandé d'utiliser le NovoCon® S à l'envers dans des applications de refroidissement en raison de la non-résistance à l'infiltration de liquide (seul le niveau IP40 peut être atteint). Voir l'illustration.

# **Remarque !**

La classe IP est uniquement valide lorsque le câble ou les bouchons est/sont présent(s) dans tous les raccordements.

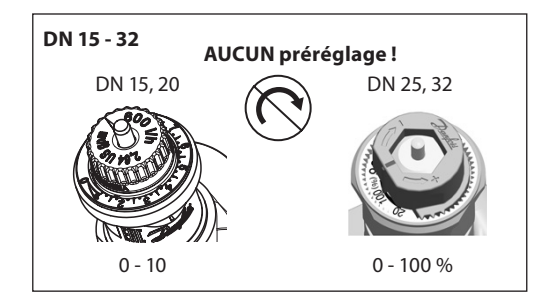

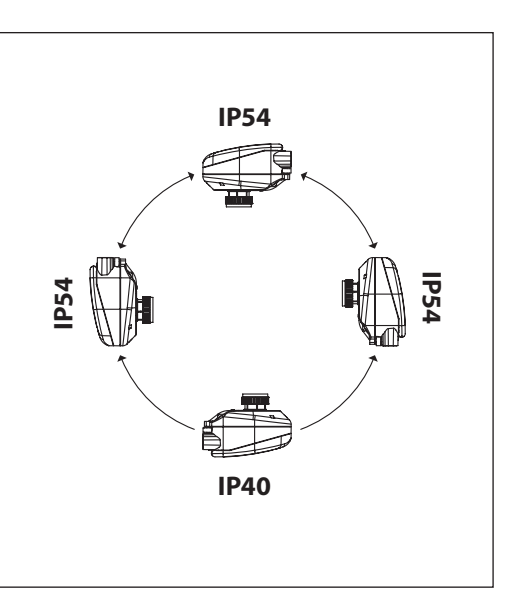

Aucun préréglage ne doit être effectué sur les vannes AB-QM. La vanne doit être entièrement ouverte  $(10 = AB-QM 4.0, 100 % = AB-QM)$ 

### **NovoCon® M**

Aucun outil n'est nécessaire pour monter l'actionneur sur la vanne. L'ensemble vanne-actionneur peut être installé en position horizontale ou orienté vers le haut. Une installation vers le bas n'est pas autorisée. L'actionneur ne doit pas être installé en atmosphère explosive, à des températures ambiantes inférieures à 0 °C ou à une température ambiante supérieure à 50 °C. Il ne doit pas être soumis à des jets de vapeur, des jets d'eau ou à une projection de liquide.

**Remarque :** Il est possible de tourner l'actionneur jusqu'à 360° maximum par rapport à la tige de la vanne, en desserrant le dispositif de serrage. Une fois l'actionneur en place, resserrer le dispositif de retenue.

**Remarque :** Le câble et le presse-étoupe/œillet utilisés ne doivent pas compromettre l'indice IP de l'actionneur. Les connecteurs ne doivent être soumis à aucune contrainte. L'œillet de câble en caoutchouc livré en usine ne compromet pas l'indice de protection IP, mais n'assure pas de décharge de traction complète conforme à la directive BT.

Il convient de respecter les règles et réglementations applicables au niveau local.

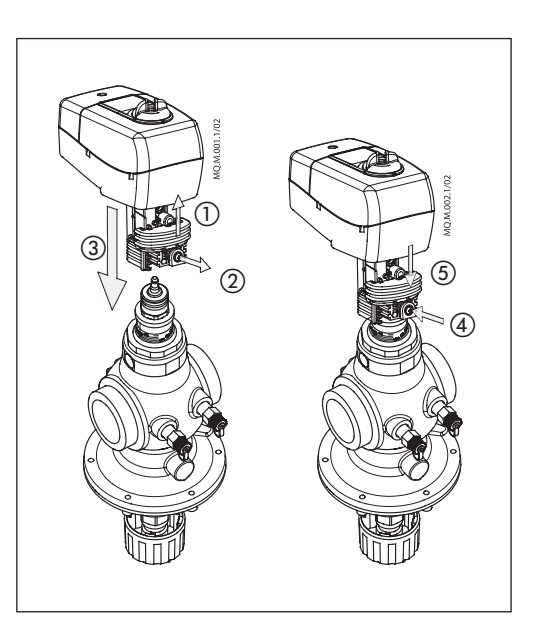

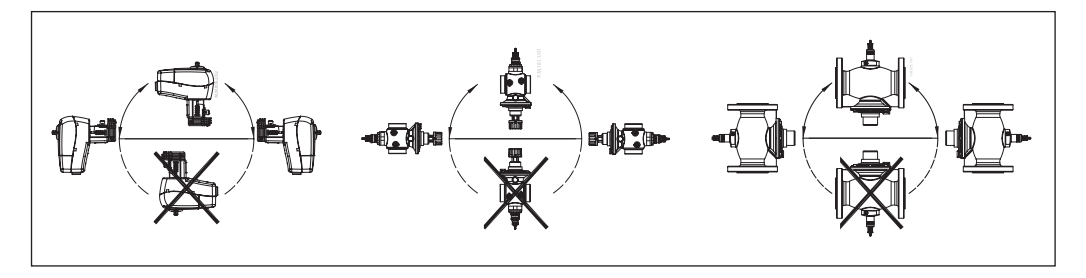

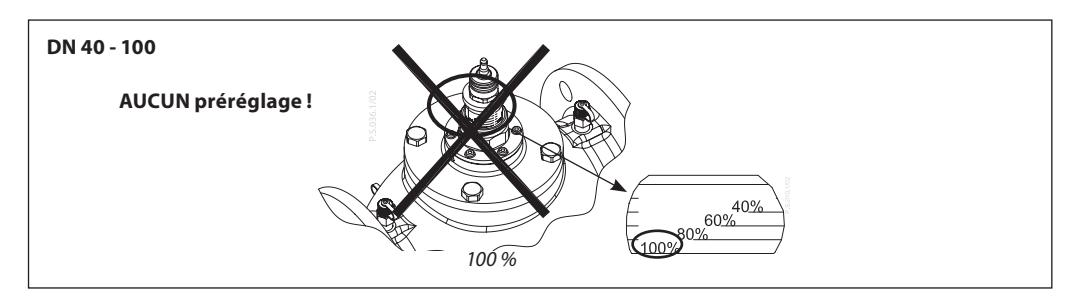

<u>Danfoss</u>

**Installation** (suite) **Mécanique** 

**NovoCon® L, XL**

Vérifier les positionnements autorisés pour la vanne et l'actionneur. L'actionneur peut être installé dans n'importe quelle position (voir ci-dessous).

L'installation de l'ensemble de l'actionneur est certifiée pour être placée à l'intérieur du collecteur. Utiliser une clé M8/SW13 (non fournie) pour fixer l'actionneur sur le corps de vanne. Laisser suffisamment d'espace pour permettre les opérations de maintenance. Pour raccorder les tiges de la vanne et du moteur, utiliser une clé Allen de 4 mm (non fournie). L'actionneur est équipé de bagues d'indication de position qui doivent être enfoncées ensemble avant raccordement. Après le cycle de calibrage, ces bagues indiquent les fins de course.

### **Raccordement électrique**

Les raccordements électriques sont accessibles lorsque le capot est retiré.

### **NovoCon® L/XL**

Quatre entrées de câble sont fournies

- (1) M16x1,5
- (2) M20x1,5
- $-$  (1)  $1/2$ "

Noter qu'il faut installer des passe-fil appropriés afin de conserver la protection IP nominale du boîtier. Il convient de respecter les règles et réglementations applicables au niveau local.

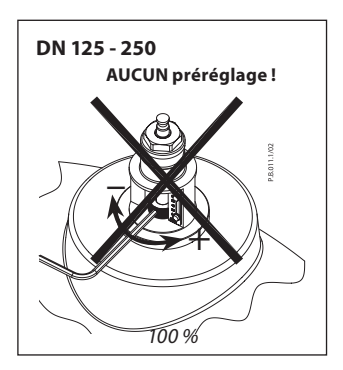

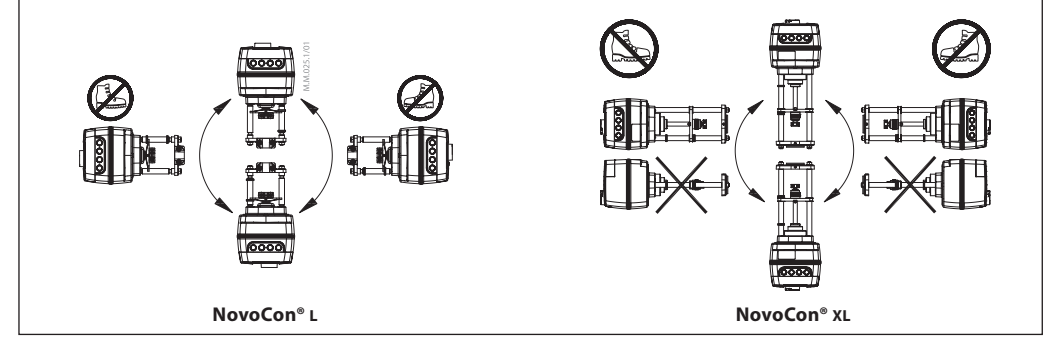

### **Microcontacts**

Les microcontacts situés sous le capot du boîtier sont destinés à l'adressage manuel. Le pont à côté des connecteurs est utilisé pour le réglage de la résistance de la borne.

**NovoCon® S, L, XL**

Réglage des microcontacts **BACnet : L'adressage MAC automatique est la valeur par défaut. Pour l'adressage MAC manuel,** utiliser les microcontacts.

Modbus : L'adressage MAC manuel est défini par défaut. L'adressage automatique n'est pas disponible pour Modbus. Toutefois, si une adresse a été attribuée dans BACnet avant de passer à Modbus, l'adresse sera également utilisée dans Modbus si les microcontacts sont laissés dans les positions par défaut.

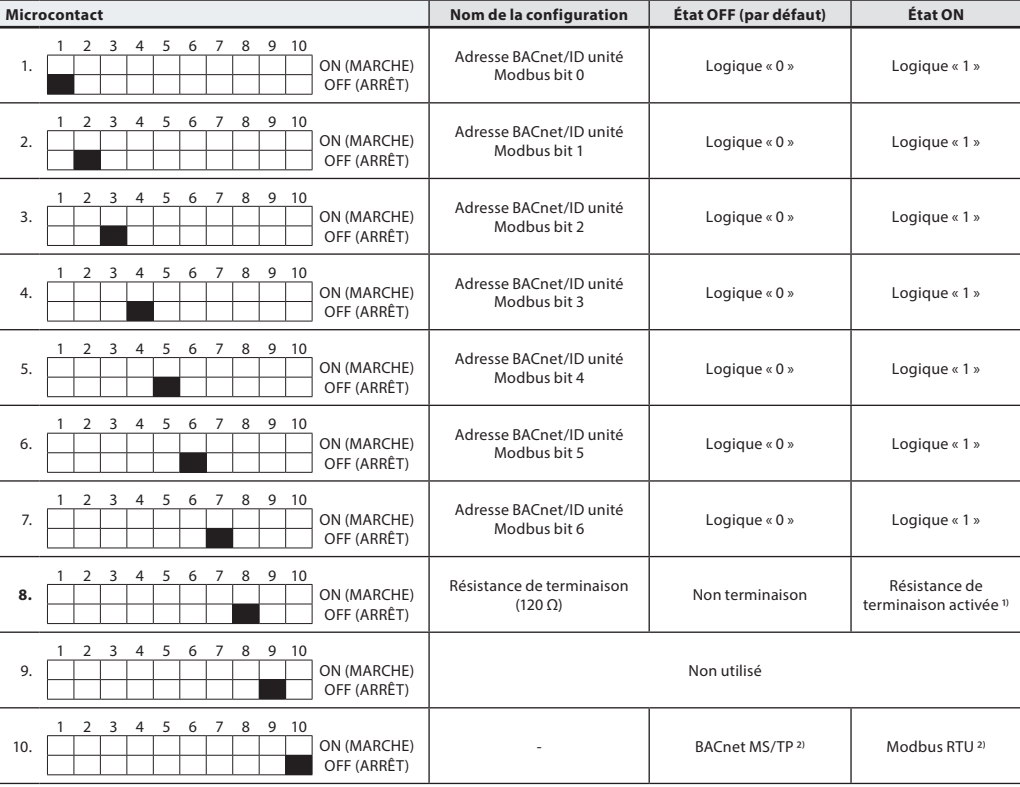

<sup>1)</sup> L'actionneur possède une résistance, le microcontact n° 8, qui peut être activée dans le dernier actionneur du bus pour une terminaison correcte du bus.

<sup>2)</sup> En cas de modification du protocole sur le microcontact nº 10, un cycle de mise hors/sous tension est nécessaire pour que l'actionneur adopte le nouveau protocole sélectionné.

Danfoss

Réglages du microcontact (suite) BACnet : L'adressage MAC automatique est la valeur par défaut. Pour l'adressage MAC manuel,

**NovoCon® M**

utiliser des microcontacts. Modbus : L'adressage MAC manuel est défini par défaut. L'adressage automatique n'est pas disponible pour Modbus. Toutefois, si une adresse a été attribuée dans BACnet avant de passer à Modbus, l'adresse sera également utilisée dans Modbus si les microcontacts sont laissés dans les positions par défaut.

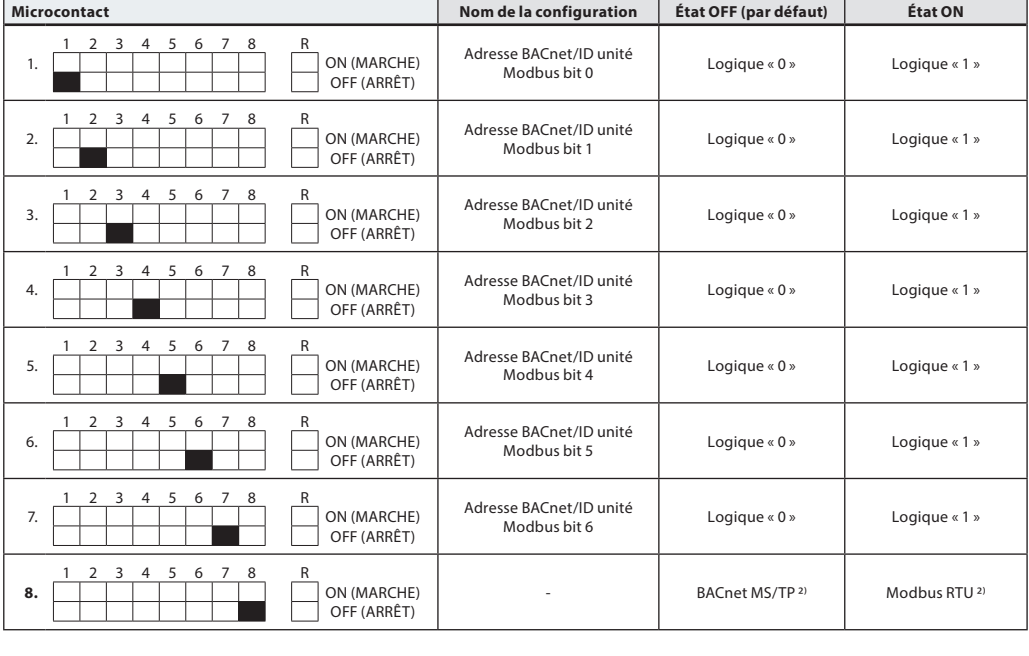

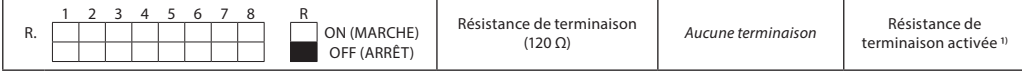

<sup>1)</sup> L'actionneur possède une résistance, située entre les connecteurs, le microcontact n°9R marche/arrêt, qui peut être activée dans le dernier actionneur du bus pour une terminaison correcte du bus.

2) En cas de modification du protocole sur le microcontact nº 8, un cycle de mise hors/sous tension est nécessaire pour que l'actionneur adopte le nouveau protocole sélectionné.

### **Réglage des microcontacts - Adressage manuel**

### L'adresse MAC BACnet/ID esclave Modbus est définie par le microcontact 1 à 7.  $0 = ARRÊT (OFF)$ ,  $1 = MARCHE (ON)$

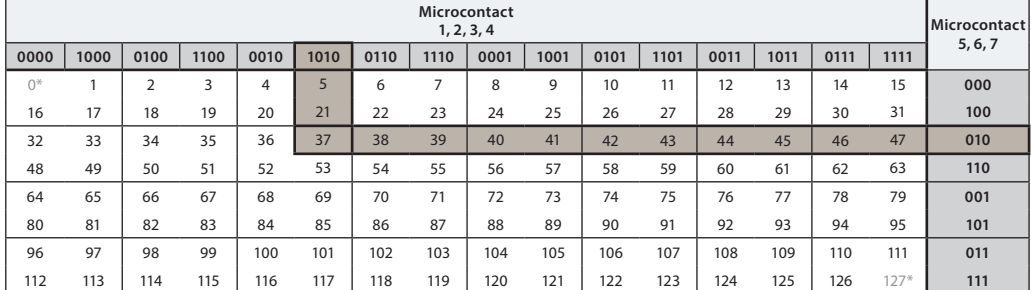

\* Il ne faut pas utiliser les adresses nº 0 et 127.

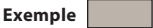

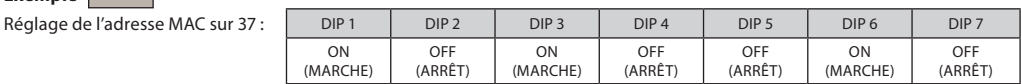

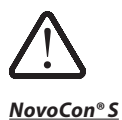

**Câblage** Le câblage de BACnet MS/TP ou Modbus RTU (RS485) doit être effectué conformément à la norme applicable ANSI/TIA/EIA-485-A-1998. **Une séparation galvanique doit être fournie pour les segments qui traversent les bâtiments. Une masse commune doit être utilisée pour tous les appareils sur le même réseau, y compris le routeur, les passerelles, etc.**

> Tous les raccordements de bus dans les câbles sont composés de fils torsadés. Le type de câble utilisé pour les câbles NovoCon® analogiques, numériques et E/S est AWG22/0,32 mm<sup>2</sup>.

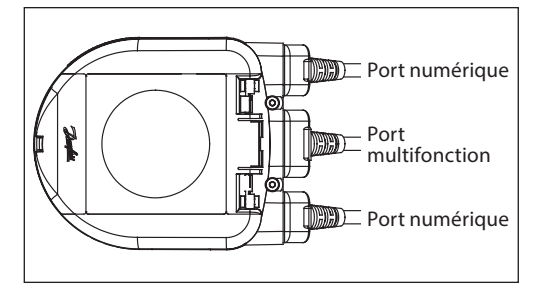

Si d'autres câbles sont utilisés pour étendre la longueur, toujours utiliser un fil à paire torsadée pour le signal de bus et inclure un fil de masse pour le signal de bus. Le type de câble recommandé est AWG22/0,32 mm<sup>2</sup>. En cas d'utilisation sur de longues distances, utiliser un câble AWG20/0,5 mm² ou AWG18/0,75 mm². La caractéristique d'impédance du câble doit être comprise entre 100 et 130 Ω. La capacitance entre les conducteurs doit être inférieure à 100 pF par mètre.

La longueur des câbles influence la vitesse de communication. Des câbles plus longs doivent entraîner des débits en bauds plus faibles. La longueur de câble maximale autorisée par réseau est de 1 200 m.

Laisser au moins 20 cm entre les câbles de bus et d'alimentation 110 V/230 V/400 V. NovoCon® S dispose d'une protection contre les erreurs de câblage jusqu'à 30 V CA/CC, l'alimentation externe considérera cela comme un court-circuit et fera sauter le fusible dans l'alimentation externe.

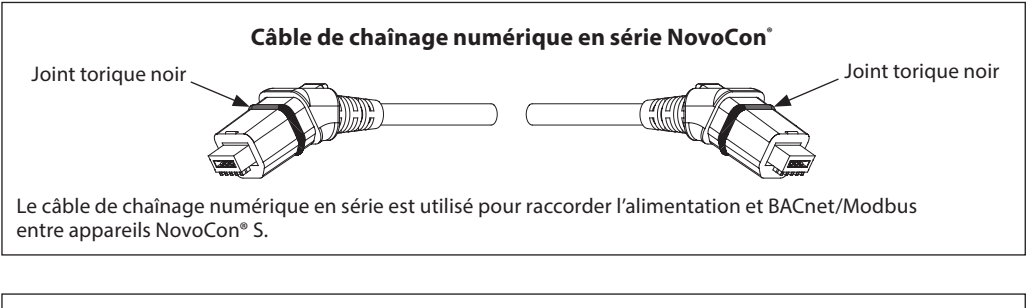

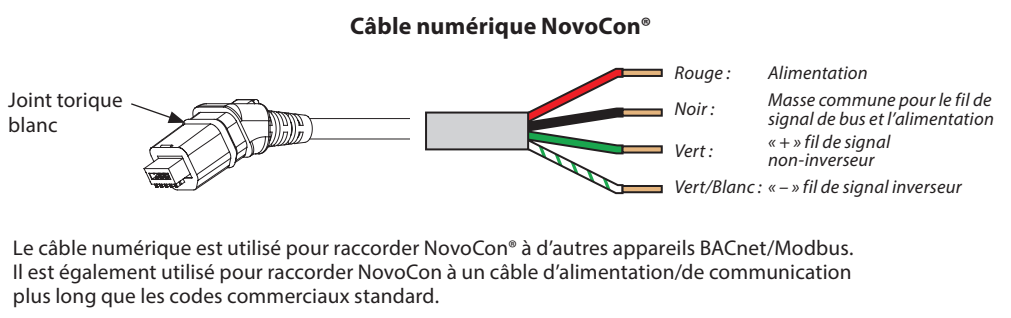

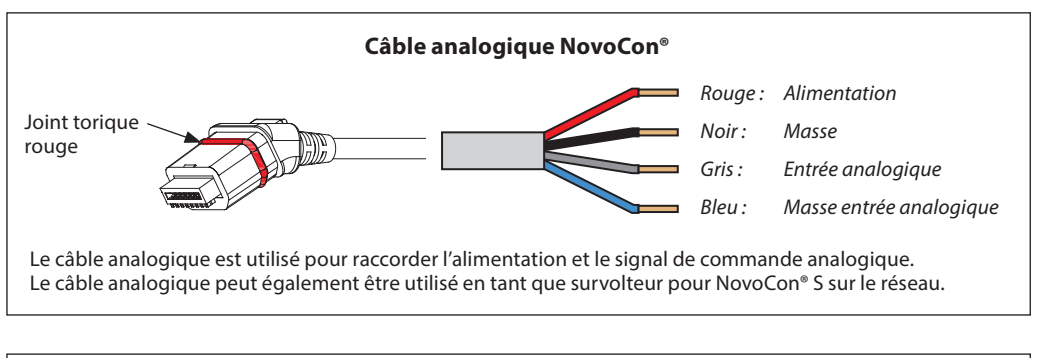

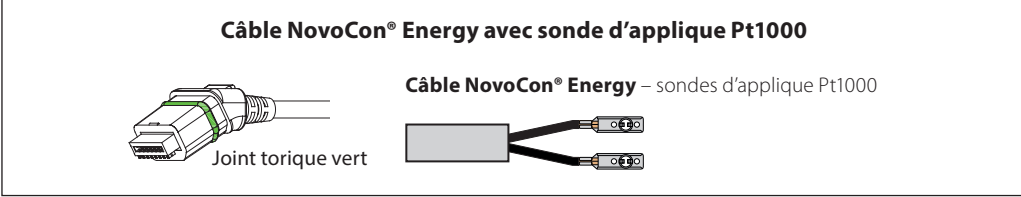

Danfoss

# **Câblage** (suite)

**NovoCon® S** (suite)

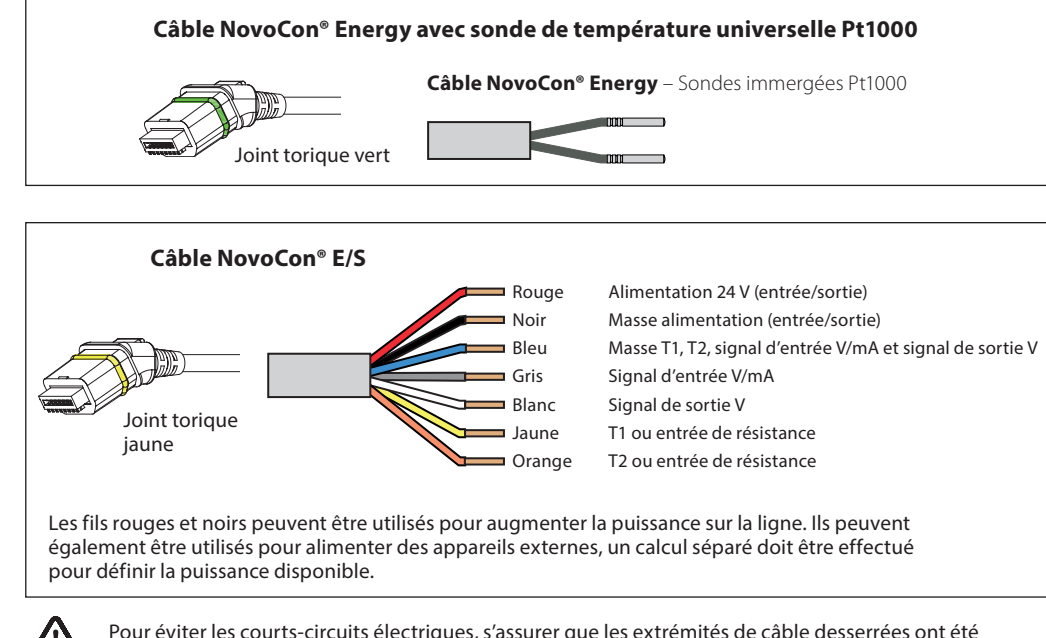

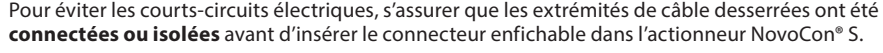

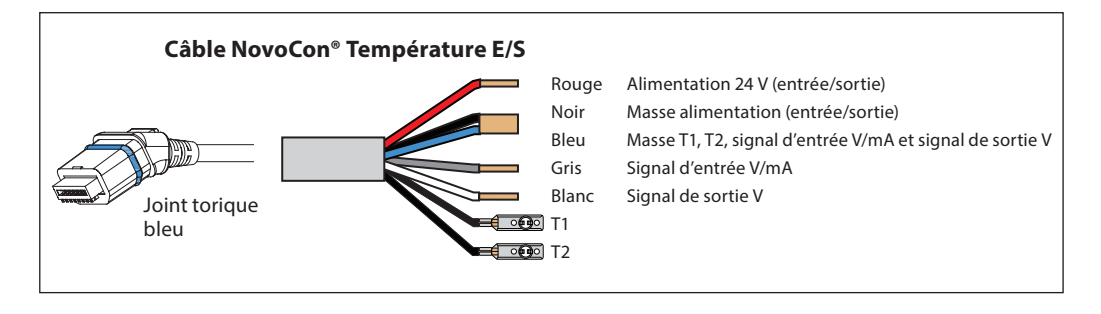

# **Considérations relatives au câblage**

**NovoCon® S**

# **Les facteurs importants ici sont les suivants :**

- Masse commune
- L'alimentation électrique 24 V CC est recommandée
- Si des alimentations 24 V CA. supplémentaires sont utilisées, toujours séparer les alimentations 24 V CA si différents types d'alimentation sont utilisés et/ou si différentes phases sont utilisées.

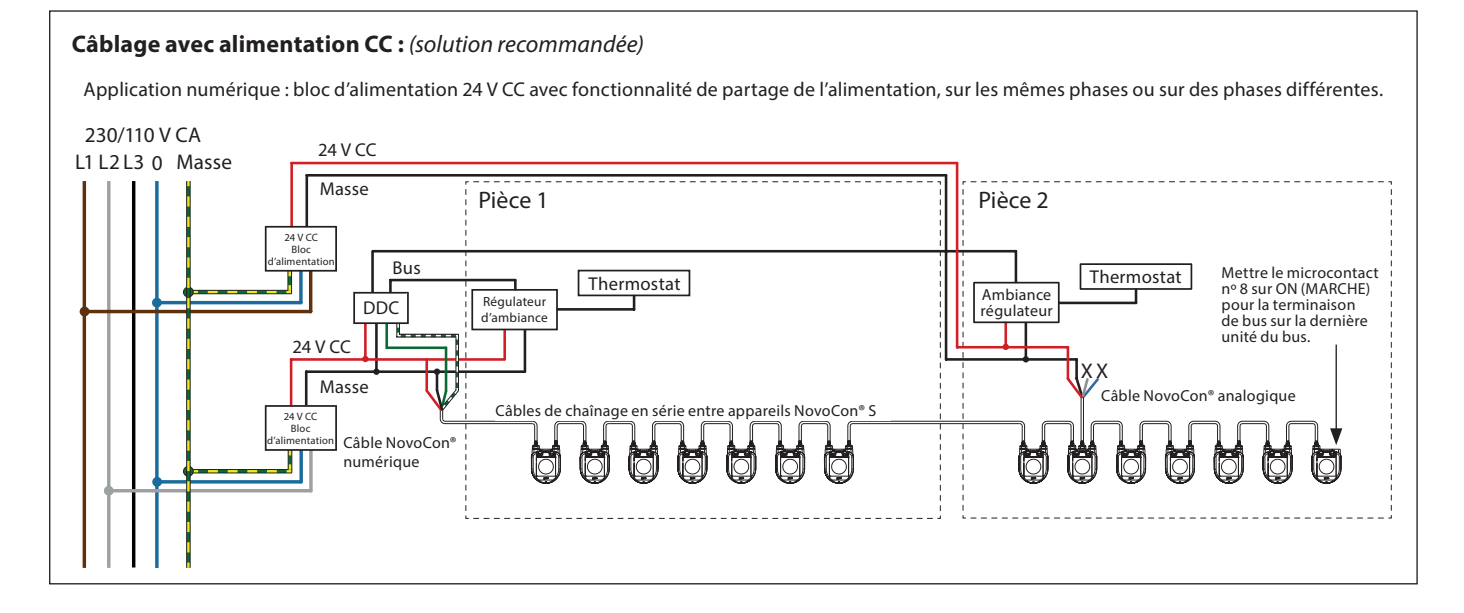

Danfoss

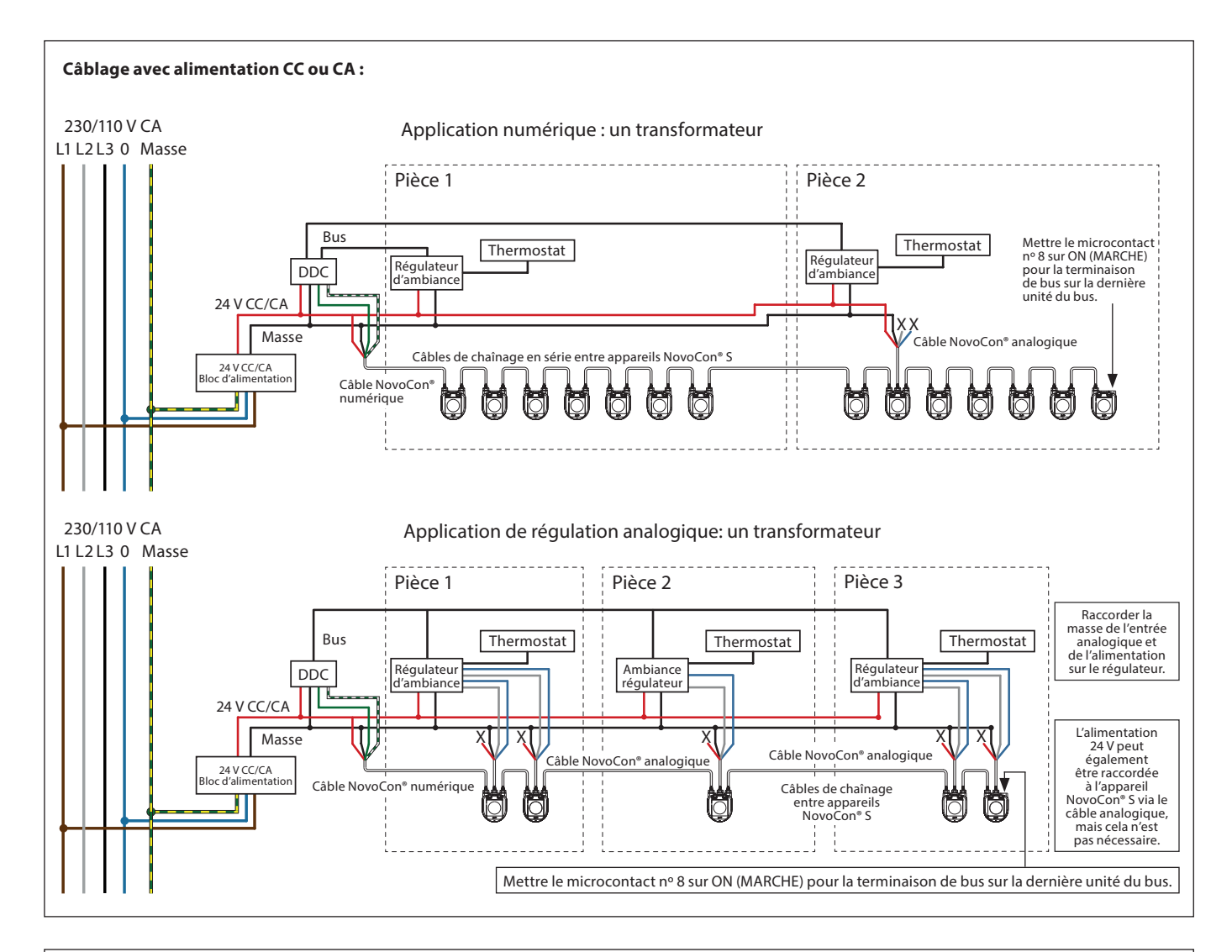

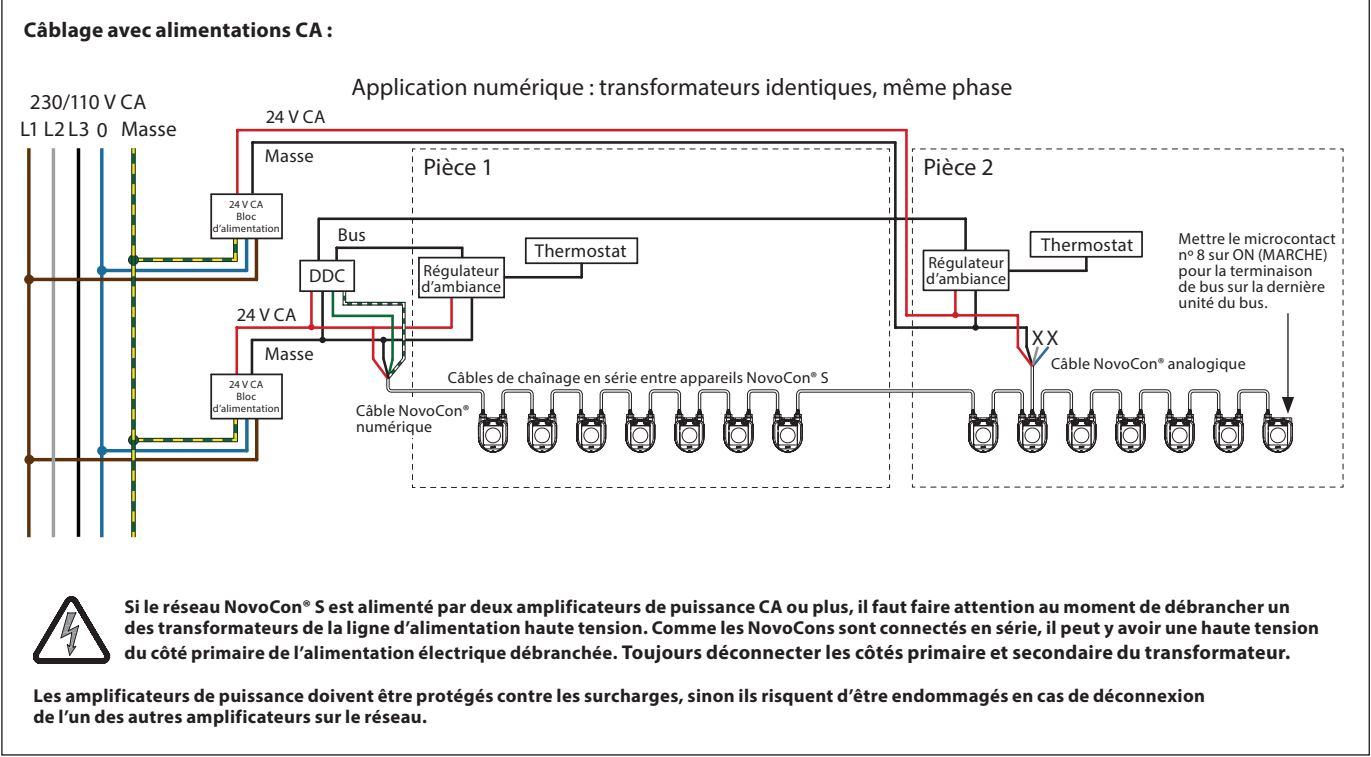

La terminaison des fils avec un « X » doit être appropriée.

Danfoss

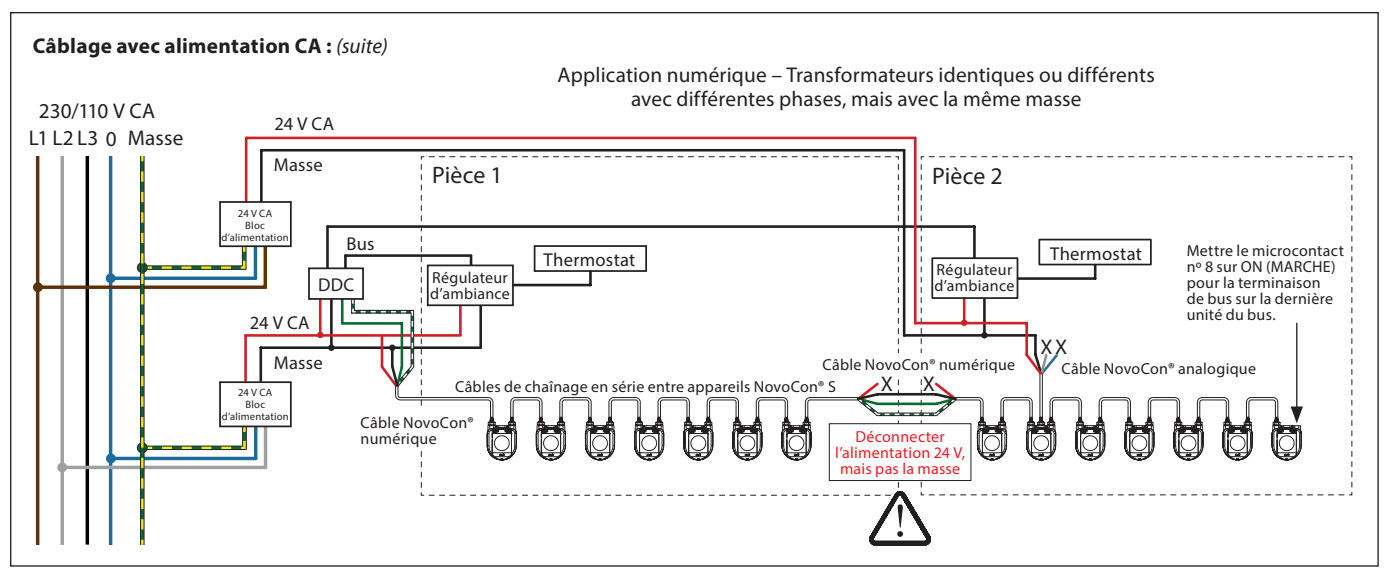

La terminaison des fils avec un « X » doit être appropriée.

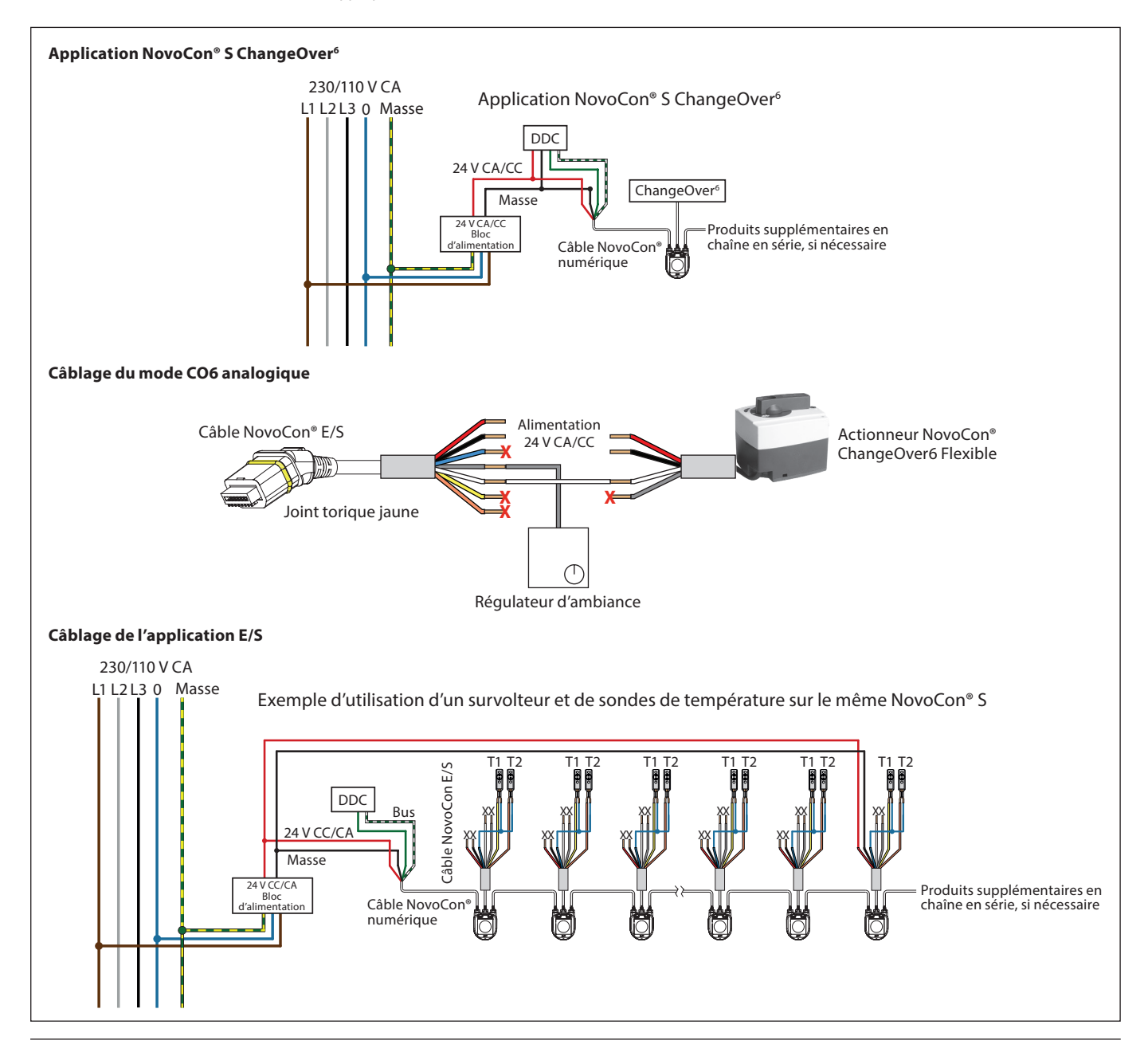

Danfoss

**Câblage** (suite)

**NovoCon® M**

Le câblage de BACnet MS/TP ou Modbus RTU (RS485) doit être effectué conformément à la norme applicable ANSI/TIA/EIA-485-A-1998. Une séparation galvanique doit être fournie pour les segments qui traversent les bâtiments. La connexion du bus « A+ » correspond au signal non inversé et « B- » au fil du signal inversé.

Il faut utiliser une masse commune pour tous les appareils sur le même réseau, y compris le routeur, les passerelles, etc. Le type de câble recommandé est AWG22/0,32 mm<sup>2</sup> paires torsadées. En cas d'utilisation sur de longues distances, utiliser un câble AWG20/0,5 mm² ou AWG18/0,75 mm². L'impédance du câble doit être comprise entre 100 et 130 Ω. La capacité entre les conducteurs doit être inférieure à 100 pF par mètre. La longueur des câbles influence la vitesse de communication. Des câbles plus longs doivent entraîner des débits en bauds plus faibles. La longueur de câble maximale autorisée par réseau est de 1200 m.

Respecter une distance d'au moins 20 cm entre les câbles de bus et d'alimentation 110 V/230 V/400 V. Le NovoCon® M dispose d'une protection contre les erreurs de câblage jusqu'à 30 V CA/CC sur tous les fils, mais il convient de noter que si 30 V CA sont connectés sur l'entrée analogique, l'alimentation externe considère cela comme un court-circuit et fait sauter le fusible dans l'alimentation externe.

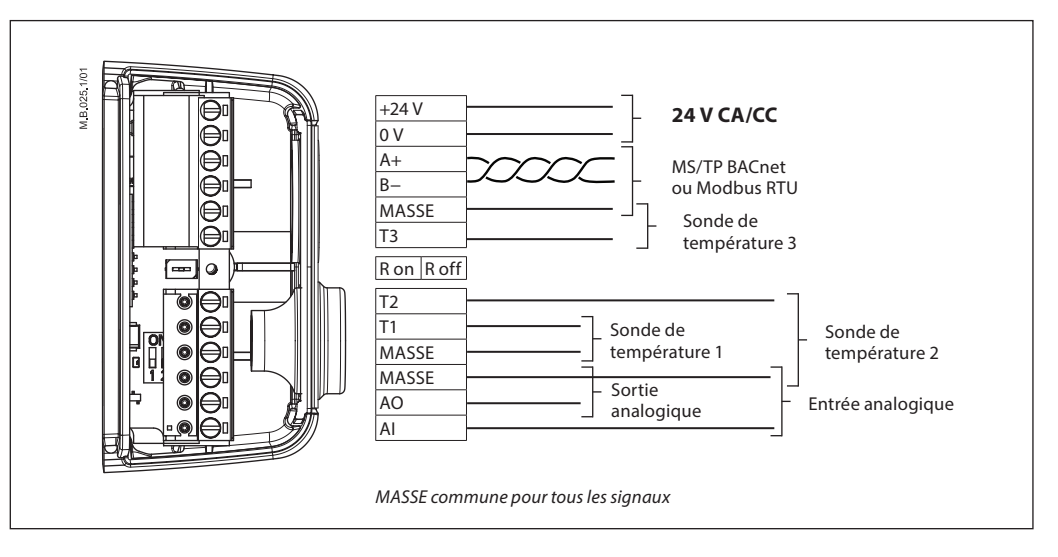

**Pour des performances optimales, Danfoss recommande d'utiliser NovoCon® M sur son propre sous-réseau.**

**Exigences et recommandations générales :**

- Utiliser la résistance de terminaison (entre les deux connecteurs) à l'extrémité de chaque chaîne en série. • En règle générale, il est préférable d'utiliser une seule alimentation.
- Si l'on a deux alimentations électriques, elles doivent avoir la même polarité et la même masse commune.
- Il faut utiliser une masse commune pour tous les appareils du même sous-réseau, y compris les routeurs
- et les passerelles.
- Il faut prévoir une séparation galvanique pour les segments qui traversent les bâtiments.
- La longueur de câble de sous-réseau totale maximum est de 1 200 m.

**NovoCon® L, XL** Le câblage de BACnet MS/TP ou Modbus RTU (RS485) doit être effectué conformément à la norme applicable ANSI/TIA/EIA-485-A-1998. La connexion du bus « A+ » correspond au signal non inversé et « B- » au fil du signal inversé.

> Le NovoCon® L/XL dispose d'une alimentation électrique isolée galvaniquement, mais il est recommandé d'utiliser une masse commune pour tous les appareils sur le même réseau, y compris les routeurs, les passerelles, etc. L'impédance du câble pour la communication doit être comprise entre 100 et 130 Ω. La capacité entre les conducteurs doit être inférieure à 100 pF par mètre. La longueur des câbles influence la vitesse de communication. Des câbles plus longs doivent entraîner des débits en bauds plus faibles. La longueur de câble maximale autorisée par réseau est de 1200 m.

Respecter une distance d'au moins 20 cm entre les câbles de bus et d'alimentation 110 V/230 V/400 V. Le NovoCon® L/XL dispose d'une protection contre les erreurs de câblage jusqu'à 30 V CA/CC sur tous les fils, mais il convient de noter que si 30 V CA sont connectés sur l'entrée analogique, l'alimentation externe considère cela comme un court-circuit et fait sauter le fusible dans l'alimentation externe.

# Danfoss

# **Fiche technique Actionneurs numériques NovoCon® S, M, L et XL**

### **Câblage** (suite)

**NovoCon® L, XL** (suite)

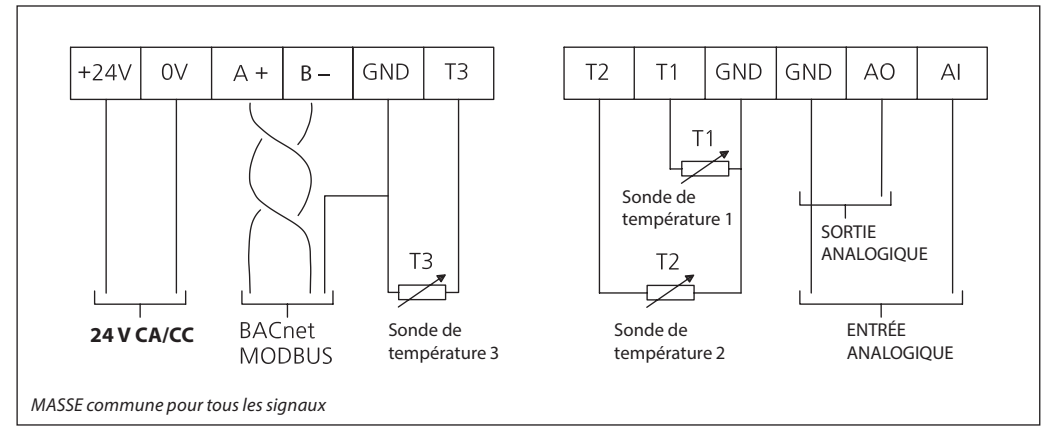

# **Pour des performances optimales, Danfoss recommande d'utiliser NovoCon® L/XL sur son propre sous-réseau. Exigences et recommandations générales :**

- Utiliser la résistance de terminaison (microcontact 8) à la fin de chaque chaîne en série.<br>• La longueur de câble de sous-réseau totale maximum est de 1 200 m.
	- La longueur de câble de sous-réseau totale maximum est de 1 200 m.

**Chaîne en série et amplificateur de puissance**

## **Jonctions en T**

Il est déconseillé d'utiliser des raccordements de jonction en T (tronçons).

- En cas d'utilisation de raccordements de jonction en T, les limites suivantes doivent être respectées :
- longueur max. du câble de jonction en T 1,5 m (câble numérique standard le plus court)
- longueur totale du réseau max. 640 m (+ 100 m de longueur de tronçon)
- débit en bauds max. 76 kb/s<sup>1)</sup>
- nombre max. d'appareils sur le réseau 64<sup>1)</sup>
- le câble principal doit être un bus RS485 standard, paire torsadée, épaisseur min. AWG22/0,32 mm<sup>2</sup>.
- <sup>1)</sup> Si moins de 32 appareils sont utilisés, essayer d'augmenter la vitesse à 115 kbit/s.

# **Topologie en étoile**

La topologie en étoile n'est pas conforme à la norme RS485 et ne doit pas être utilisée avec NovoCon® S, M et L/XL.

# **NovoCon® S**

# **Alimentation CC (recommandée)**

En cas de raccordement en série à l'aide de câbles NovoCon® de 10 m et d'une alimentation 24 V CC, des survolteurs/alimentations supplémentaires sont nécessaires lorsqu'il y a plus de 12 appareils NovoCon en série. Voir tableau ci-dessous.

# **Alimentation CA**

En cas de raccordement en série à l'aide de câbles NovoCon® de 10 m et d'une alimentation 24 V CA, des survolteurs/alimentations supplémentaires sont nécessaires lorsqu'il y a plus de 7 appareils NovoCon en série. Voir tableau ci-dessous. Important : L'alimentation utilisée doit être capable de fournir 60 % de puissance en plus que la puissance nominale du NovoCon® S.

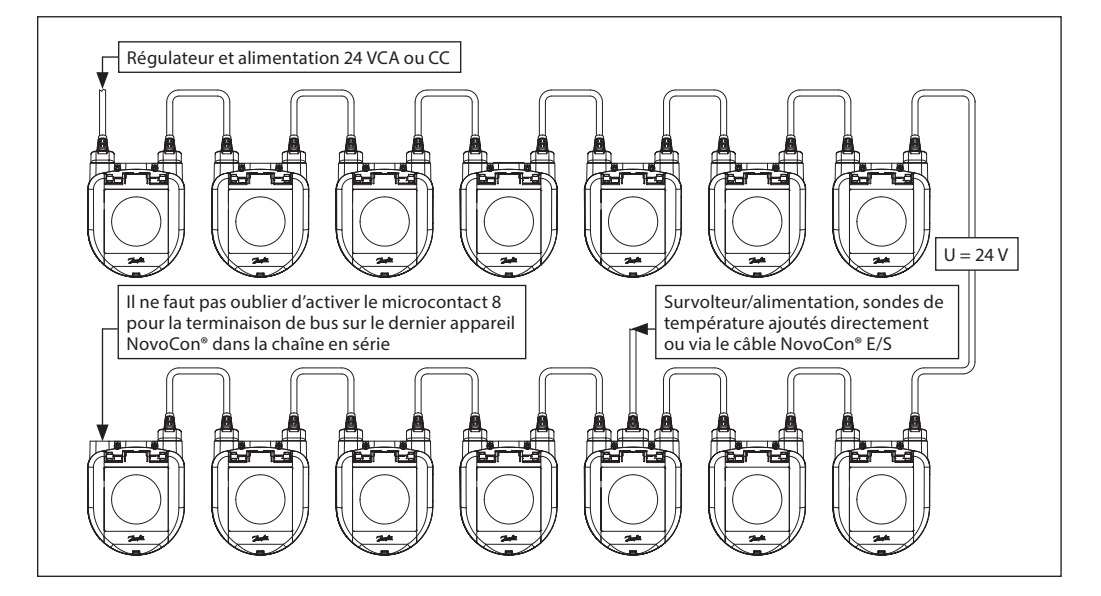

<u> Danfoss</u>

**Chaîne en série et amplificateur de puissance** (suite)

**NovoCon® S** (suite)

Lorsque tous les appareils du sous-réseau sont des appareils NovoCon® S, se reporter aux exemples ci-dessous pour plus d'informations.

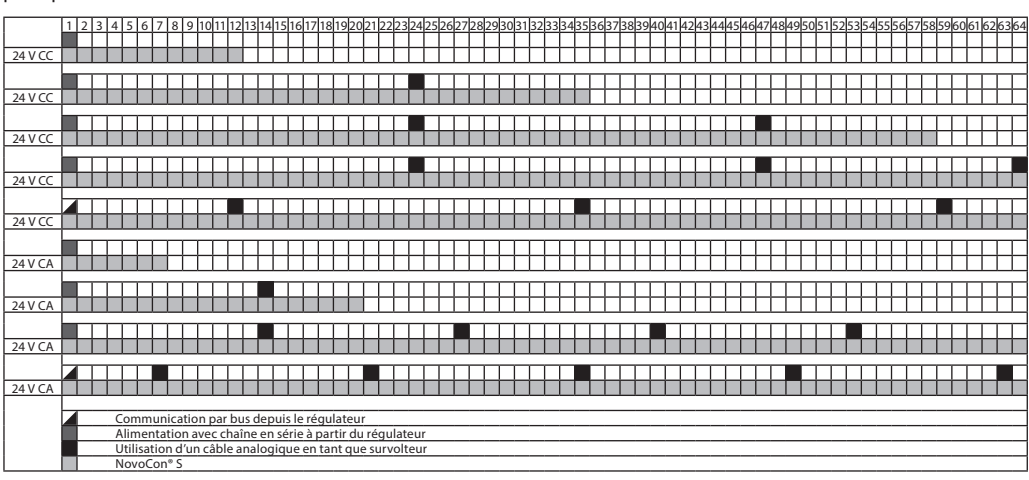

Si NovoCon® S est utilisé pour alimenter des appareils externes, un calcul séparé doit être effectué pour définir le niveau et l'emplacement de l'amplificateur de puissance.

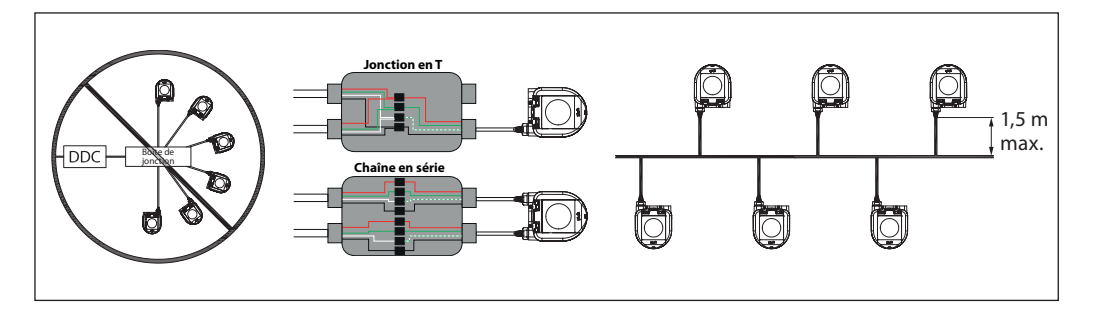

Si la tension d'alimentation vers le premier appareil de la chaîne en série est inférieure à 24 V CA/CC, ou si des câbles longs et minces autres que des câbles NovoCon® sont utilisés, alors le nombre d'appareils de la chaîne en série doit éventuellement être réduit.

Le nombre maximum recommandé d'appareils NovoCon® S est de 64 unités dans un raccordement en série. Si d'autres appareils BACnet sont ajoutés aux appareils NovoCon® S dans le même raccordement en série, Danfoss recommande d'utiliser 32 unités maximum afin de garantir une vitesse réseau suffisante.

Danfoss recommande d'utiliser NovoCon® S sur son propre sous-réseau pour des performances optimales.

Exigences et recommandations générales :

- Utiliser le câble de chaînage en série Danfoss pour raccorder deux appareils NovoCon® S.
- Utiliser le câble numérique Danfoss pour raccorder NovoCon® S à un autre appareil BACnet.
- Le courant dans les câbles ne doit pas dépasser 3 ampères à 30 °C.
- Utiliser la résistance de terminaison (microcontact 8) à la fin de la chaîne en série.
- L'amplification de tension peut être obtenue via n'importe quel port.
- En règle générale, il est préférable d'utiliser une seule alimentation.
- Si l'on a deux alimentations électriques, elles doivent avoir la même polarité et la même masse commune. • Il faut utiliser une masse commune pour tous les appareils du même sous-réseau, y compris les routeurs
- et les passerelles. • Il faut prévoir une séparation galvanique pour les segments qui traversent les bâtiments.
- La longueur de câble de sous-réseau totale maximum est de 1 200 m.

Danfoss

### **Chaîne en série et amplificateur de puissance** (suite)

**NovoCon® M**

# **Alimentation CC (recommandée)**

En cas de raccordement en série avec un câble à paire torsadée AWG20/0,5 mm² de 10 m et une alimentation 24 V CC, il faut des survolteurs/ une alimentation électrique supplémentaire(s) s'il y a plus de 12 appareils NovoCons en série.

### **Alimentation CA**

En cas de raccordement en série à l'aide d'un câble à paire torsadée AWG20/0,5 mm², avec une alimentation 24 V CA, des survolteurs/ alimentations supplémentaires sont nécessaires s'il y a plus de 7 appareils NovoCon en série. Important : Il faut que l'alimentation soit capable de fournir 60 % de puissance en plus que la puissance nominale du NovoCon® M.

# **Sécuriser :**

- Masse commune
- Une alimentation 24 V CC est recommandée • Si des alimentations 24 V CA supplémentaires sont utilisées, il faut toujours les séparer en présence de différents types d'alimentation et/ou de différentes phases.

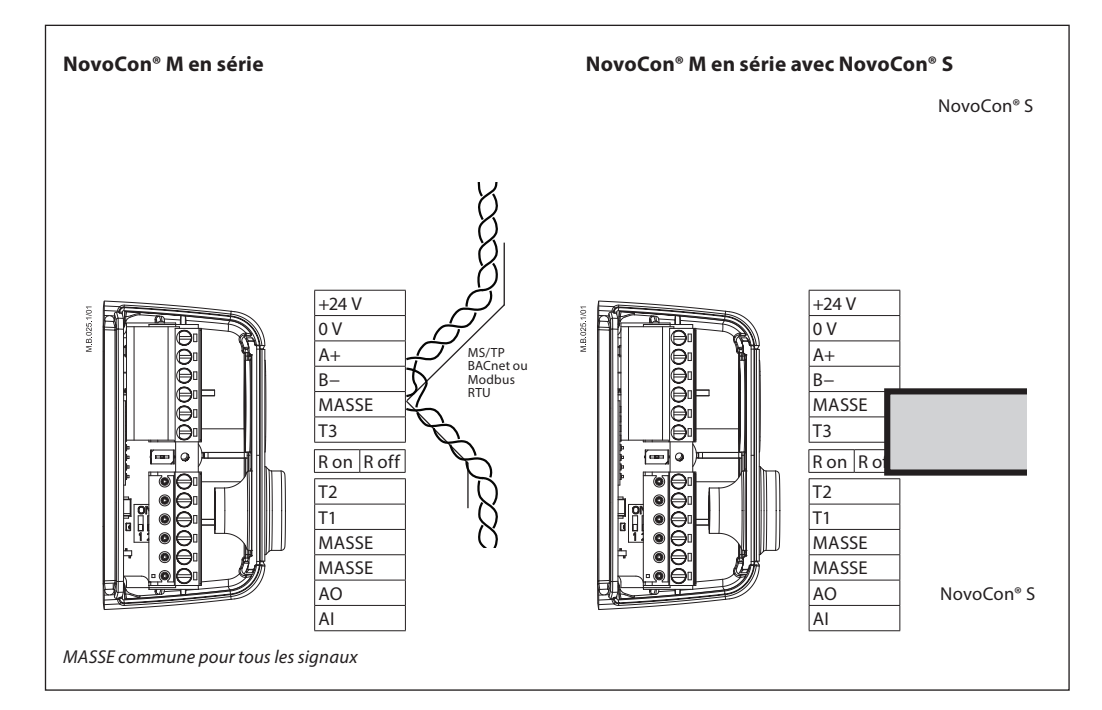

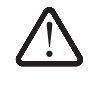

**Si le réseau NovoCon® M est alimenté par plusieurs amplificateurs de puissance CA, il faut faire attention au moment de débrancher l'un des transformateurs de la ligne d'alimentation haute tension. Comme les NovoCons sont connectés en série, il peut y avoir une haute tension du côté primaire de l'alimentation électrique débranchée. Toujours déconnecter les côtés primaire et secondaire du transformateur. Les amplificateurs de puissance doivent être protégés contre les surcharges, sinon ils risquent d'être endommagés en cas de déconnexion de l'un des autres amplificateurs sur le réseau.**

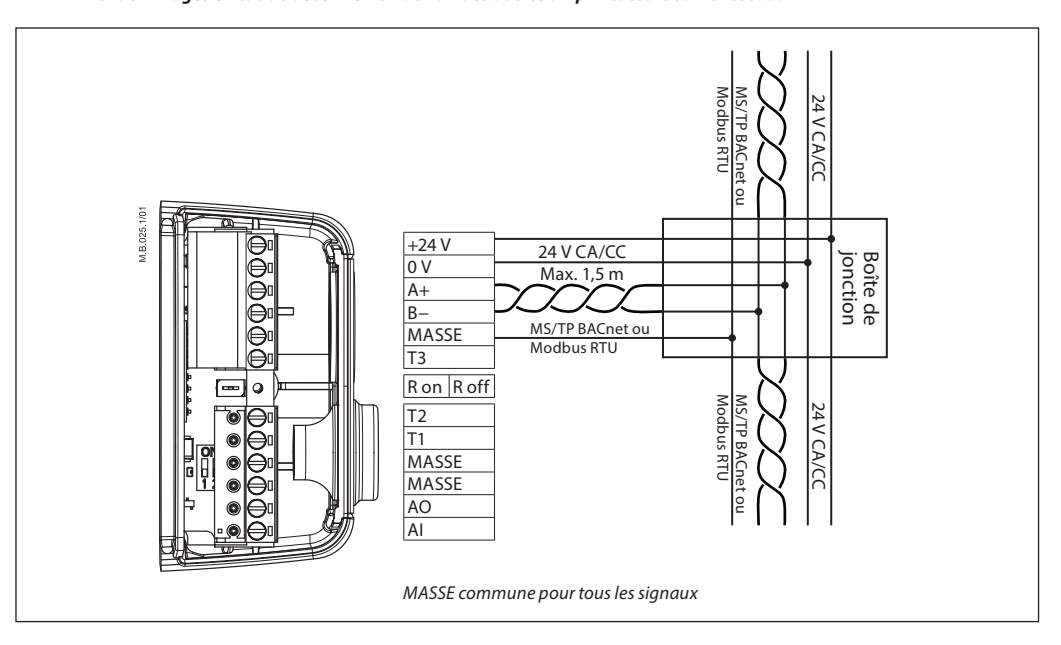

Danfoss

**Chaîne en série et amplificateur de puissance** (suite)

# **NovoCon® L, XL**

## **Alimentation CA**

Important : Il faut que l'alimentation soit capable de fournir 60 % de puissance en plus que la puissance nominale du NovoCon® L/X.

### **Sécuriser :**

• Si des alimentations 24 V CA supplémentaires sont utilisées, il faut toujours les séparer en présence de différents types d'alimentation et/ou de différentes phases.

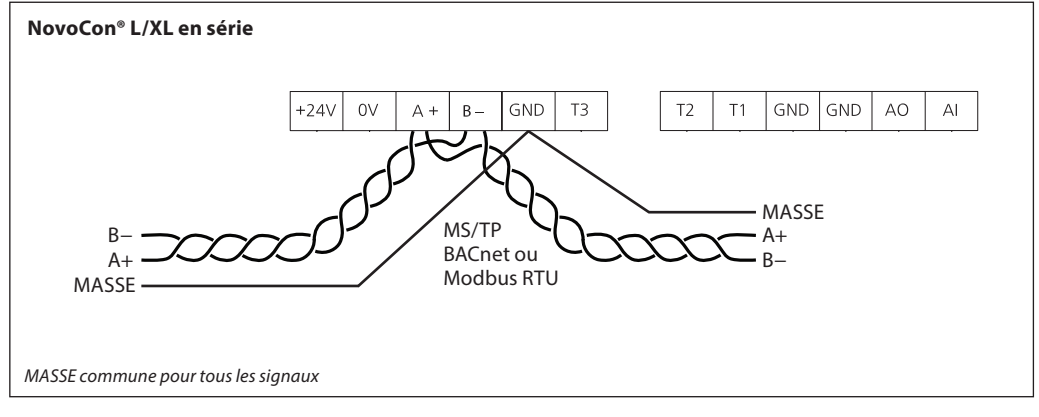

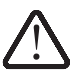

**Si le réseau NovoCon® L/XL est alimenté par deux amplificateurs de puissance CA. ou plus, il faut faire attention au moment de débrancher un des transformateurs de la ligne d'alimentation haute tension. Comme les NovoCons sont connectés en série, il peut y avoir une haute tension du côté primaire de l'alimentation électrique débranchée. Toujours déconnecter les côtés primaire et secondaire du transformateur.** 

**Les amplificateurs de puissance doivent être protégés contre les surcharges, sinon ils risquent d'être endommagés en cas de déconnexion de l'un des autres amplificateurs sur le réseau.**

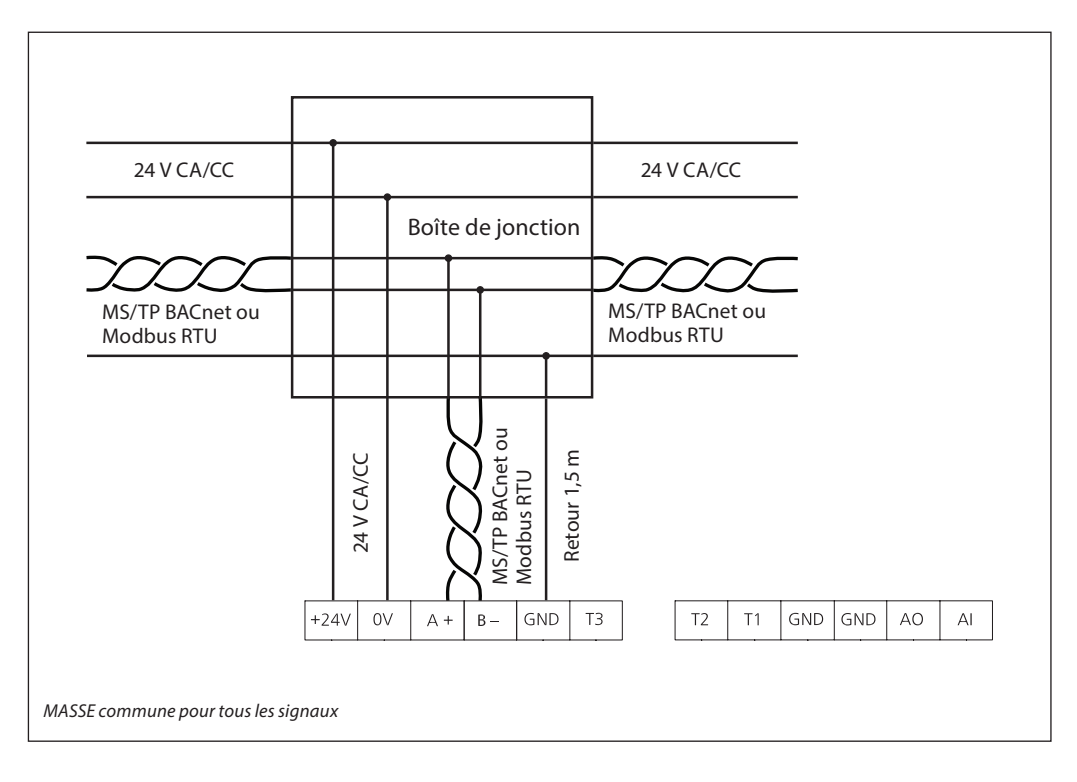

Danfoss

# **Affichage à diode**

**NovoCon® S**

# **Activité BACnet/Modbus (RS485)**

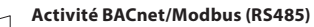

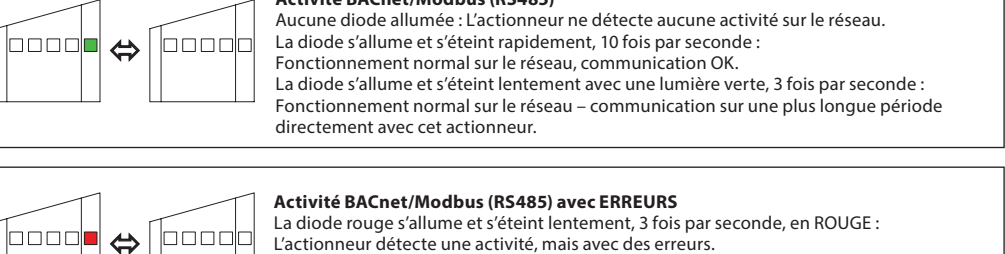

La diode s'allume et s'éteint rapidement, 10 fois par seconde, en ROUGE : Communication OK, MAIS un autre appareil utilise peut-être la même adresse MAC.

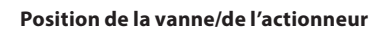

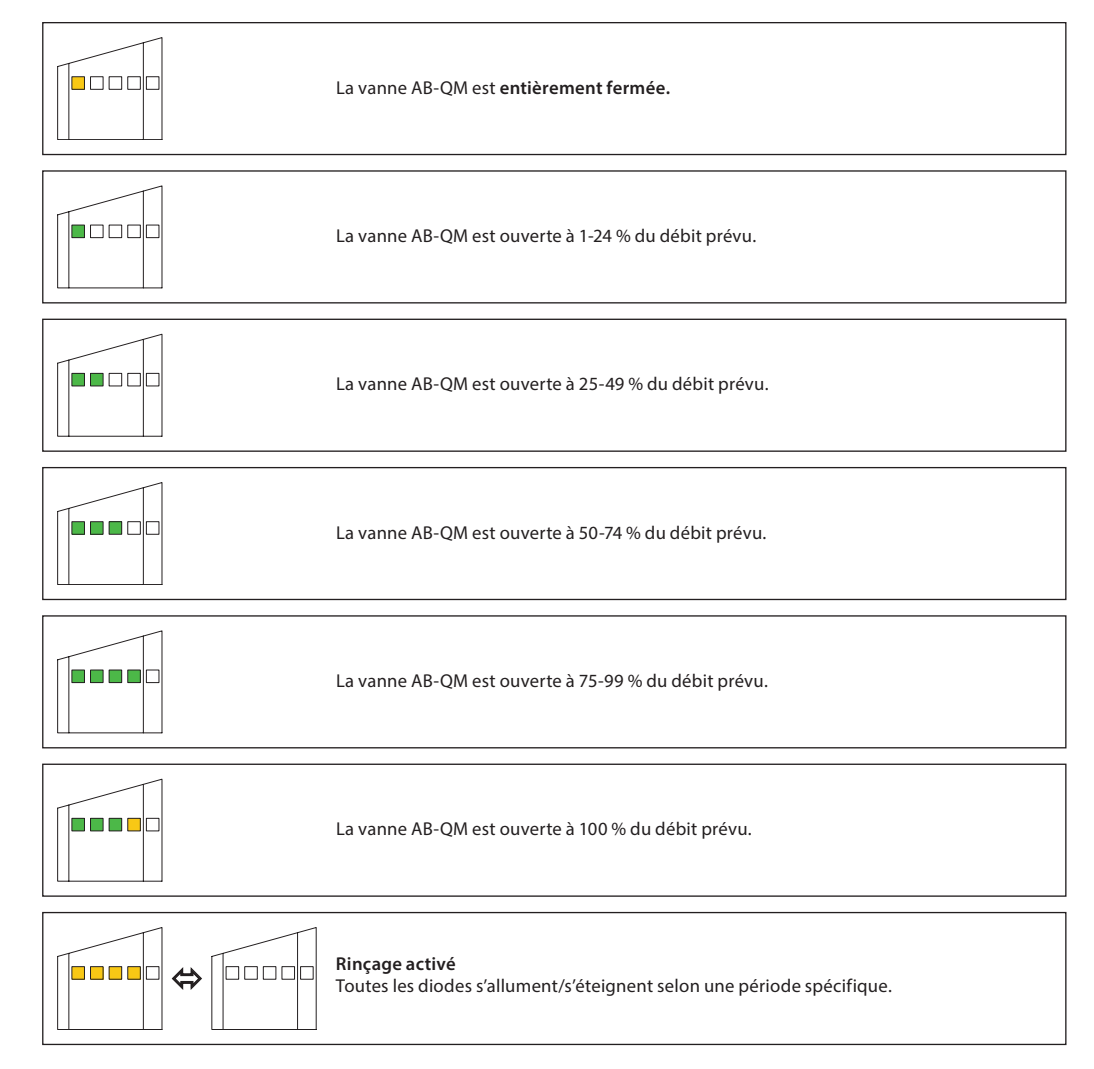

Danfoss

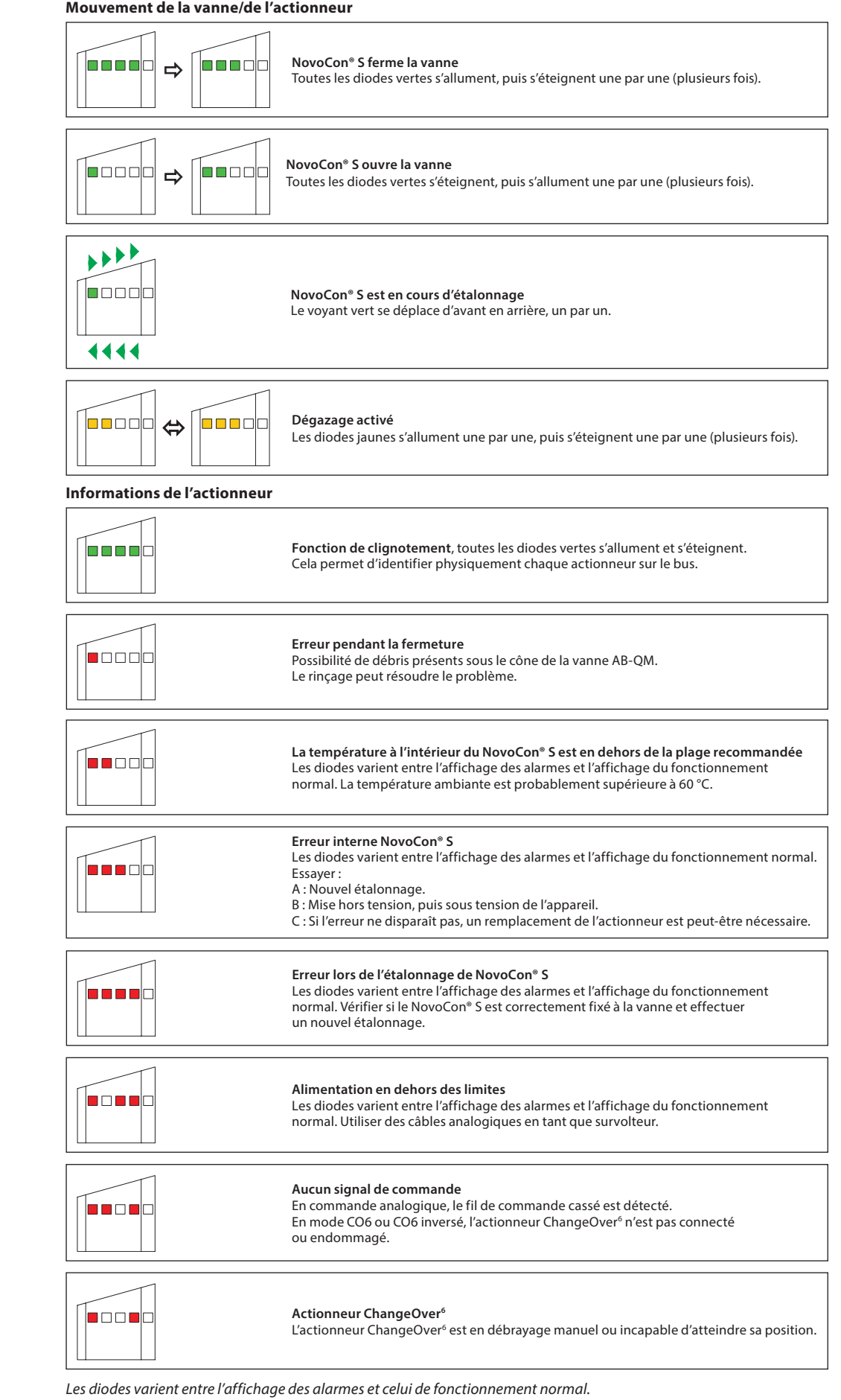

# **Affichage à diode** (suite)

**NovoCon® S** (suite)

Danfoss

# **Affichage à diode** (suite)

**NovoCon® S** (suite)

# **Appuyer sur le bouton de mode pendant le fonctionnement normal**

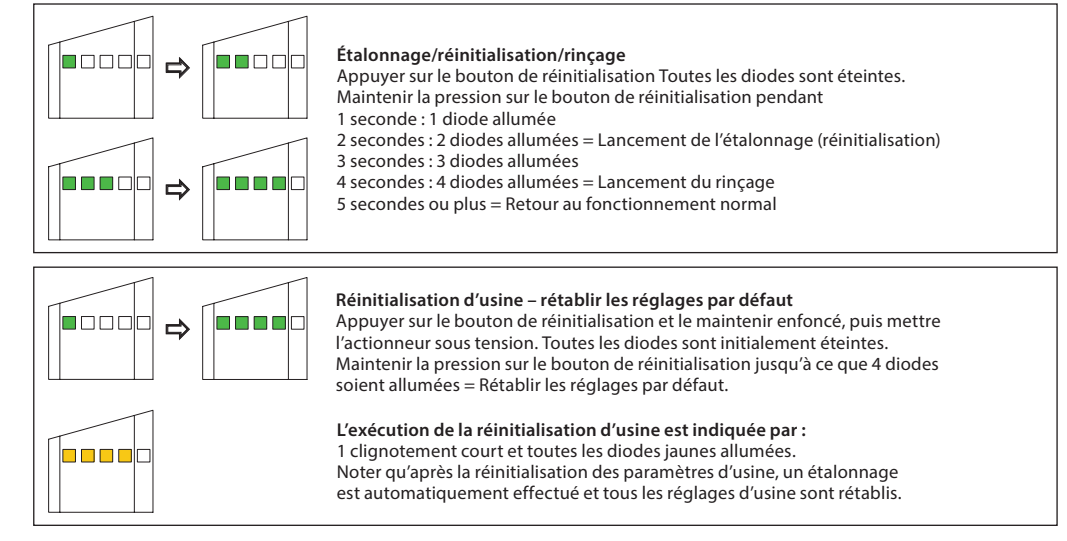

# **NovoCon® M**

# **Activité BACnet/Modbus (RS485)**

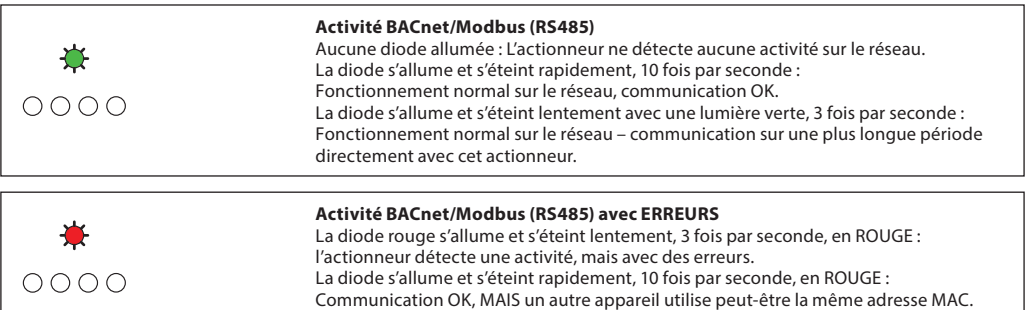

# **Position de la vanne/de l'actionneur**

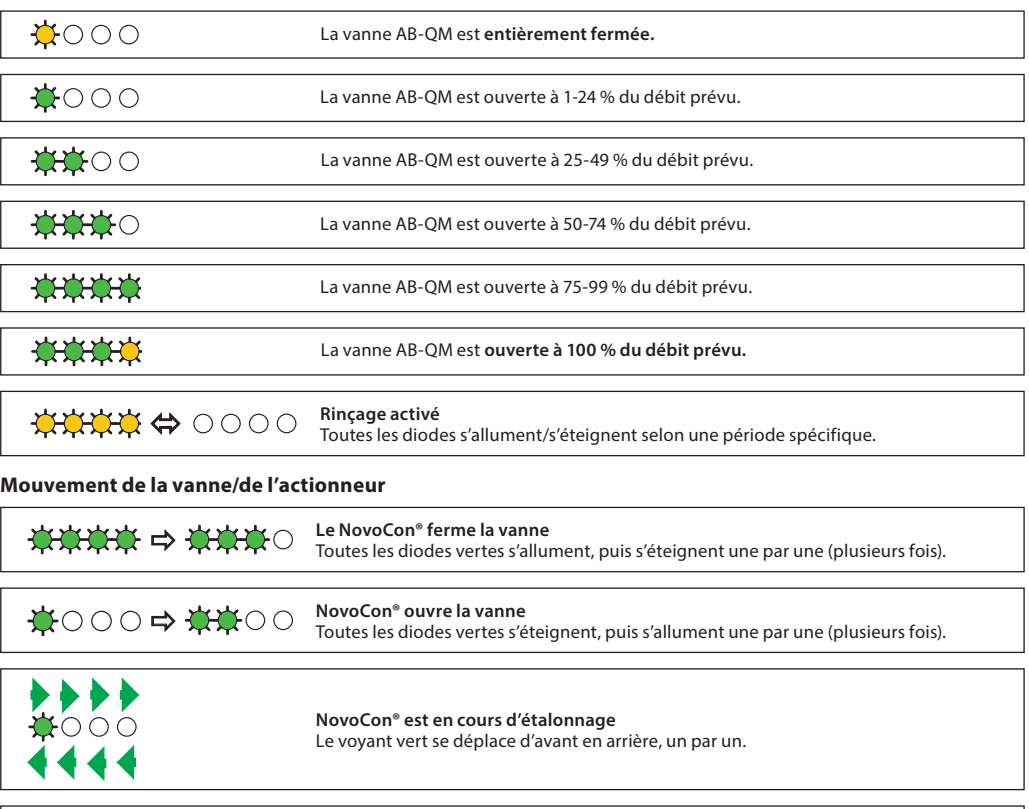

**真真○○ ⇔ 真真真○ Dégazage activé** Les diodes jaunes s'allument une par une, puis s'éteignent une par une (plusieurs fois).

Danfoss

**NovoCon® M** (suite)

# **Affichage à diode** (suite) **Informations de l'actionneur**

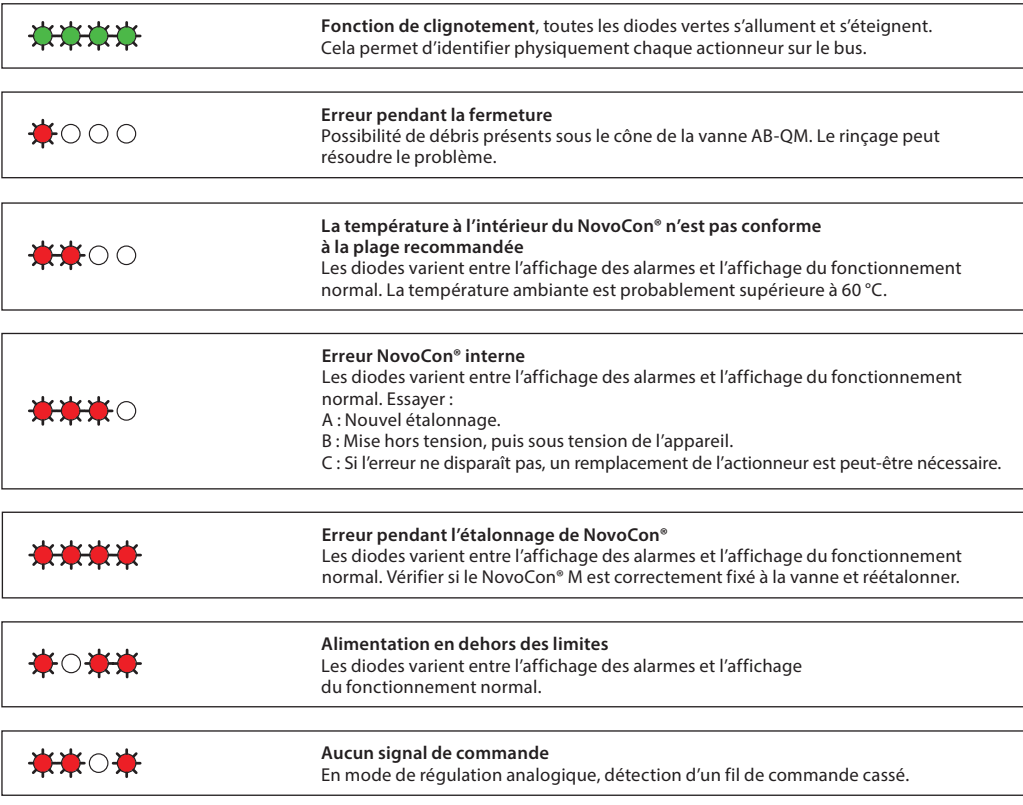

Les diodes varient entre l'affichage des alarmes et celui de fonctionnement normal.

**Appuyer sur le bouton de mode pendant le fonctionnement normal**

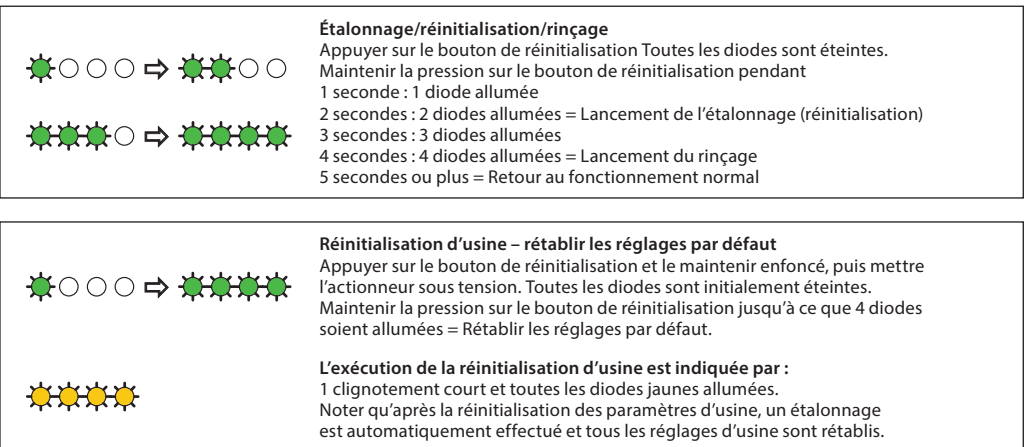

Danfoss

**Affichage à diode** (suite)

**NovoCon® L, XL**

# **Activité BACnet/Modbus (RS485)**

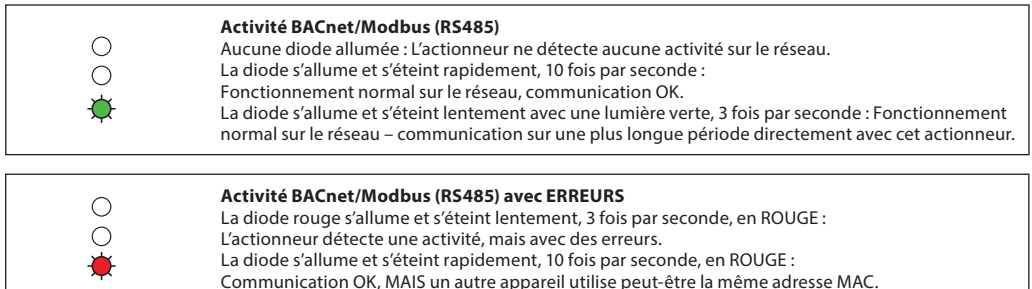

# **Position de la vanne/de l'actionneur**

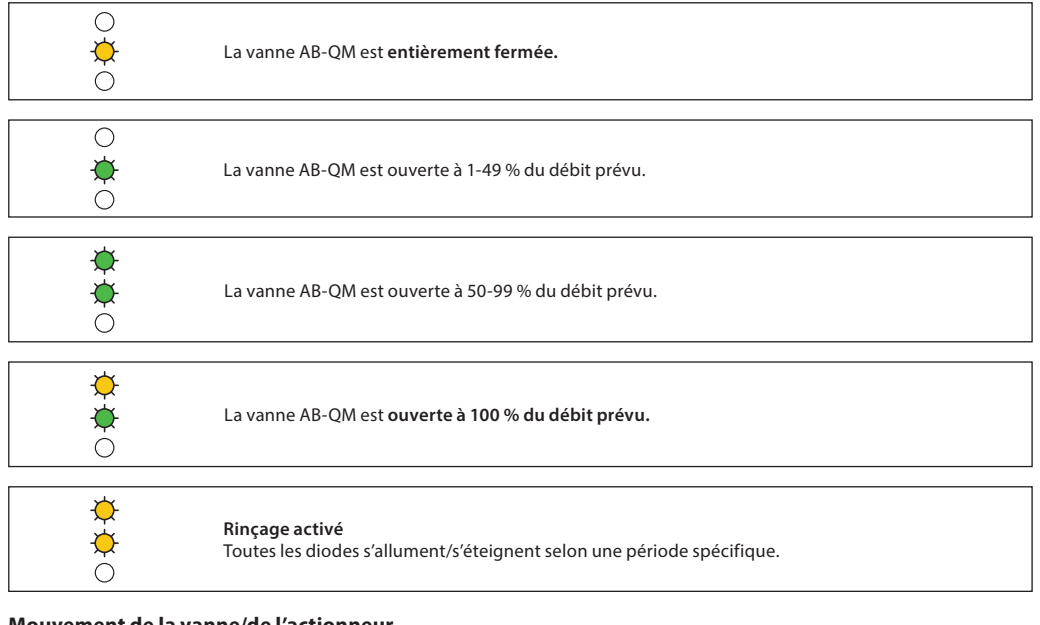

### **Mouvement de la vanne/de l'actionneur**

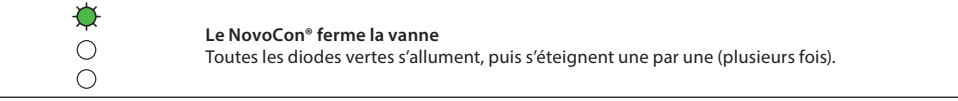

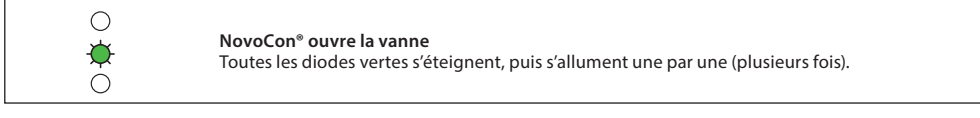

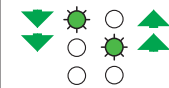

**NovoCon® est en cours d'étalonnage** La diode verte clignote en alternance.

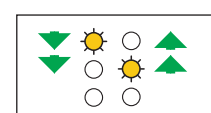

 $\frac{\phi}{\phi}$ 

**Dégazage activé** Les diodes jaunes clignotent en alternance.

**Mode veille**

# **Informations de l'actionneur**

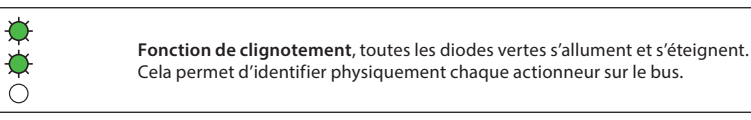

Danfoss

# **Affichage à diode** (suite)

**NovoCon® L, XL** (suite)

# **Informations de l'actionneur** (suite)

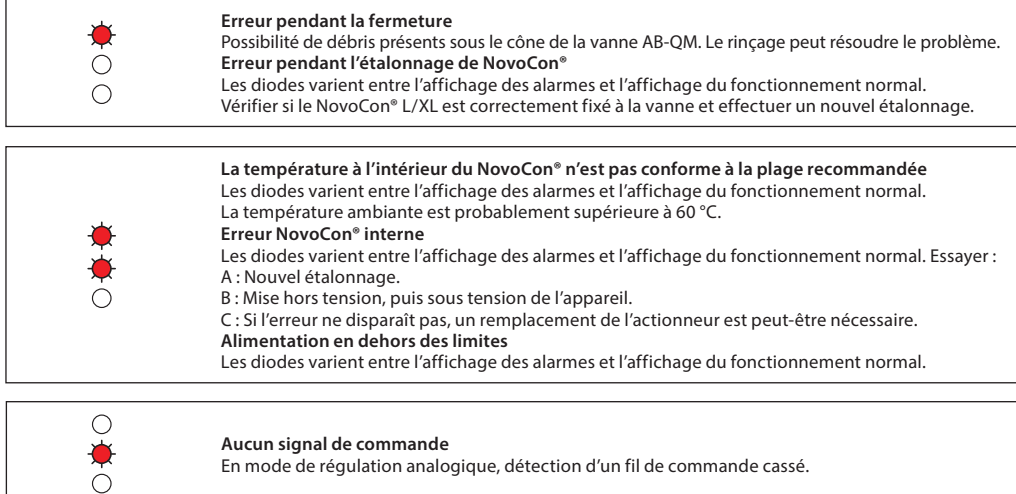

Les diodes varient entre l'affichage des alarmes et celui de fonctionnement normal.

# **Appuyer sur le bouton de mode pendant le fonctionnement normal**

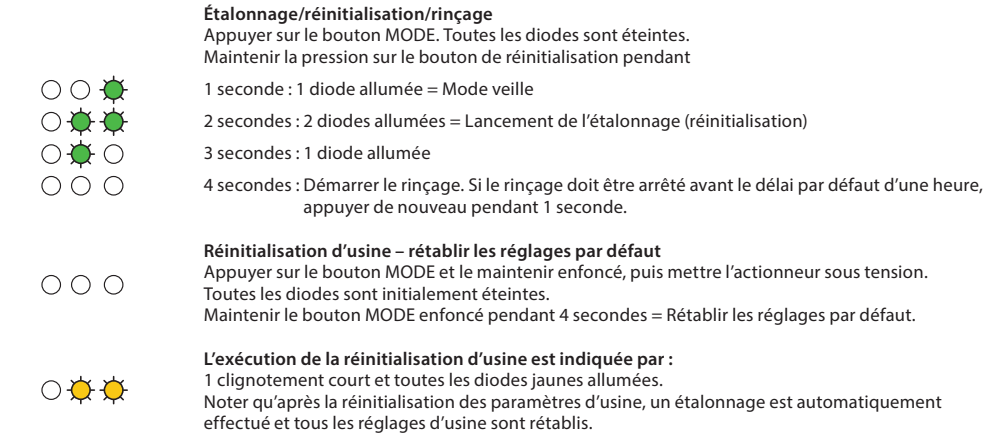

Danfoss

En combinant le NovoCon® S et le câble NovoCon® E/S, de nombreuses options sont possibles.

**Principe d'application NovoCon® S E/S**

> . л NovoCon® S

Les entrées de résistance peuvent également être utilisées comme entré numériques à isolation galvanique pour la détection du contact de fenêt. du commutateur de condensation, et Connecté : < 900 Ohm. Déconnecté 100 kOhm.

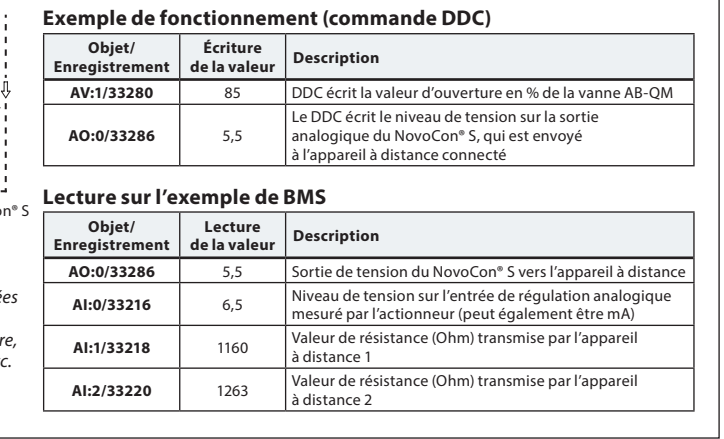

### **Principe d'application NovoCon® E/S et multiplexeurs/relais**

Des multiplexeurs et des relais (convertisseurs analogique-numérique-analogique) combinés au NovoCon® S peuvent être utilisés pour collecter des informations sur les appareils marche/arrêt ou les commander.

En utilisant le signal de sortie 0-10 V du NovoCon (AO:0/33286), les relais du multiplexeur convertissent ce signal afin de mettre les appareils en marche ou à l'arrêt. Par exemple, le signal 7 V du NovoCon® S est converti à l'intérieur du multiplexeur, de sorte que l'appareil 1 = en marche, l'appareil 2 = en marche, l'appareil 3 = à l'arrêt. Par exemple : Le signal 4 V du NovoCon® S est converti à l'intérieur du multiplexeur de sorte que l'appareil 1 = en marche, l'appareil  $2 = \hat{a}$  l'arrêt, l'appareil 3 = l'arrêt.

En utilisant le signal d'entrée 0-10 V du NovoCon (AI:0/33216) transmis par les multiplexeurs, le DDC peut déchiffrer la signification du signal de tension. Par exemple, le signal 7 V du NovoCon® S provenant du multiplexeur est déchiffré par le DDC et signifie que l'appareil 1 = en marche, l'appareil 2 = en marche, l'appareil 3 = à l'arrêt. Le signal 4 V envoyé au NovoCon® S par le multiplexeur est déchiffré par le DDC, et signifie que l'appareil 1 = en marche, l'appareil 2 = à l'arrêt, l'appareil 3 = à l'arrêt.

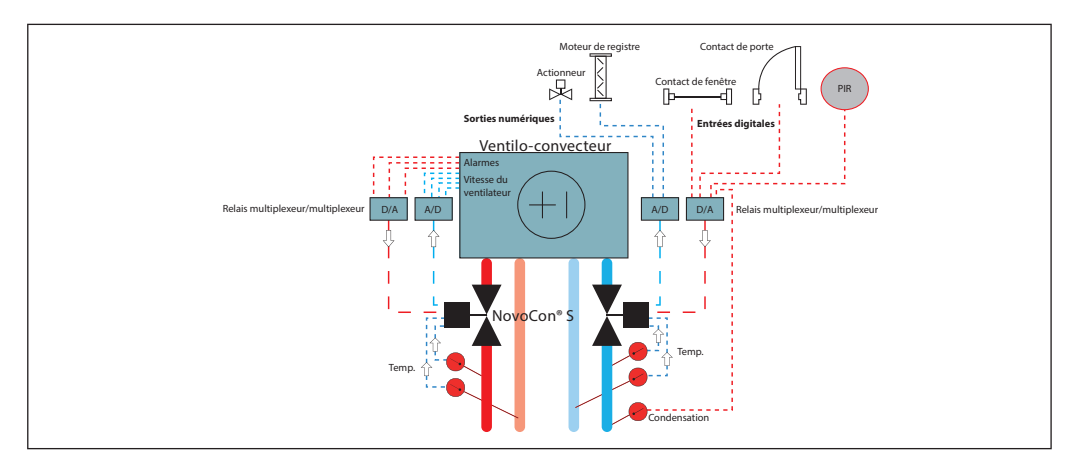

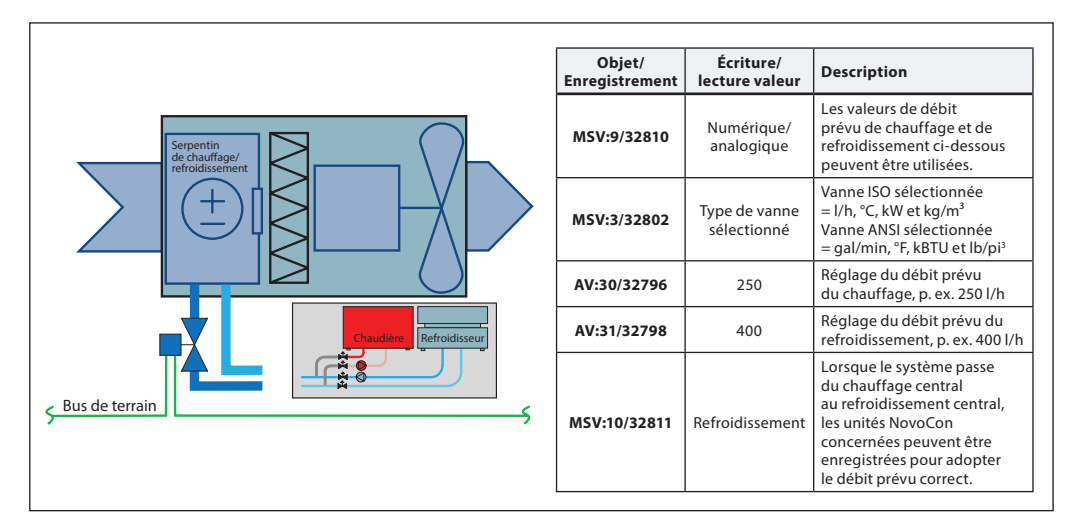

# **Principe d'application : Commutation chaufferie centralisée – système à 2 tuyaux**

Danfoss

**Principe d'application ChangeOver<sup>6</sup> – système** 

**à 4 tuyaux**

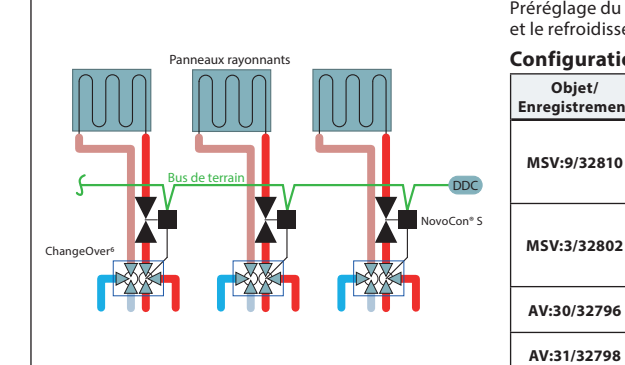

Préréglage du débit maximal séparé pour le chauffage et le refroidissement

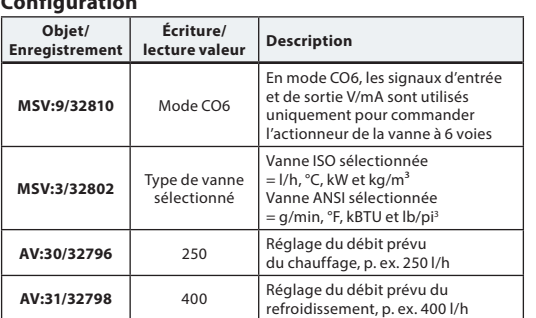

## **Principe d'application ChangeOver<sup>6</sup> Energy**

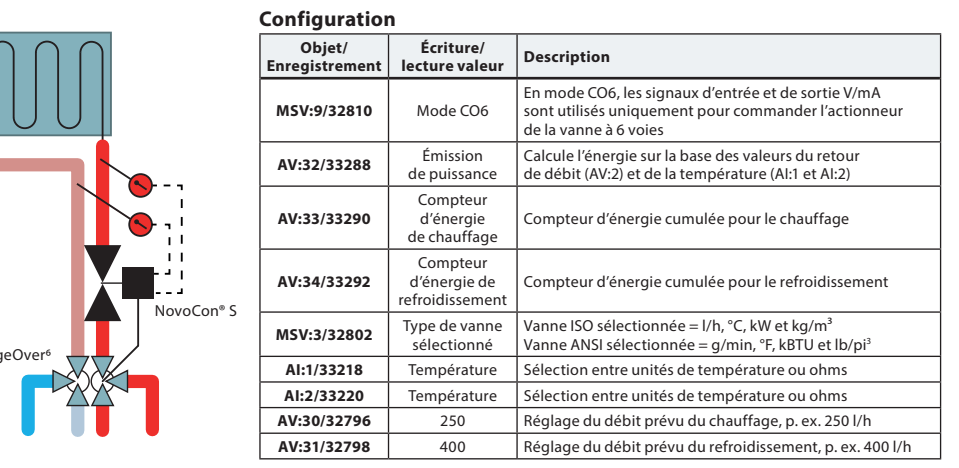

### **Principe d'application Mode CO6 analogique**

Chang

Avec l'objet MSV:9/enregistrement 32810 état 7 ou 8, NovoCon® S et le NovoCon® ChangeOver<sup>6</sup> peuvent être régulés par une seule sortie de tension à partir d'un régulateur d'ambiance. NovoCon® S peut être personnalisé pour correspondre aux valeurs de tension émises par n'importe quel régulateur d'ambiance à la fois pour la commutation et la régulation du débit. Pour ce faire, il faut configurer les objets AV:50-53 / enregistrement 32848-32854.

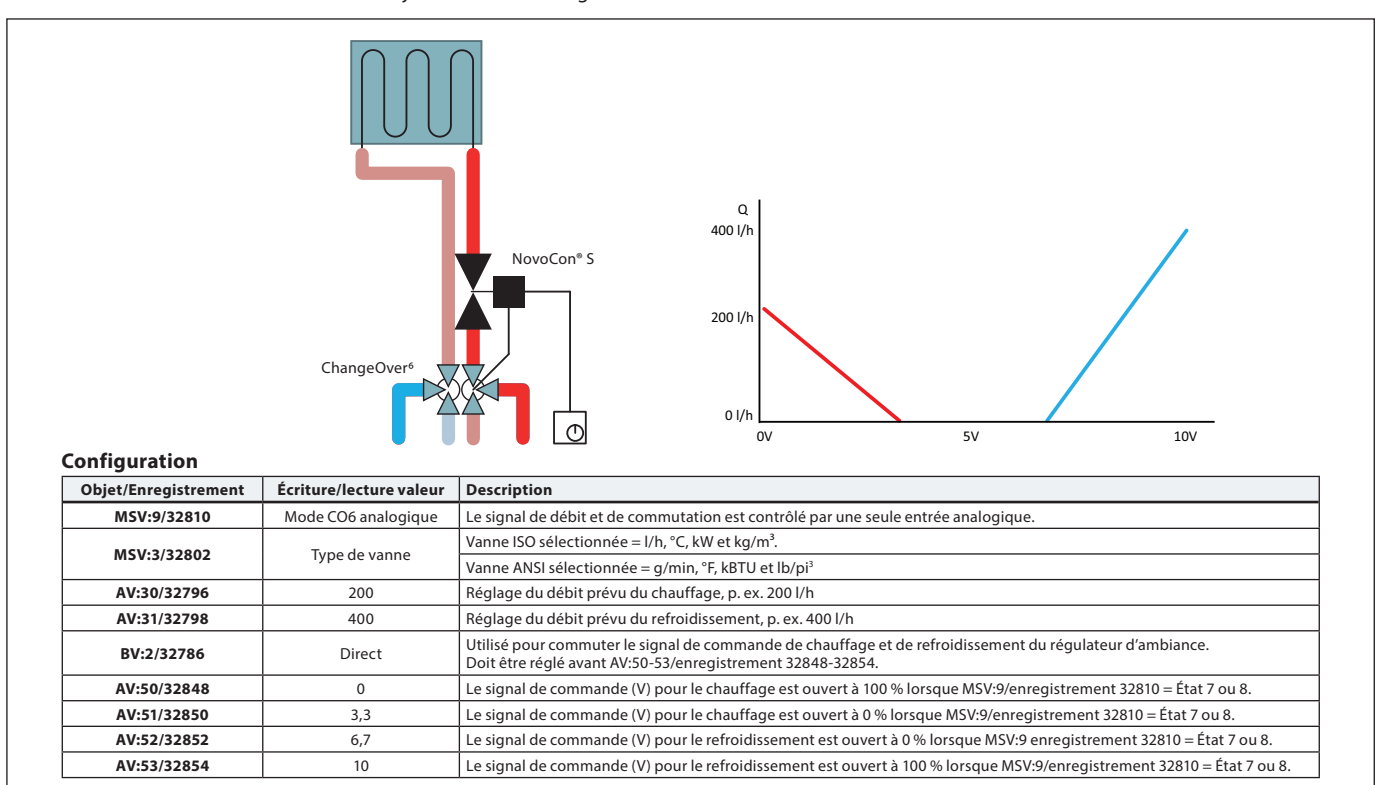

Danfoss

# **Principe d'application Mode CO6 analogique** (suite)

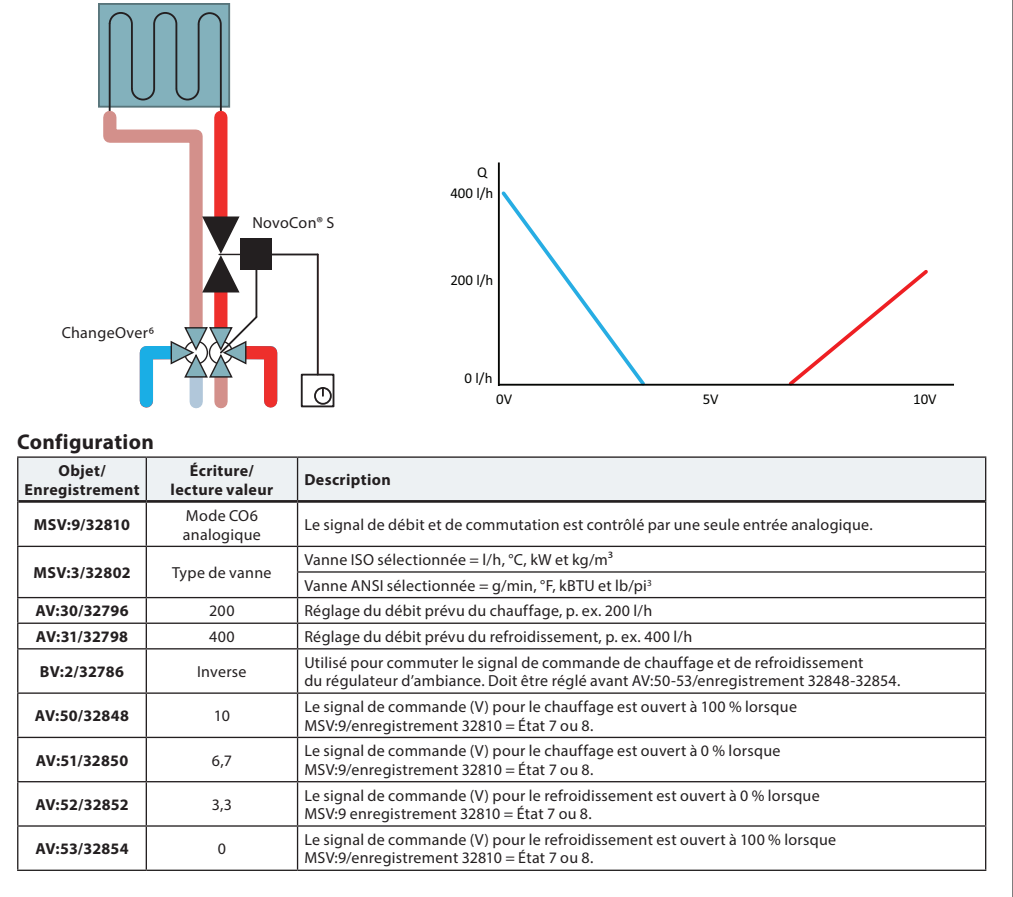

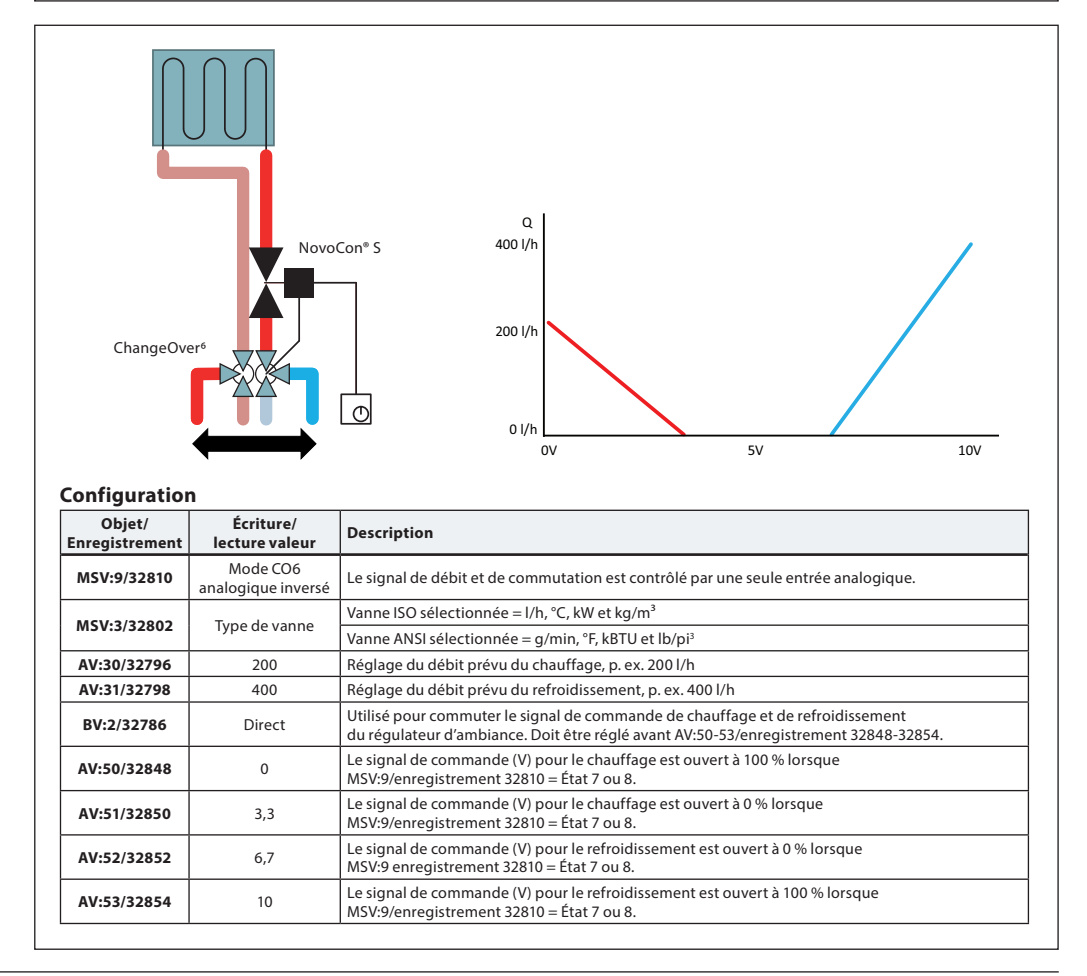

# Danfoss

# **Fiche technique Actionneurs numériques NovoCon® S, M, L et XL**

# **Principe d'application Mode CO6 analogique** (suite)

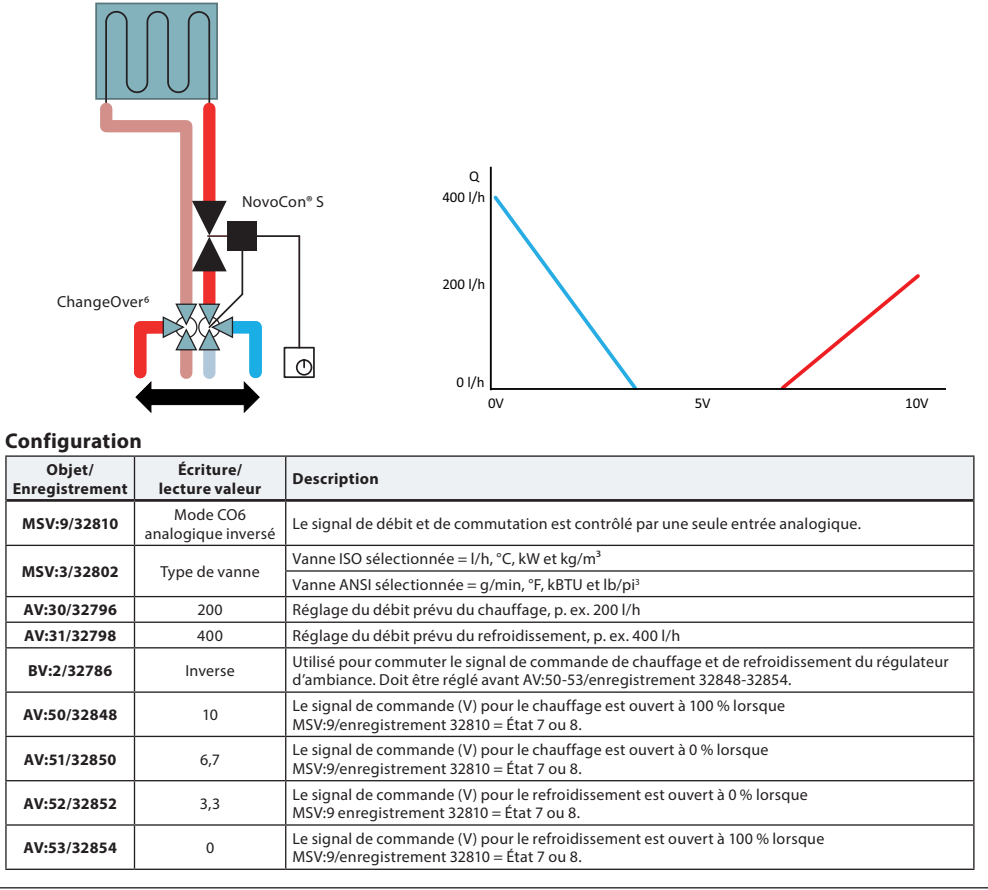

# **Principe d'application ChangeOver<sup>6</sup>**

**Anti-gommage :** Afin de réduire le risque que la vanne ne se bloque en raison de la qualité de l'eau, elle doit être partiellement tournée au moins tous les 7 jours. Il s'agit d'un réglage d'usine par défaut géré par l'objet MSV:11 / enregistrement 32812.

La vanne ChangeOver<sup>6</sup> est une vanne 6 voies avec un actionneur rotatif qui commute le débit entre le chauffage et le refroidissement. Une vanne de régulation et d'équilibrage automatique AB-QM avec un actionneur est utilisée pour équilibrer le système et moduler le débit. Lors de l'utilisation du NovoCon® S pour la régulation du débit, le NovoCon® S et l'actionneur NovoCon® ChangeOver<sup>6</sup> sont représentés sur le réseau de bus de terrain et ne nécessitent aucune E/S physique pour la régulation.

# **Refroidissement :**

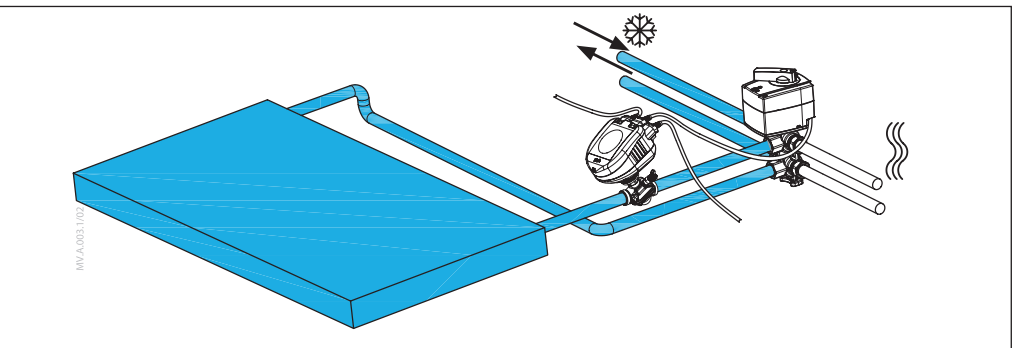

**Chauffage :**

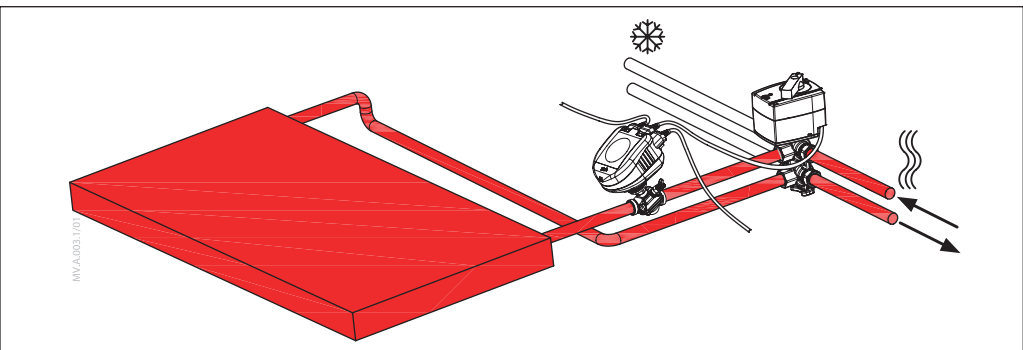

Danfoss

## **Pas de mélange et d'arrêt**

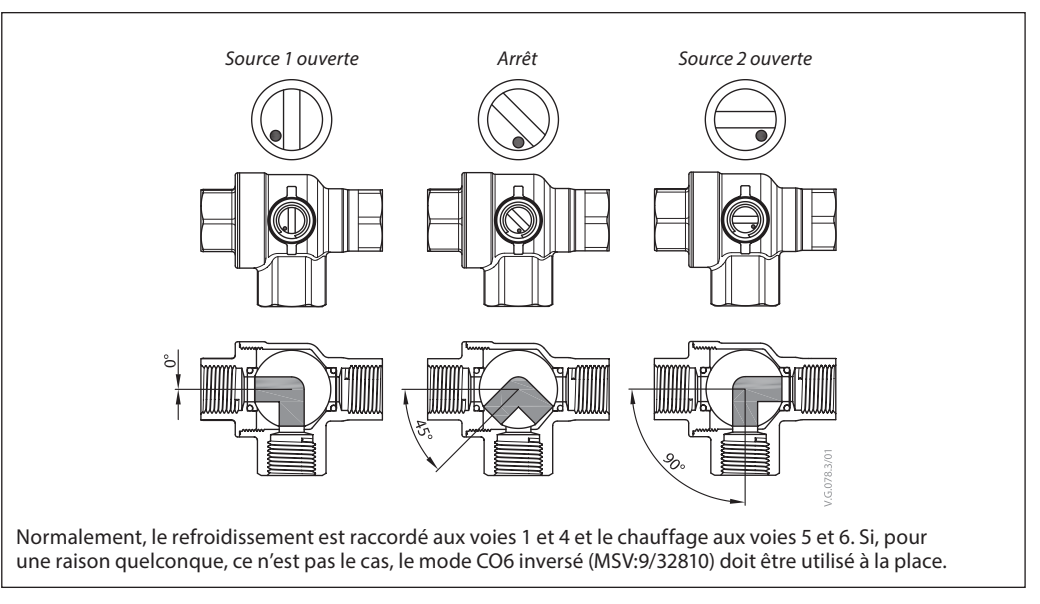

Contrairement aux autres vannes à bille, CO6 comprend une fonction d'arrêt. Cette fonction doit être utilisée uniquement pendant la maintenance et pas pendant l'utilisation. Quatre vannes à bille sont dans ce cas inutiles. La commande d'arrêt ne peut être exécutée que lorsque la consigne du débit (AV:1/33280) est égale à 0.

# **Mode Application État 3 : Mode CO6**

Normalement, le refroidissement est raccordé aux voies 1 et 4 et le chauffage aux voies 5 et 6. Si cela n'est pas possible, il est possible de changer d'état **4 : Le mode CO6 inversé** doit être sélectionné.

NovoCon® S et l'actionneur ChangeOver<sup>6</sup> communiquent avec la commande de tension et le signal de retour. L'intégralité de la fonctionnalité est disponible à l'aide de simples commandes de bus. Pour une meilleure compréhension technique, consulter les explications détaillées ci-dessous sur la communication entre NovoCon® S et l'actionneur ChangeOver<sup>6</sup>.

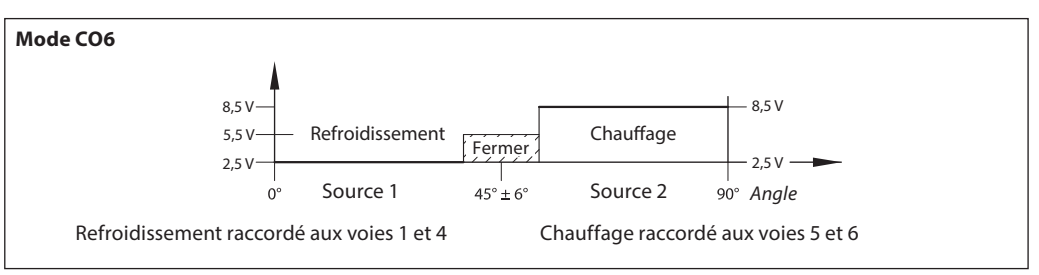

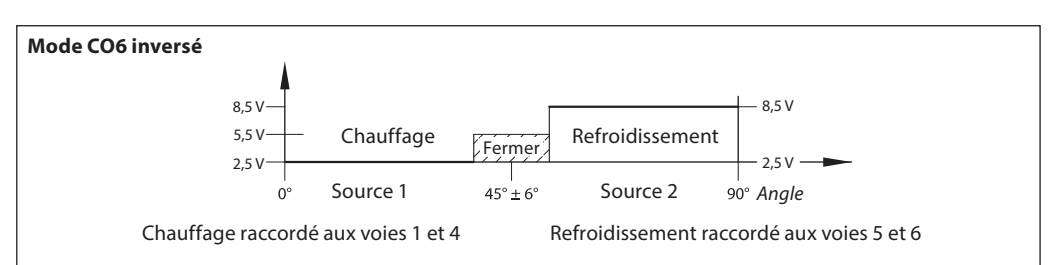

Signal du NovoCon® S vers l'actionneur NovoCon® ChangeOver<sup>6</sup>

|                  | Arrêter le moteur | Refroidissement | Arrêt  | :hauffaɑe     |
|------------------|-------------------|-----------------|--------|---------------|
| Mode CO6         | .0 V              | 5V<br>ر . ے     | ر ر    | $\lambda$ 5 V |
| Mode CO6 inversé | 1,0 V             | 25 V<br>O.D     | ۷ د رد | 5V<br>۷ د. ۲  |

Signal de retour provenant de l'actionneur NovoCon® ChangeOver<sup>6</sup>

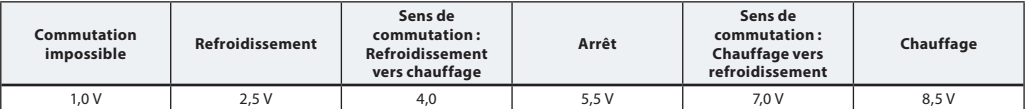

Danfoss

**Objets BACnet et utilisation des registres Modbus**

**- Réglage du débit prévu**

### **NovoCon® S**

# **Généralités**

Il existe des réglages BACnet et Modbus simples qui sont essentiels à la configuration de base du NovoCon® pour la communication et la régulation. Ils sont contenus dans les objets BACnet ou dans des registres Modbus au format décimal.

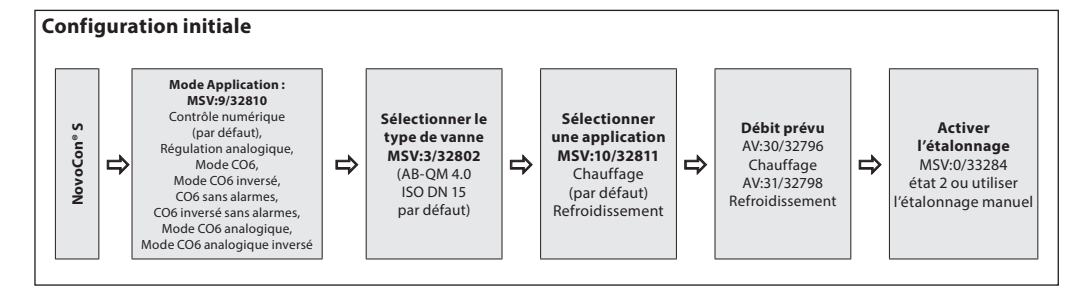

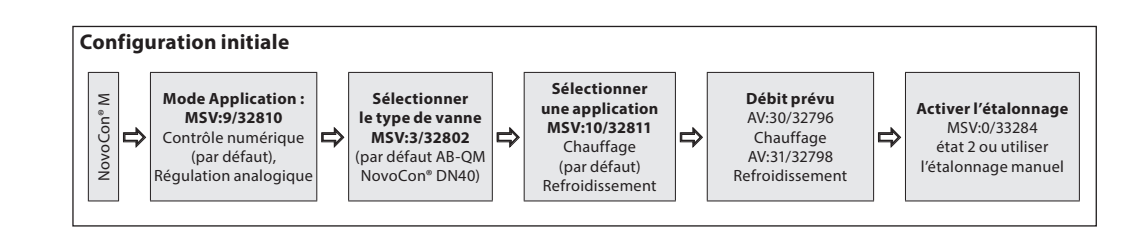

## **NovoCon® L, XL**

**NovoCon® M**

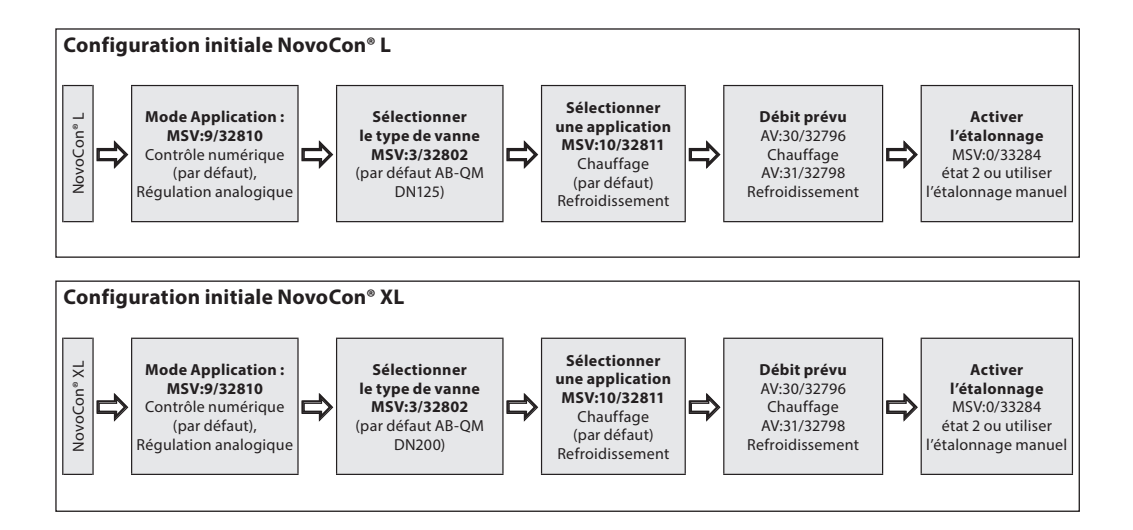

Danfoss

**Objets BACnet et utilisation des registres Modbus** (suite)

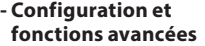

Si la configuration par défaut de l'actionneur ne convient pas, il faut faire particulièrement attention aux objets suivants :

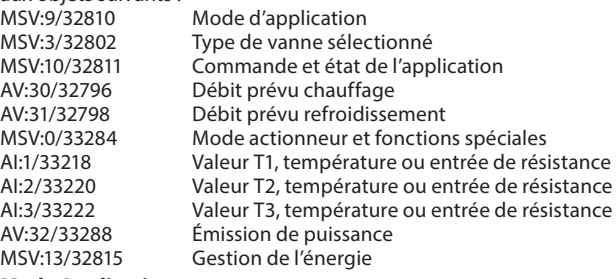

# **Mode Application :**

Le mode Application par défaut est Régulation numérique. Dans ce mode, le NovoCon® M est régulé via le bus de terrain et les entrées et sorties de tension sont disponibles pour raccorder d'autres appareils. Sinon, en mode de régulation analogique, le NovoCon attend un signal de commande analogique.

## **Sélection du type de vanne AB-QM :**

Après avoir sélectionné le mode Application (voir ci-dessus), il est alors nécessaire de sélectionner le type de vanne AB-QM sur laquelle l'actionneur est monté. Ceci s'effectue avec l'objet MSV:3/32802 Type de vanne sélectionné. La valeur actuelle de MSV:3/32802 peut être réglée sur des valeurs entre 1 et 9. Chaque nombre représente un type de vanne AB-QM spécifique, qui se trouve dans le tableau : Sélection de type de vanne. La valeur par défaut pour MSV:3/32802 est 1, c.-à-d. vanne AB-QM ISO DN40.

### **Sélection et réglage des unités d'ingénierie :**

S'il est nécessaire de changer les unités d'ingénierie par défaut, cela se fait dans BACnet via les propriétés des unités d'ingénierie de l'objet ou dans des objets distincts, et dans Modbus via des registres séparés. Se reporter aux tableaux BACnet et Modbus pour plus de détails.

# **Réglage du débit prévu :**

Le débit prévu maximum du système régulé doit être réglé si le débit nominal de la vanne ne correspond pas au débit maximum prévu. Le débit prévu est réglé en modifiant la valeur actuelle de :

• AV:30/32796 Débit prévu pour les applications de chauffage

• AV:31/32798 Débit prévu pour les applications de refroidissement

# **Mesures de température :**

AI:1/33218 Température T1 ou entrée de résistance et AI:2/33220 Température T2 ou entrée de résistance et AI:3/33222 Température T3 ou entrée de résistance sont utilisées pour mesurer la température avec des sondes de température. La valeur de la résistance peut également être affichée directement si elle est sélectionnée, ce qui permet d'utiliser ces entrées à d'autres fins que la mesure de la température, par exemple des contacts de fenêtre ou d'autres contacts sans potentiel. Circuit fermé <900 Ω, circuit ouvert 100 kΩ.

### **Émission de puissance :**

AV:32/33288 L'émission de puissance est utilisée pour indiquer l'émission de puissance thermique actuelle de l'unité terminale, sur la base des calculs du débit d'eau et de la différence de température entre les tuyaux d'alimentation et de retour.

### **Compteur d'énergie :**

L'énergie thermique de refroidissement ou de chauffage utilisée est comptée et enregistrée sous AV:33/33290 ou AV:34/33292. Cette fonction est activée et désactivée avec MSV:12/32814.

### **Rinçage d'un système :**

Le mode actionneur et les fonctions spéciales MSV:0/33284 disposent d'une option qui permet à l'utilisateur de rincer le système via le bus de terrain. Pour démarrer le rinçage du système, régler MSV:0/33284 sur 3, rinçage. L'actionneur ouvre alors complètement la vanne AB-QM. Le rinçage prend fin lorsque :

- MSV:0/33284 est de nouveau réglé sur 1 = Fonctionnement normal
- Ou l'alimentation est mise hors tension puis sous tension.
- Ou la fonction de rinçage expire au bout d'une heure.
- À la fin du rinçage, l'actionneur revient en fonctionnement normal.

### **Dégazage d'un système :**

Le paramètre MSV:0/33284 permet aussi de lancer la fonction dégazage dans l'actionneur. Cette fonction ouvre et ferme la vanne AB-QM plusieurs fois, ce qui permet d'éliminer l'air emprisonné dans le réseau. Lancer le dégazage en réglant MSV:0/33284 sur 4. Le dégazage ne sera pas perturbé jusqu'à la fin. L'état de l'actionneur revient alors à un fonctionnement normal, c'est-à-dire MSV:0/33284 = 1, Normal.

### **Régulation de l'actionneur :**

Lors du fonctionnement normal de l'actionneur (régulation numérique), c.-à-d. lorsque le débit de la vanne AB-QM doit être régulé, la consigne de débit de l'objet AV:1/33280 est utilisée. Le réglage par défaut de l'unité d'ingénierie du point de consigne du débit est %.

Ce réglage est le plus approprié puisque le régulateur n'a pas besoin de savoir quoi que ce soit au sujet du paramètre Débit prévu de l'actionneur. Le signal de sortie du régulateur doit être configuré uniquement de manière à réguler de 0 à 100 % le débit de chauffage prévu AV:30/32796 ou le débit de refroidissement prévu AV:31/32798. Un débit prévu alternatif AV:0/32768 peut être utilisé.

Pour modifier le débit dans la vanne, la valeur actuelle de AV:1/33280 doit être dans la plage 0 à 100 %. Si l'unité d'ingénierie sélectionnée pour AV:1/33280 doit être l/h, la consigne du débit dans la vanne doit être écrite en nombres entiers représentant l/h. Par exemple, il pourrait s'agir d'un régulateur écrivant des valeurs comprises dans la plage 0 - 7 500 l/h de l'actionneur pour une vanne DN40.

### **Alarmes et avertissements :**

Les problèmes du système peuvent être détectés en utilisant les valeurs d'objet BACnet BV:10 à BV:24 ou le registre Modbus 33536. Voir les tableaux BACnet et Modbus pour plus de détails.

Danfoss

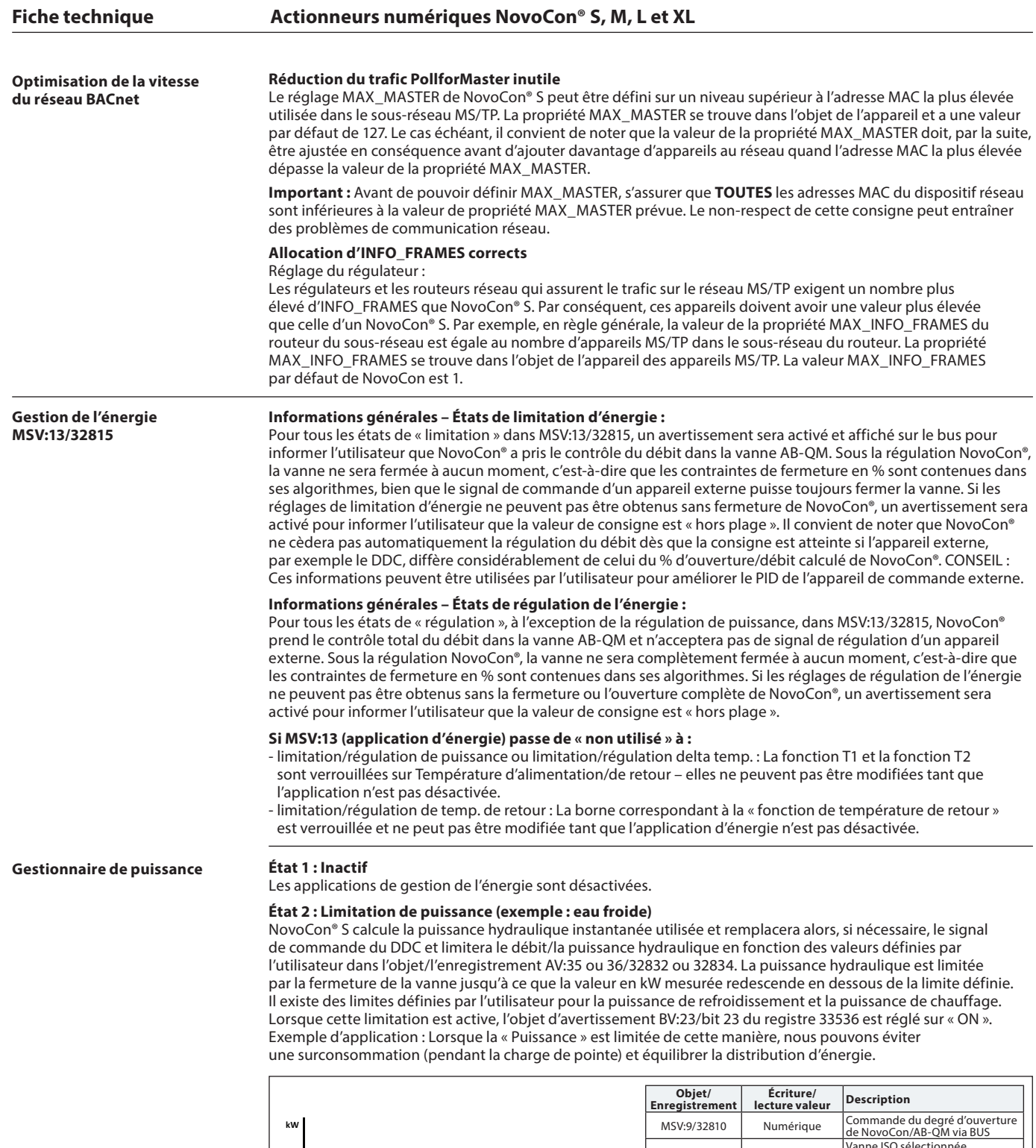

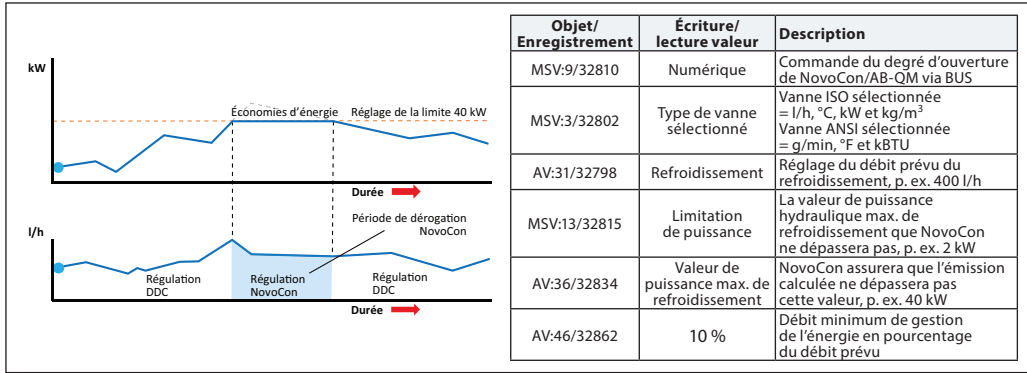

# **État 3 : Régulation de puissance**

L'émission de puissance est régulée directement en kW, kBTU ou % et non en l/h ou gal/min. Le débit dans la vanne est régulé par la consigne du débit AV:1 en kW ou kBTU/h (sélectionné dans MSV:21/32788) et est basé sur les entrées de débit et de température utilisées pour calculer la consommation électrique. Exemple d'application : Contrôler un espace (p. ex. dans un hall de stockage) où nous pouvons régler et maintenir une production d'énergie constante.

<u>Danfoss</u>

**Gestion de l'énergie MSV:13/32815** (suite)

**Gestionnaire Delta T**

### **État 4 : Limitation delta T min. (exemple : eau de chauffage)**

Si nécessaire, NovoCon® S déroge au signal de commande du DDC et maintient une différence de température minimale entre les températures de départ et de retour en commençant à fermer la vanne lorsque le delta T minimum défini par l'utilisateur n'est pas atteint. Lorsque la température de départ augmente/diminue, la consigne minimum calculée pour la température de retour fait de même. Cela garantit toujours un transfert d'énergie minimum vers le ventilo-convecteur, quelle que soit la température de départ. Cet état peut également être utilisé en mode CO6 et appliquera la valeur appropriée en mode refroidissement/chauffage. Pour le chauffage, la valeur delta T est définie dans l'objet/enregistrement AV:37/32836. Lorsque les conditions permettent d'activer cette limitation, l'objet d'avertissement BV:23/bit 23 du registre 33536 sera réglé sur « ON ». Exemple d'application : Lorsque l'on souhaite améliorer l'efficacité de la chaudière/du refroidisseur, on peut définir le delta T minimum dans le système par rapport aux températures extérieures.

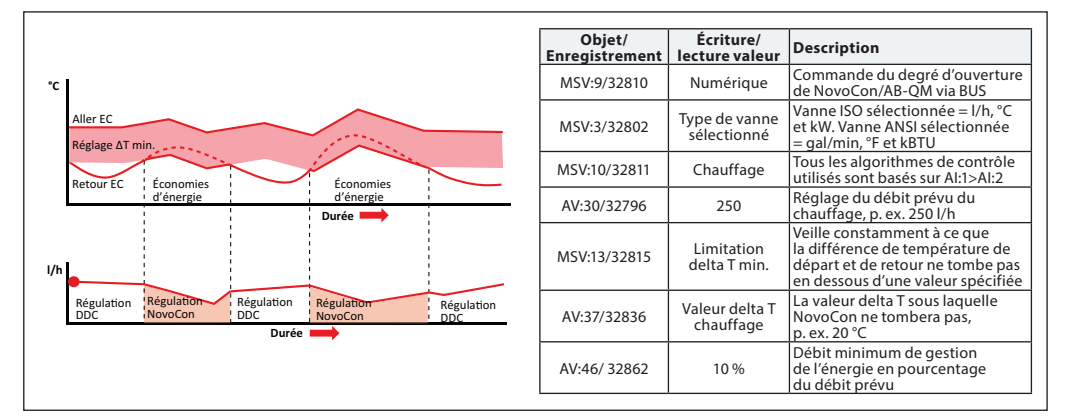

### **État 4 : Limitation delta T min. (exemple : eau froide)**

Exemple d'application : Lorsque nous souhaitons améliorer l'efficacité du système, nous pouvons définir le Delta T minimum dans le système.

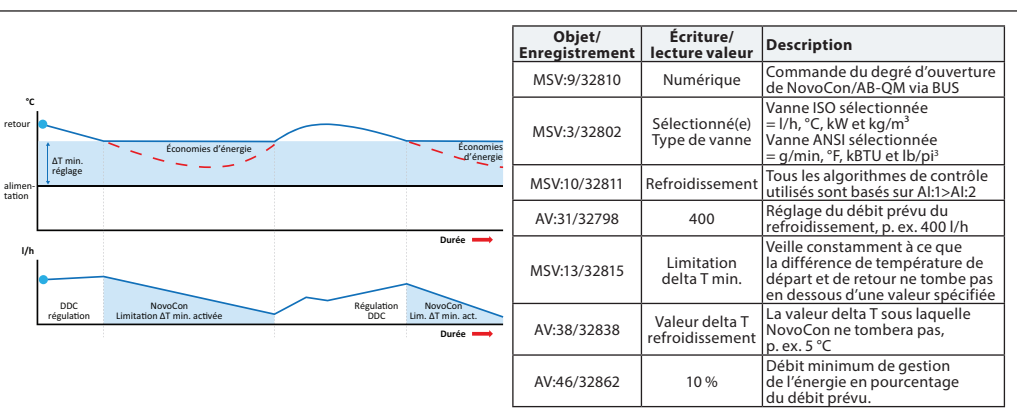

### **État 5 : Régulation Delta T (exemple : eau de chauffage)**

NovoCon® S déroge constamment au signal de commande du DDC lorsqu'il est activé et maintient une différence de température constante entre les températures de départ et de retour en ouvrant et en fermant la vanne. Lorsque la température de départ augmente/diminue, la consigne delta T calculée pour la température de retour fait de même. Cela garantit toujours un delta T constant dans le ventilo-convecteur, quelle que soit la température de départ. Cet état peut également être utilisé en mode CO6 et appliquera la valeur appropriée en mode refroidissement/chauffage.

Le delta T constant pour le chauffage est défini dans l'objet/l'enregistrement AV:37/32836 et pour le refroidissement AV:38/32838.

Exemple d'application : Contrôler un espace (p. ex. dans un hall de stockage) où nous pouvons régler et maintenir un Delta T constant.

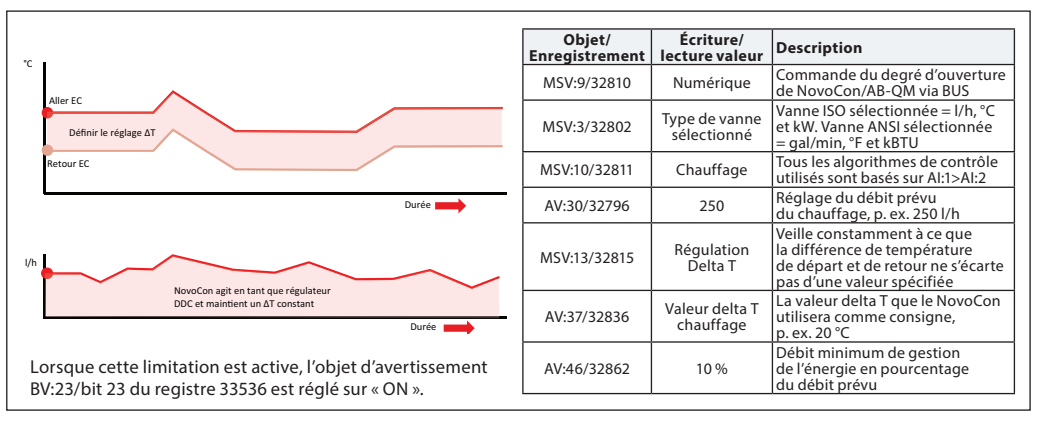

<u>Danfoss</u>

### **Gestion de l'énergie MSV:13/32815** (suite)

# **État 6 : Limitation de la température de retour (exemple : eau froide)**

NovoCon® S garantit la temp. retour min. définie dans l'enregistrement/objet AV:40/32842. Cette fonction sera principalement utilisée pour une application de refroidissement où la température de retour est supérieure à la température de départ. NovoCon® S déroge au signal de commande du DDC lorsqu'il est activé et maintient une température de retour minimale en commençant à fermer la vanne lorsque la température de retour minimale définie par l'utilisateur n'est pas atteinte. Lorsque les conditions permettent d'activer cette limitation, l'objet d'avertissement BV:23/bit 23 de l'enregistrement

33536 sera réglé sur « ON ». Exemple d'application :

Pour améliorer l'efficacité du refroidisseur et garantir une température de départ correcte pour les systèmes de refroidissement, on peut prescrire une température de retour minimale afin d'éviter la réduction du COP ainsi qu'un syndrome de Delta T faible.

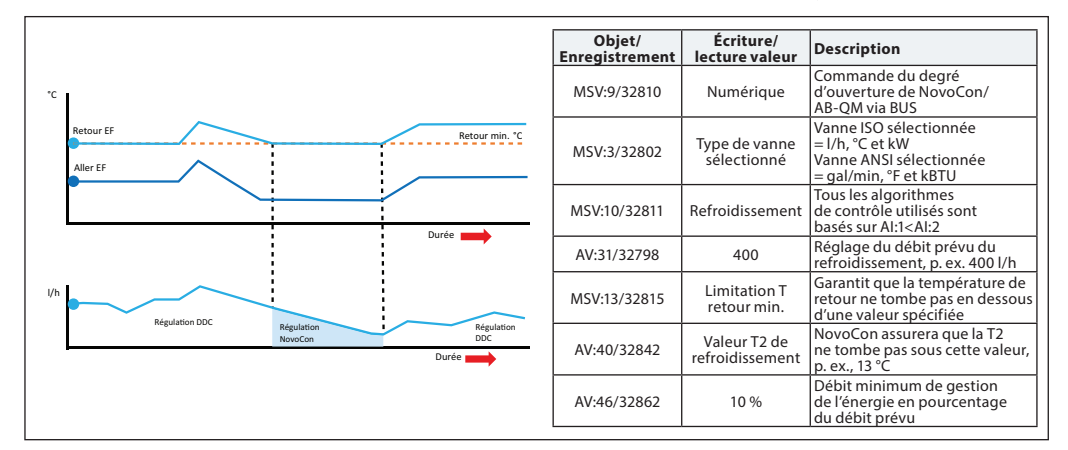

### **État 6 : Limitation de la température de retour (exemple : eau de chauffage)**

NovoCon® S garantit la temp. retour max. définie dans l'enregistrement/objet AV:39/3840.

Cette fonction sera principalement utilisée pour une application de chauffage où la température de retour est inférieure à la température de départ. NovoCon® S déroge au signal de commande du DDC lorsqu'il est activé et maintient une température de retour maximale en commençant à fermer la vanne lorsque la température de retour maximale définie par l'utilisateur n'est pas atteinte. Lorsque les conditions permettent d'activer cette limitation, l'objet d'avertissement BV:23/bit 23 de l'enregistrement 33536 sera réglé sur « ON ».

Exemple d'application : Systèmes de chauffage nécessitant une température de retour maximale pour générer une source de chaleur efficace, par exemple les chaudières à condensation et les pompes à chaleur.

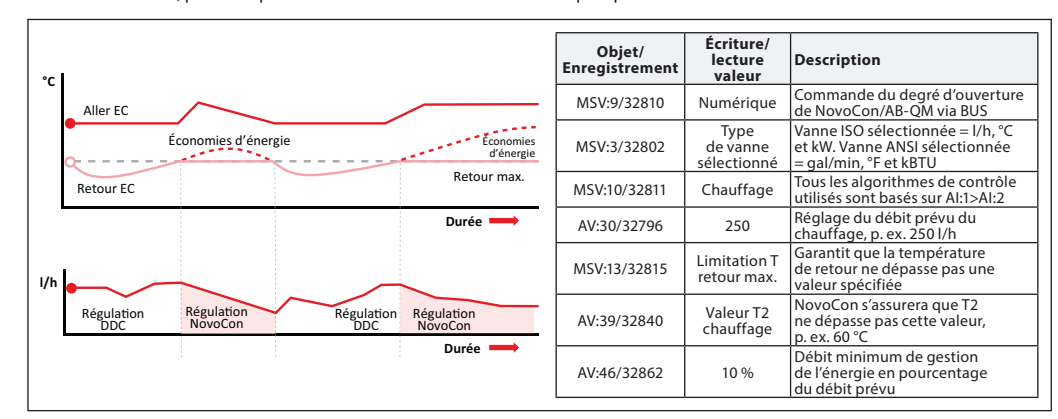

### **État 7 : Régulation de la température de retour (exemple : eau de chauffage)**

Une valeur T2 de température de retour constante est définie dans l'objet / registre AV:39/32840 (chauffage) ou AV:40/32842 (refroidissement). Le NovoCon® S déroge en permanence au signal de commande du DDC et maintient une température de retour constante en ouvrant et en commençant à fermer la vanne lorsque la température de retour définie par l'utilisateur est dépassée ou non atteinte. Lorsque la température de départ augmente/diminue, la consigne de la température de retour reste la même. Cela garantira une température de retour constante vers la source d'énergie.

Exemple d'application : Lorsque l'on a l'intention d'utiliser l'eau de retour à des fins secondaires, par exemple pour préchauffer une CTA ou une unité terminale autonome dans laquelle la valeur T2 est utilisée comme consigne de température à maintenir.

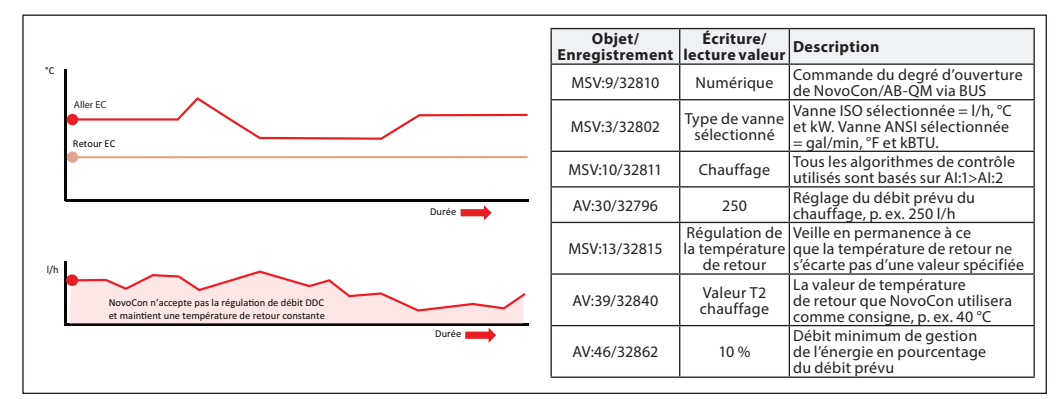

Danfoss

# **Gestion de l'énergie**

**MSV:13/32815** (suite)

# **État 8 : Régulation de température T3**

NovoCon offre une régulation de température autonome avec sonde d'ambiance (T3). Dans cette fonction, NovoCon agit comme un appareil autonome et utilise T3 pour mesurer la température.

# **NovoCon S :**

Il est possible de connecter la sonde à la connexion d'entrée analogique sur le NovoCon S. Il doit s'agir d'une sonde active avec un signal de tension (0-10 V) ou de courant (0-20, 4-20 mA). Sur MSV:1/32800, il est nécessaire de sélectionner le type de signal de la sonde (0-10 V, 0-5 V, 0-20 mA, 4-20 mA, etc.).

### **NovoCon M :**

La sonde de régulation de la température ambiante doit se trouver sur l'entrée T3.

## **Paramètres généraux :**

Dans Commande et état de l'application, l'état 8 doit être sélectionné. L'état 8 (valeur de MSV:10/32815) signifie que le NovoCon va réguler la température sur la sonde T3.

La plage de mesure de la sonde de température doit être réglée sur AV:55/32866 et AV:56/32868 (point bas et point haut).

Les consignes des températures souhaitées se trouvent dans les éléments AV:39/32840 (chauffage) et AV:40/reg:32842 (refroidissement). Ne pas oublier de choisir la bonne application (MSV:10/32811) : Chauffage ou refroidissement, car cela est important pour le processus de régulation.

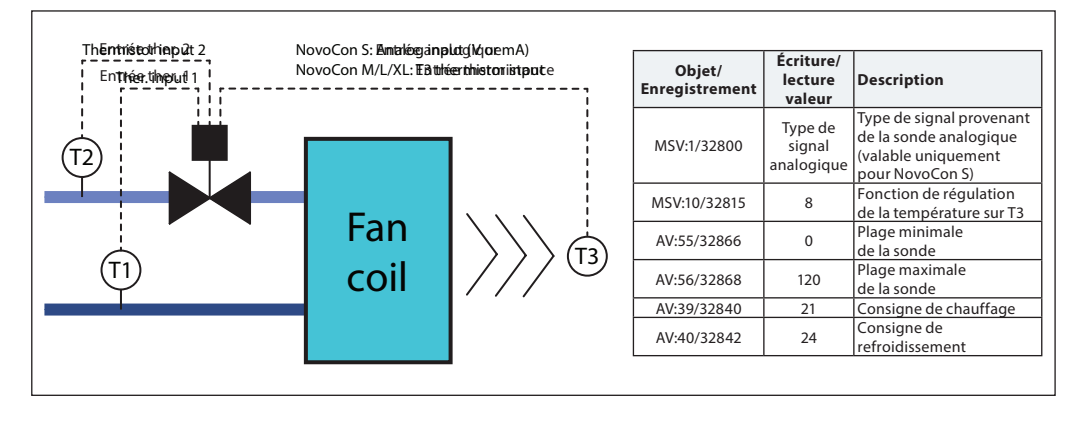

# **Mise en service/raccordement du capteur de débit à :**

**NovoCon® S**

NovoCon® S prend en charge le raccordement du capteur de débit directement au câble d'E/S NovoCon®. Le capteur de débit doit être raccordé aux bornes AI et AO. NovoCon doit être réglé en mode numérique (MSV:9/32810 = 2), la fonctionnalité de sortie doit être réglée sur Inactif (BV:3/32817 = 0) et la valeur de la sortie (AO:0/33286 = 10) sur 10 V. Vous devez également sélectionner l'entrée AI (MSV:41/32821) pour connecter le capteur de débit.

Pour obtenir la bonne valeur du capteur de débit, il est très important de régler la bonne valeur de débit (en litres par impulsion) sur NovoCon® (AV:43/32864). Cela est généralement indiqué sur la fiche technique du capteur de débit. Afin d'utiliser un capteur de débit pour calculer l'énergie, il faut également définir le registre MSV:12/32814\*.

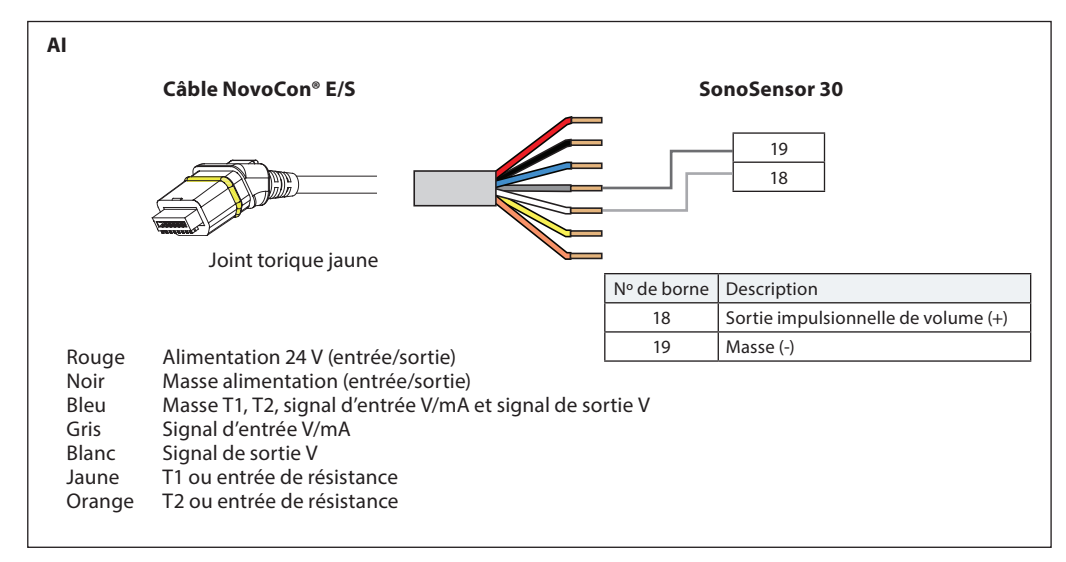

Danfoss

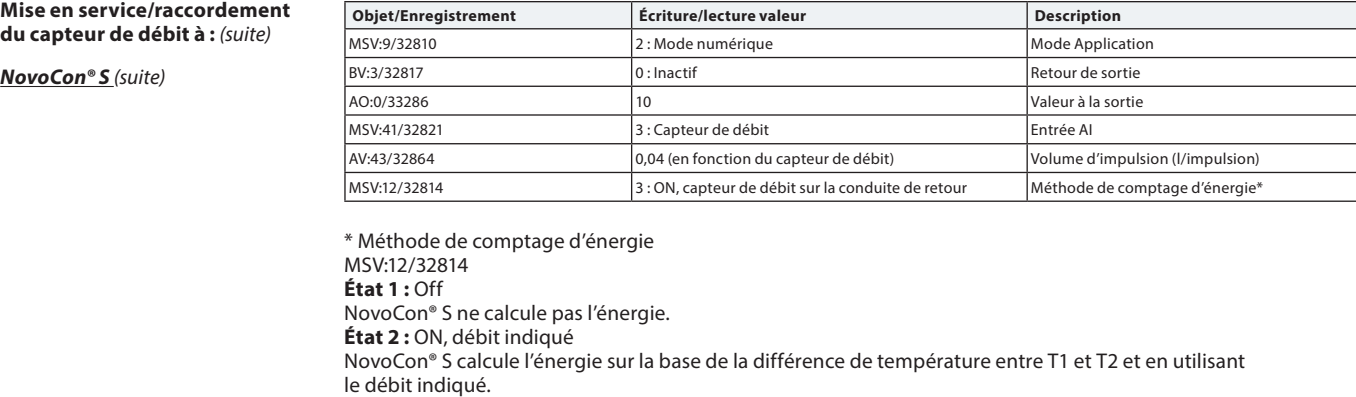

**État 3 :** ON, capteur de débit sur la conduite de retour

NovoCon® S calcule l'énergie sur la base de la différence de température entre T1 et T2 et en utilisant le débit du capteur de débit installé sur la conduite de retour. **État 4 :** ON, capteur de débit sur conduite d'alimentation

NovoCon® S calcule l'énergie sur la base de la différence de température entre T1 et T2 et en utilisant le débit du capteur de débit installé sur la conduite d'alimentation.

**NovoCon® M** NovoCon® M prend en charge le raccordement du capteur de débit directement aux entrées NovoCon®. Le capteur de débit doit être raccordé aux bornes T3 et GND. Par conséquent, MSV:44/32824, doit être remplacé par la valeur 3. Dans ce cas, l'entrée T3 détecte les pulsations au lieu de la température.

> Pour obtenir la bonne valeur du capteur de débit, il est très important de régler la bonne valeur de débit (en litres par impulsion) sur NovoCon® (AV:43/32864). Cela est généralement indiqué sur la fiche technique du capteur de débit. Afin d'utiliser un capteur de débit pour calculer l'énergie, il faut également définir le registre MSV:12/32814\*.

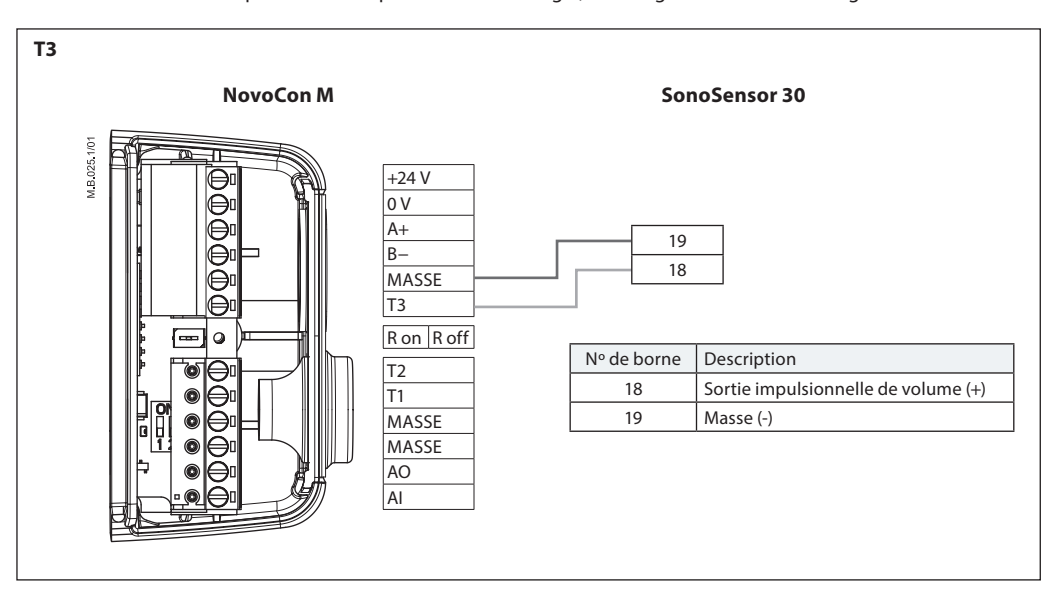

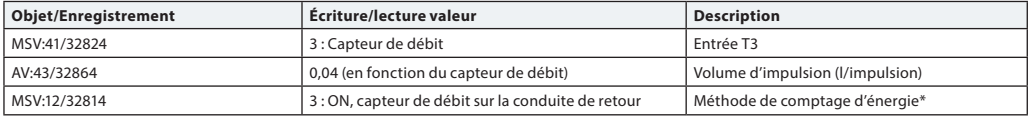

\* Méthode de comptage d'énergie

- MSV:12/32814
- **État 1 :** Off

NovoCon® M ne calcule pas l'énergie.

**État 2 :** ON, débit indiqué

NovoCon® M calcule l'énergie sur la base de la différence de température entre T1 et T2 et en utilisant le débit indiqué.

**État 3 :** ON, capteur de débit sur la conduite de retour

NovoCon® M calcule l'énergie sur la base de la différence de température entre T1 et T2 et en utilisant le débit du capteur de débit installé sur la conduite de retour.

**État 4 :** ON, capteur de débit sur conduite d'alimentation

NovoCon® M calcule l'énergie sur la base de la différence de température entre T1 et T2 et en utilisant le débit du capteur de débit installé sur la conduite d'alimentation.

Danfoss

**Mise en service/raccordement du capteur de débit à :** (suite)

**NovoCon® L, XL**

NovoCon® L/XL prend en charge le raccordement du capteur de débit directement aux entrées NovoCon®. Le capteur de débit doit être raccordé aux bornes T3 et GND. Par conséquent, MSV:44/32824, doit être remplacé par la valeur 3. Dans ce cas, l'entrée T3 détecte les pulsations au lieu de la température.

Pour obtenir la bonne valeur du capteur de débit, il est très important de régler la bonne valeur de débit (en litres par impulsion) sur NovoCon® (AV:43/32864). Cela est généralement indiqué sur la fiche technique du capteur de débit. Afin d'utiliser un capteur de débit pour calculer l'énergie, il faut également changer le registre MSV:12/32814\*.

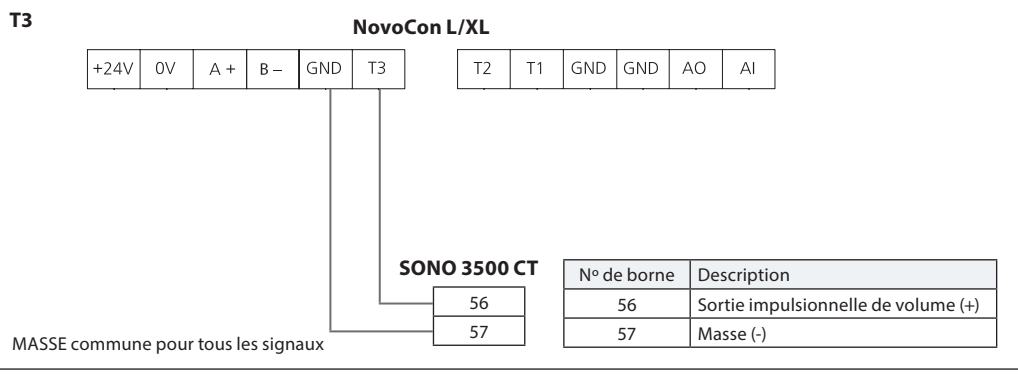

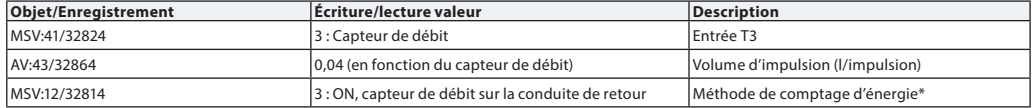

### **\* Méthode de comptage d'énergie**

MSV:12/32814

**État 1 :** Off

NovoCon® L/XL ne calcule pas l'énergie.

**État 2 :** ON, débit indiqué

NovoCon® L/XL calcule l'énergie sur la base de la différence de température entre T1 et T2 et en utilisant le débit indiqué.

**État 3 :** ON, capteur de débit sur la conduite de retour

NovoCon® L/XL calcule l'énergie sur la base de la différence de température entre T1 et T2 et en utilisant le débit du capteur de débit installé sur la conduite de retour.

**État 4 :** ON, capteur de débit sur conduite d'alimentation

NovoCon® L/XL calcule l'énergie sur la base de la différence de température entre T1 et T2 et en utilisant le débit du capteur de débit installé sur la conduite d'alimentation.

### **Réglages connectés au capteur de débit (NovoCon S/M/L/XL) :**

**Si la borne d'entrée ohmique T1 ou T2 est utilisée pour le capteur de débit ou désactivée :**

l'application d'énergie ne peut pas être basculée en limitation/régulation de puissance ou en limitation/régulation de delta T, mais peut être commutée sur limitation/régulation de temp. de retour.

Le premier dépend de la sélection ou non de la fonction de température de retour sur l'autre borne non utilisée pour le raccordement du capteur de débit.

# **Si la fonction de borne d'entrée analogique est utilisée pour le capteur de débit ou désactivée,**

**les modes d'application suivants dans MSV:9 ne sont pas disponibles :** 1 : Régulation analogique - AI utilisée pour le signal de commande<br>3 : Mode CO6 - - AI utilisée pour l'état CO6

- 
- 3 : Mode CO6 AI utilisée pour l'état CO6<br>4 : Mode CO6 inversé AI utilisée pour l'état CO6 - AI utilisée pour l'état CO6
- 
- 7 : Mode CO6 analogique Al utilisé pour le signal de commande
- 8 : Mode CO6 analogique inversé AI utilisée pour le signal de commande

En d'autres termes, la MSV:9 ne peut pas être basculée en « Régulation analogique » ou en modes CO6, sauf en mode 5&6 (CO6 sans alarmes).

### **Si le mode d'application MSV:9 est utilisé en « Régulation analogique » ou en combinaison avec CO6, à l'exception des états 5 et 6 (CO6 sans alarmes) :**

La fonction de la borne AI est verrouillée sur l'état 2 « Entrée analogique (tension ou courant) » et ne peut pas être modifiée.

Danford

NovoCon® doit être raccordé après, ou en même temps que d'autres appareils. Par la suite, NovoCon® s'adaptera automatiquement au débit en bauds de son réseau.

# **Débit en bauds automatique Le débit en bauds MSV:6/32804 doit être réglé sur 1 (par défaut).**

Si le NovoCon® détecte une activité sur le bus dans les 45 secondes après la mise sous tension, il s'adapte au débit en bauds actuellement utilisé sur le réseau par d'autres appareils BACnet. Si l'actionneur ne détecte pas d'activité sur le réseau pendant cette période, il génère un jeton et l'envoie au débit en bauds par défaut de 38 400 bit/s.

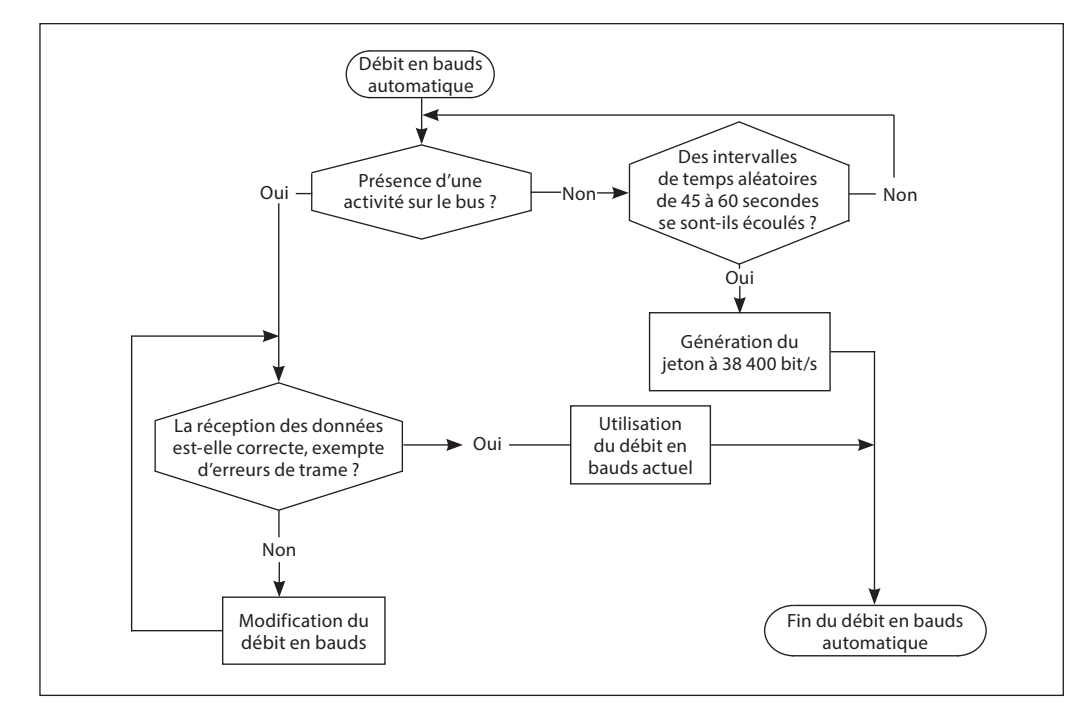

### **Adressage MAC automatique - BACnet uniquement**

# **La méthode d'attribution d'adresse MAC MSV:5 doit être réglée sur 1 (par défaut).**

L'actionneur NovoCon® détecte les adresses MAC occupées sur le sous-réseau et attribue ensuite automatiquement une adresse MAC disponible à l'actionneur uniquement lors de la première mise sous tension. En supposant que l'adresse n'a pas déjà été sélectionnée manuellement par les microcontacts. En cas de collision d'adresse MAC, l'adressage MAC automatique est activé. Cette fonction lancera à nouveau la recherche d'une adresse MAC disponible. Lorsqu'une adresse MAC disponible est trouvée, une notification « I-Am » est envoyée via BACnet.

Noter qu'il n'est pas toujours possible d'attribuer des adresses MAC consécutives.

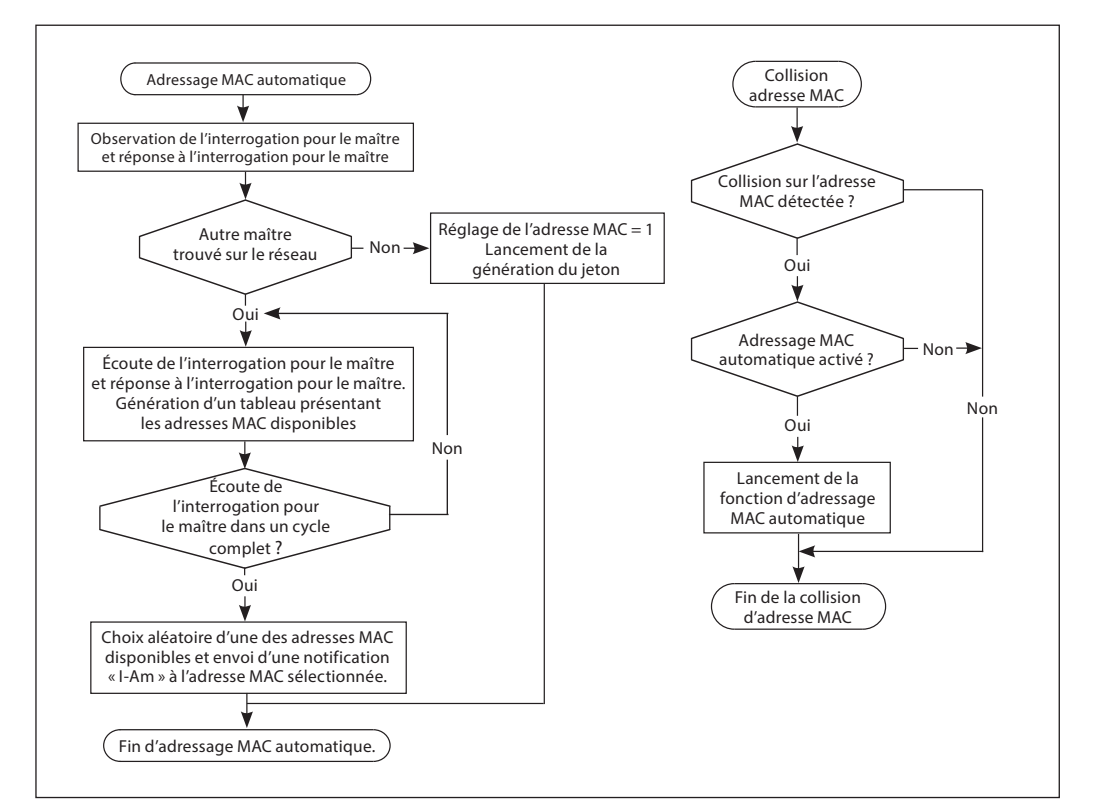

Danfoss

# **Objets BACnet – Valeur analogique**

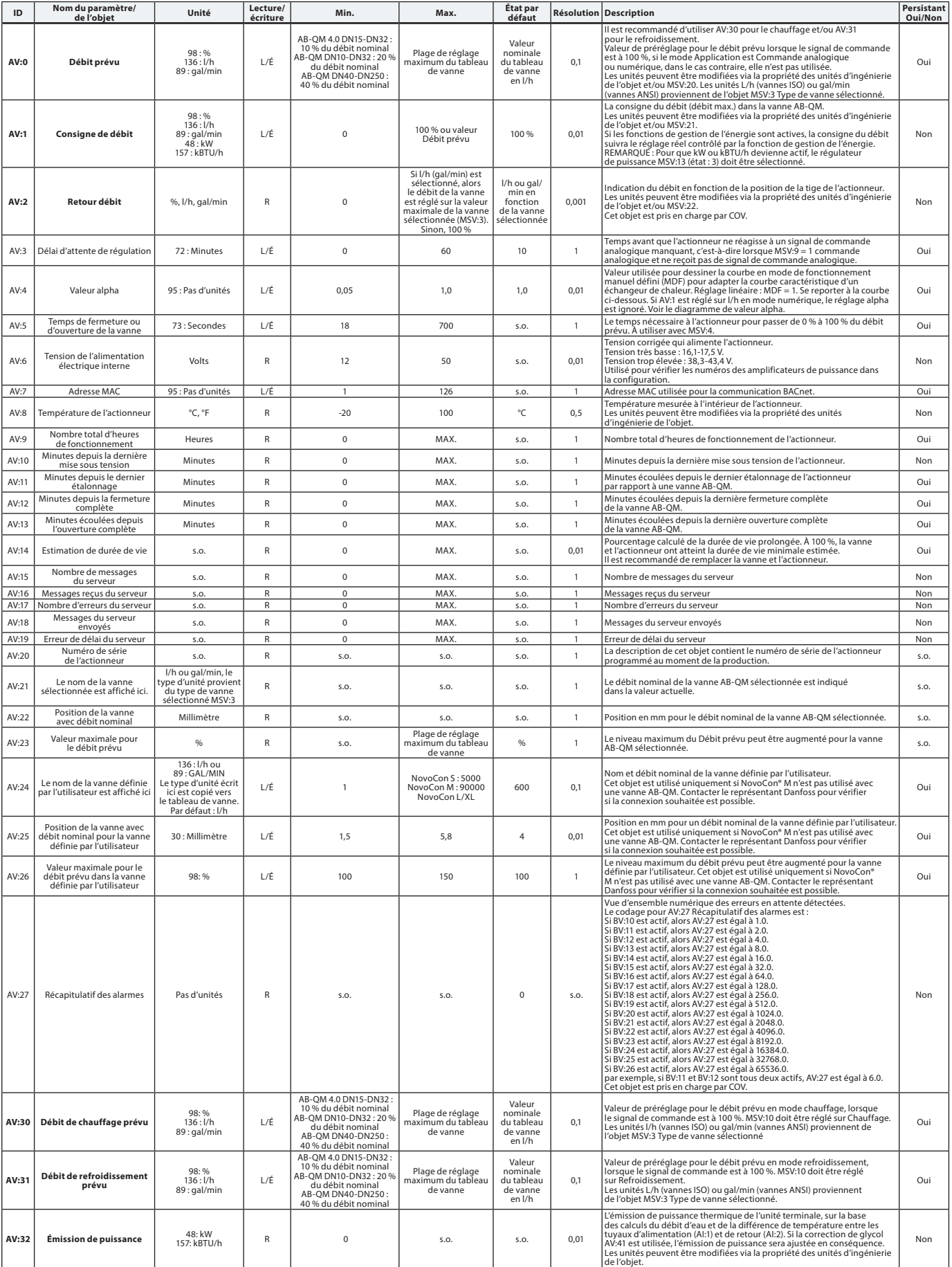

# **Objets BACnet – Valeur analogique** (suite)

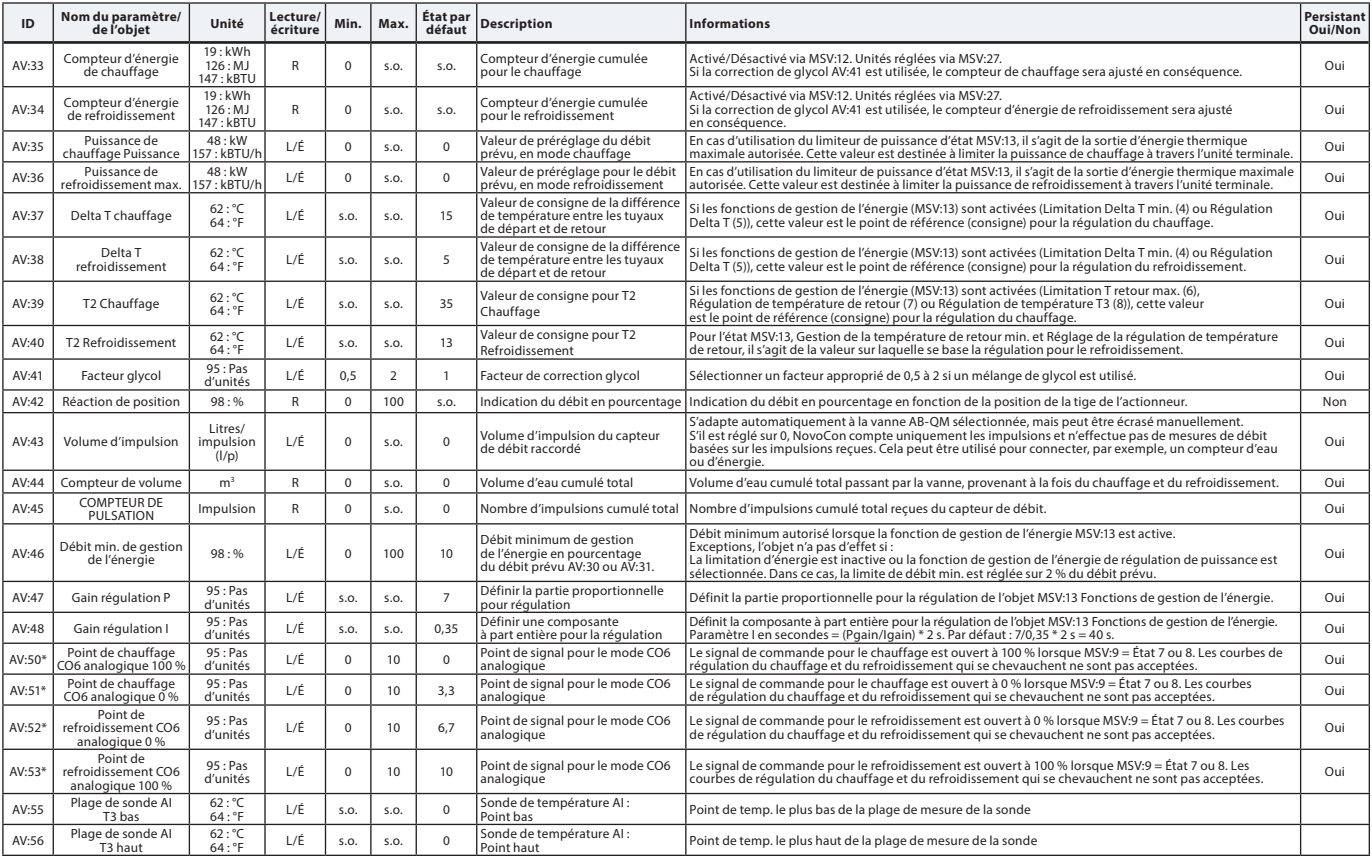

\*Uniquement pour NovoCon S

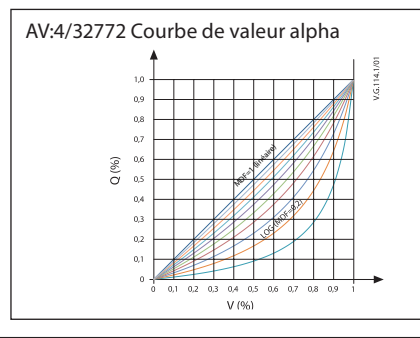

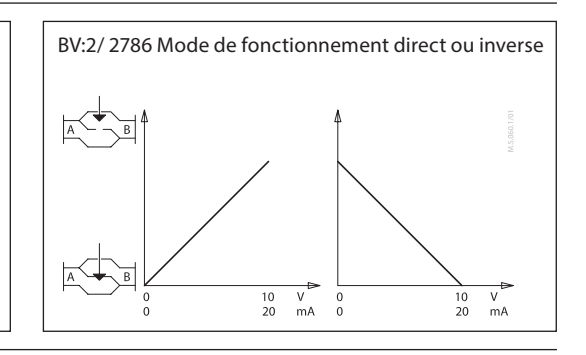

Danfoss

# **Objets BACnet**

**- Valeur multiétat**

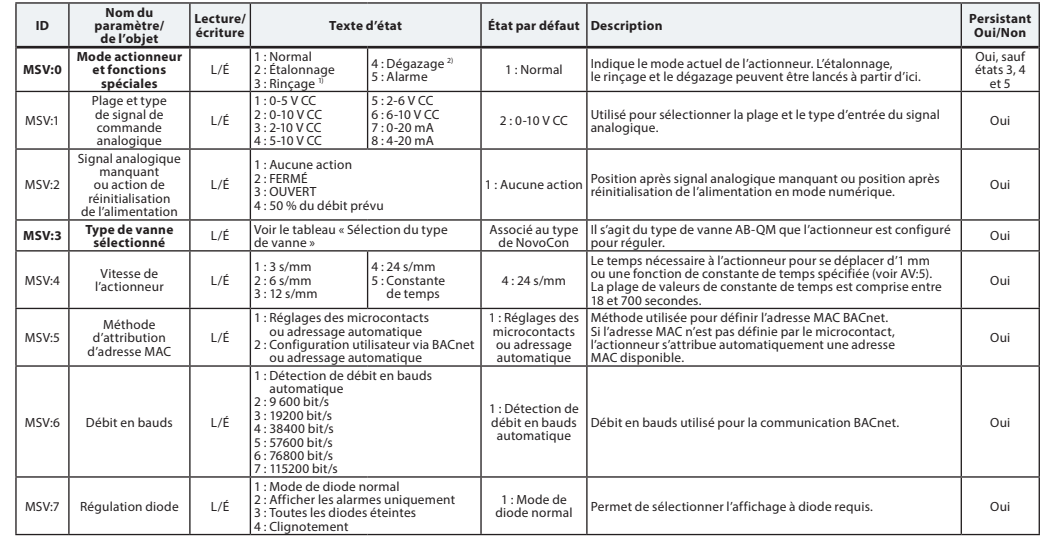

 $^{\text{\tiny{\textregistered}}}$ Ouvre complètement la vanne pendant une heure ou jusqu'à ce qu'un nouvel état soit sélectionné 2) Ouvre et ferme la vanne 5 fois à la vitesse maximale

Danfoss

# **Objets BACnet – Valeur multiétats** (suite)

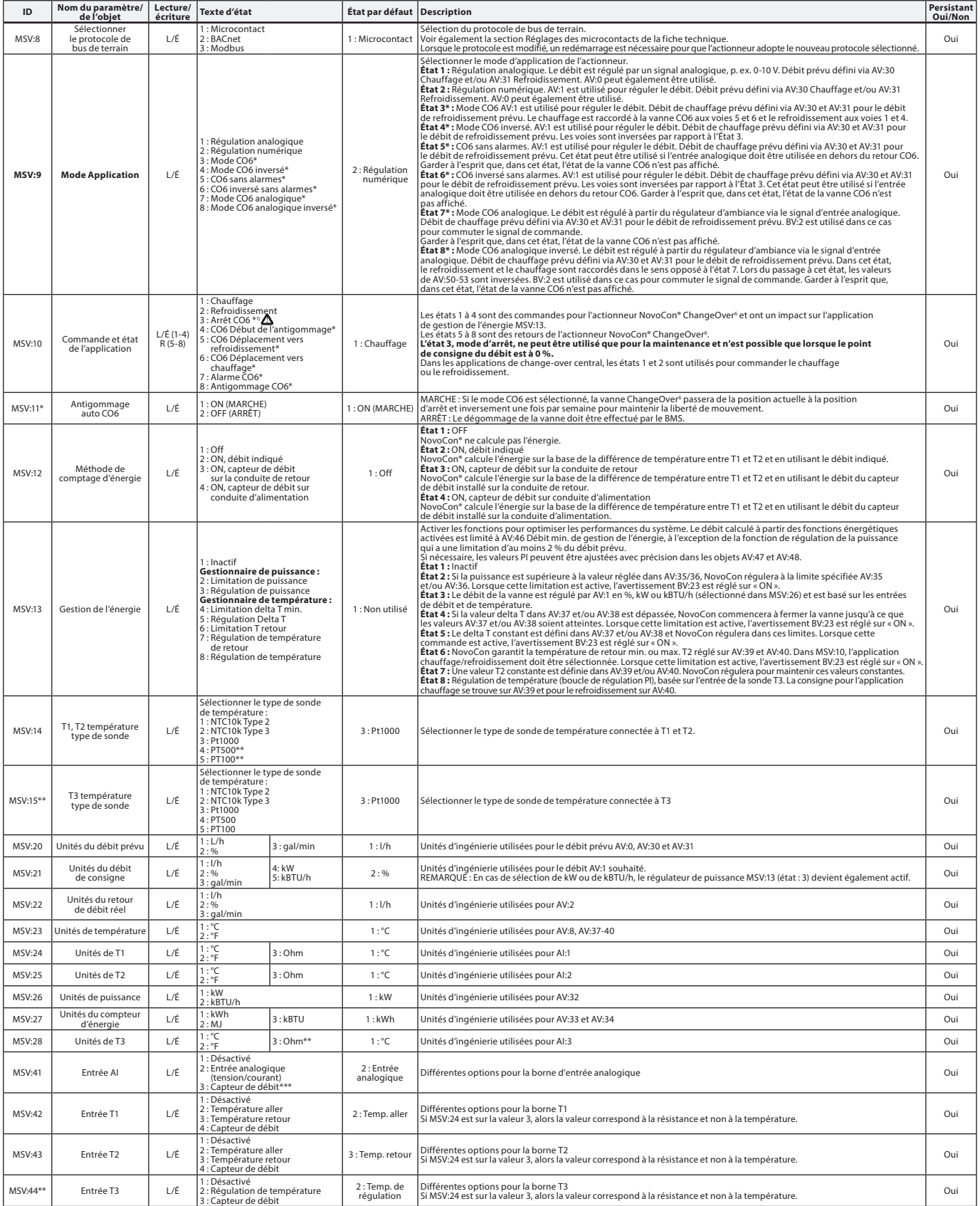

\* Uniquement pour NovoCon S \*\* Uniquement pour NovoCon M, L/XL \*\*\* Ne convient pas au SONO 3500 CT !

<sup>11</sup> Une commande de consigne de débit nul (AV:1) ferme la vanne AB-QM, de sorte qu'il n'y ait ni chauffage ni refroidissement. Ne pas utiliser la fonction d'arrêt de maintenance CO6 à cette fin.

La fonction d'arrêt de la vanne CO6 ne doit être utilisée que pour la maintenance et uniquement lorsque la température de l'eau dans l'unité terminale est égale à la température<br>ambiante ou lorsque l'unité terminale n'est

Danfoss

# **Objets BACnet – Valeur binaire**

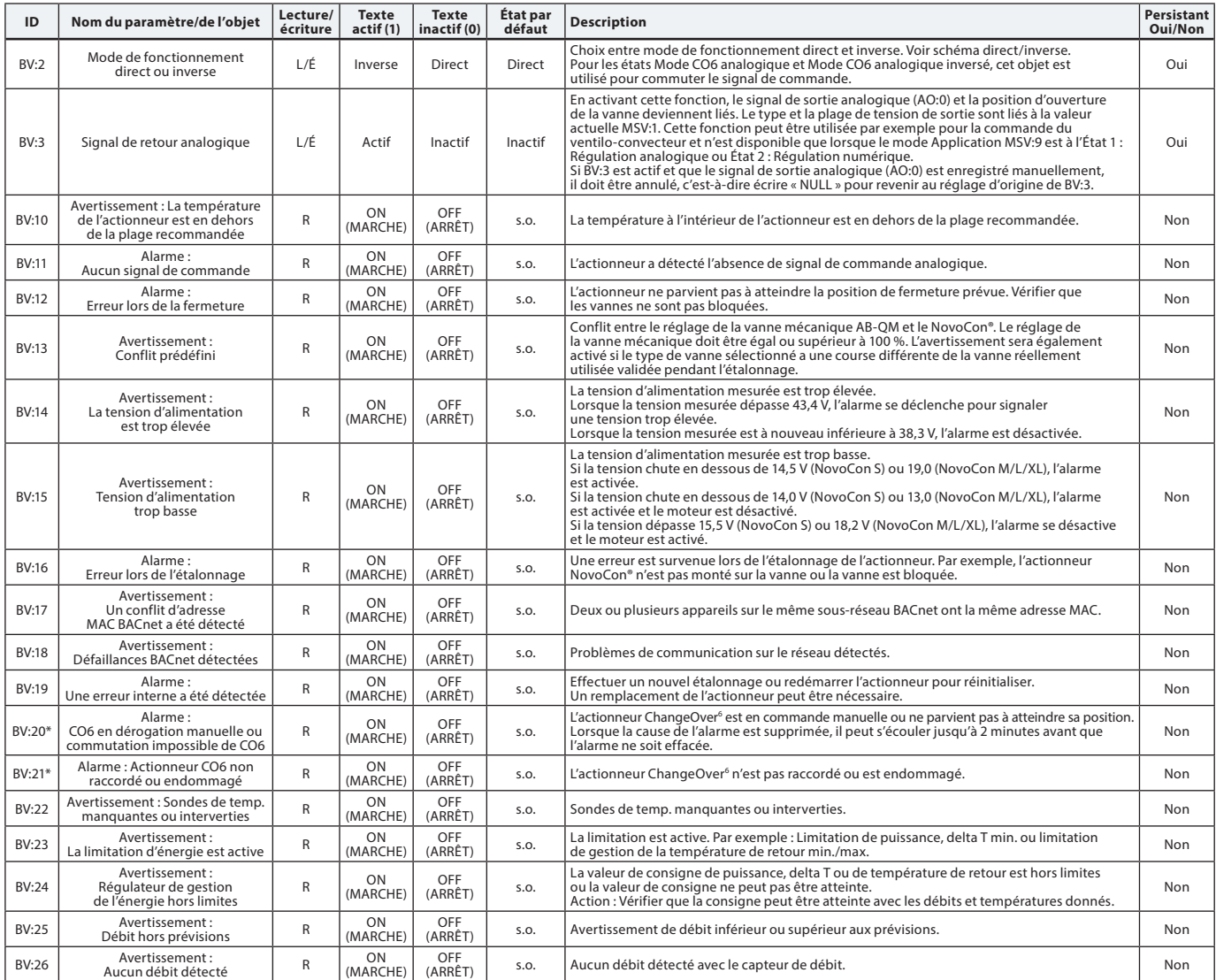

\* Uniquement pour NovoCon S

### **Objets BACnet - Objet appareil**

Liste répertoriant certaines propriétés d'objet d'appareil importantes.

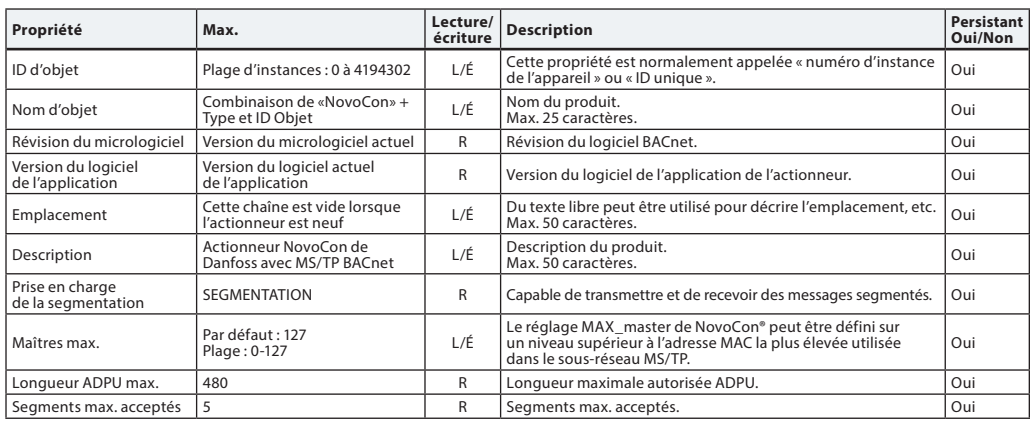

# Danfoss

# **Fiche technique Actionneurs numériques NovoCon® S, M, L et XL**

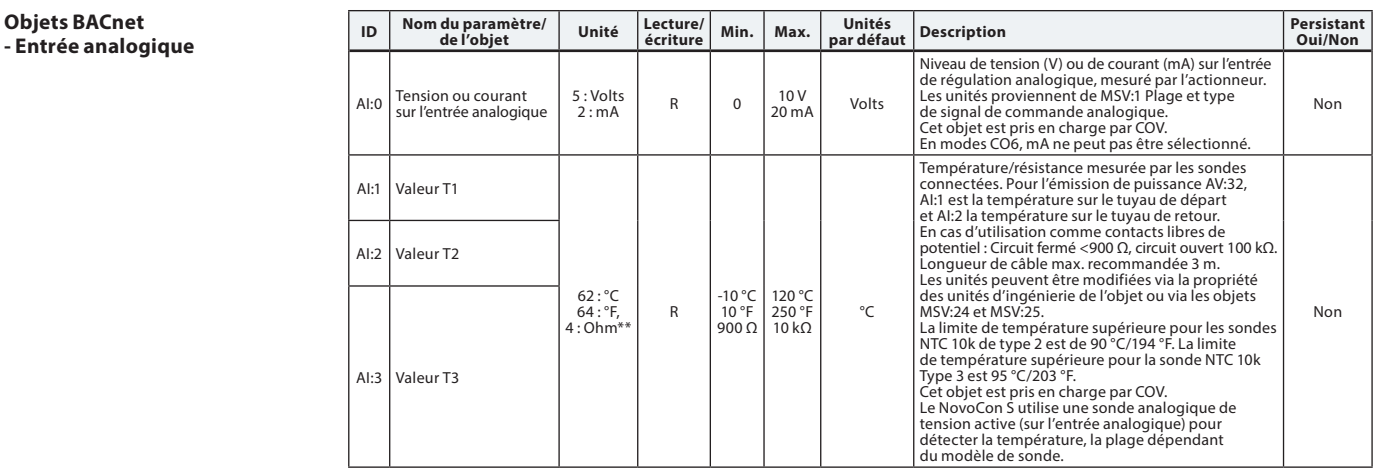

\*\* Uniquement pour NovoCon M, L/XL

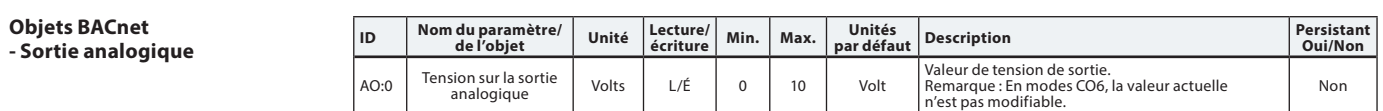

# **Objets BACnet**

**- Classe de notification**

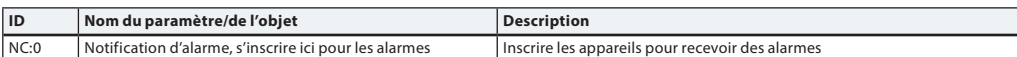

NC:0 est un objet auquel d'autres appareils BACnet peuvent être inscrits pour être informés directement à partir de cet appareil en cas d'activation ou d'effacement d'une alarme ou d'un avertissement. Possibilité d'inscrire au maximum 4 appareils sur ce service. Les abonnés à cet objet seront informés si l'un(e) des avertissements ou des alarmes BV:10 à BV:24 est activé(e) ou effacé(e). Lorsque la classe de notification NC:0 est utilisée pour notifier des changements d'état d'avertissements et d'alarmes (BV:10 – BV:24), il est nécessaire de s'abonner aux notifications pour la journée et la semaine complètes : De 00:00:00:00 à 23:59:59:99 et les 7 jours de la semaine. En effet, l'actionneur ne possède pas d'horloge intégrée et ne peut donc pas gérer les notifications concernant l'heure.

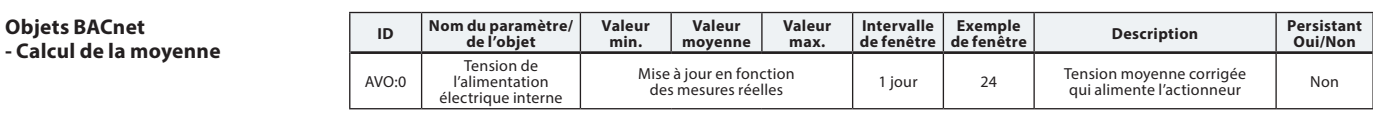

# $S$ **ervices BIBB BACnet**

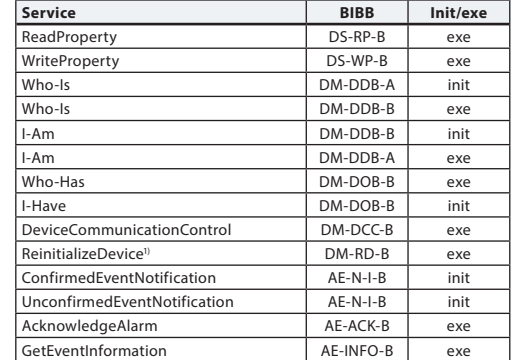

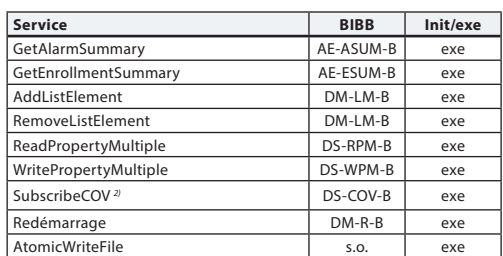

<sup>1)</sup> NovoCon® prend en charge la réinitialisation à chaud BACnet (cycle d'alimentation) et la réinitialisation à froid (réinitialisation aux réglages d'usine). Noter qu'après une réinitialisation à froid/usine, un étalonnage est automatiquement effectué et tous les réglages d'usine sont rétablis.

2) COV est mis en œuvre pour les éléments suivants : Entrées analogiques AI:0, AI:1 et AI:2, et pour les valeurs analogiques AV:2 et AV:27 suivantes.

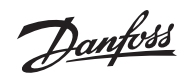

# **Registres Modbus – Configuration**

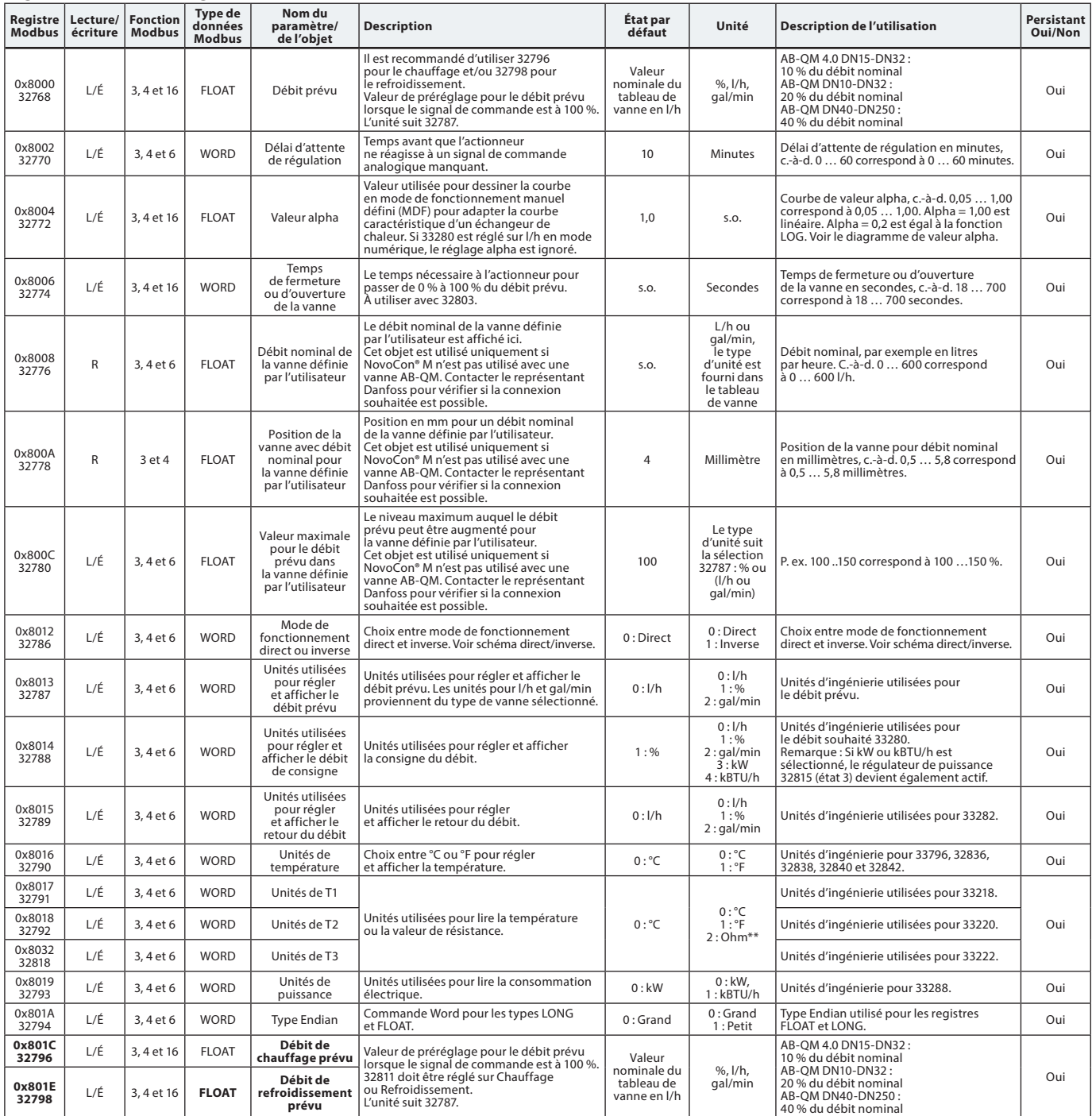

\*\* Uniquement pour NovoCon M, L/XL

Danfoss

# **Registres Modbus – Configuration** (suite)

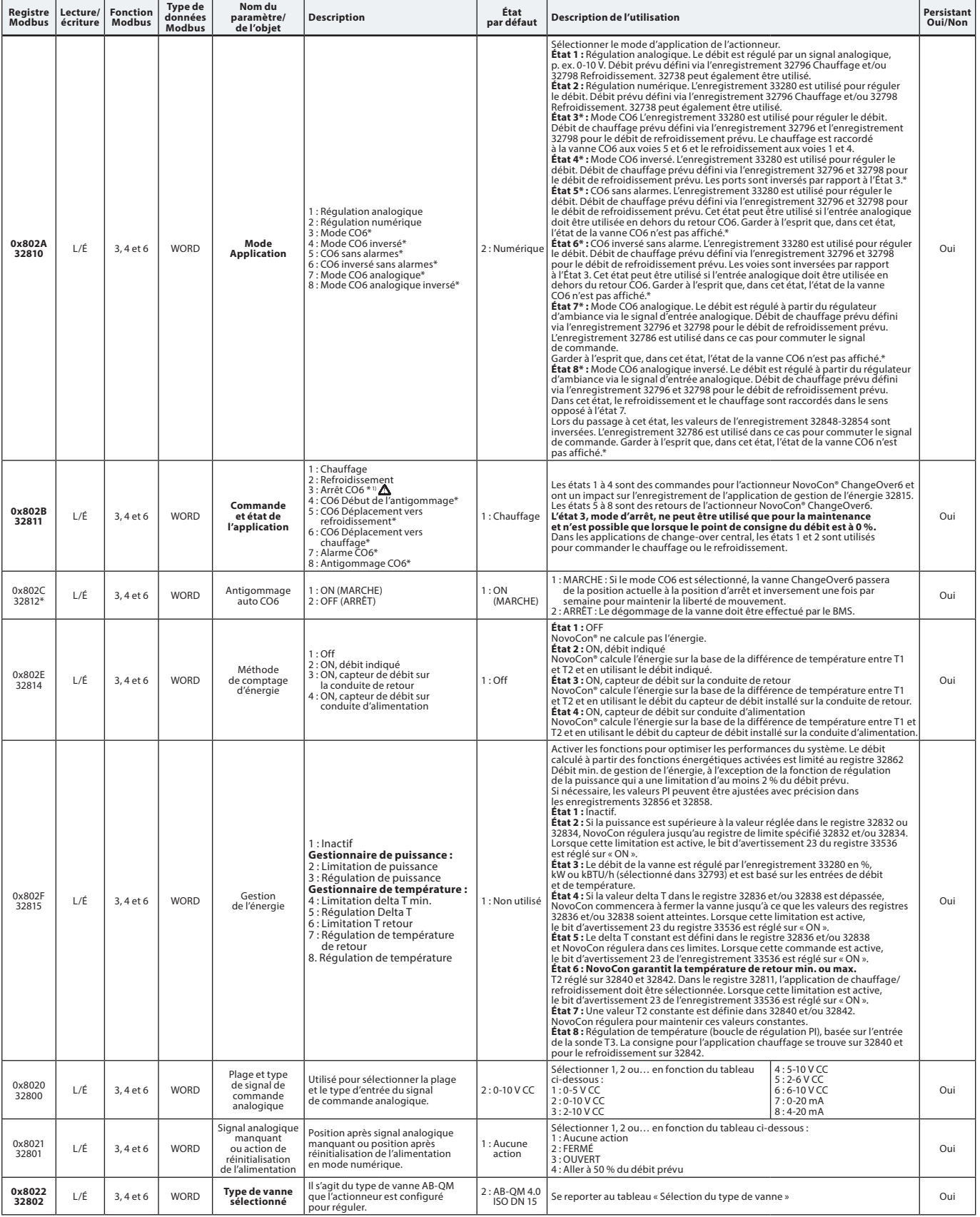

\* Uniquement pour NovoCon S

" Une commande de consigne de débit nul (33280) ferme la vanne AB-QM, de sorte qu'il n'y ait ni chauffage ni refroidissement, ne pas utiliser la fonction d'arrêt de maintenance<br>CO6 à cet effet.

La fonction d'arrêt de la vanne CO6 ne doit être utilisée que pour la maintenance et uniquement lorsque la température de l'eau dans l'unité terminale<br>est égale à la température ambiante ou lorsque l'unité terminale n'est

Danfoss

# **Registres Modbus – Configuration** (suite)

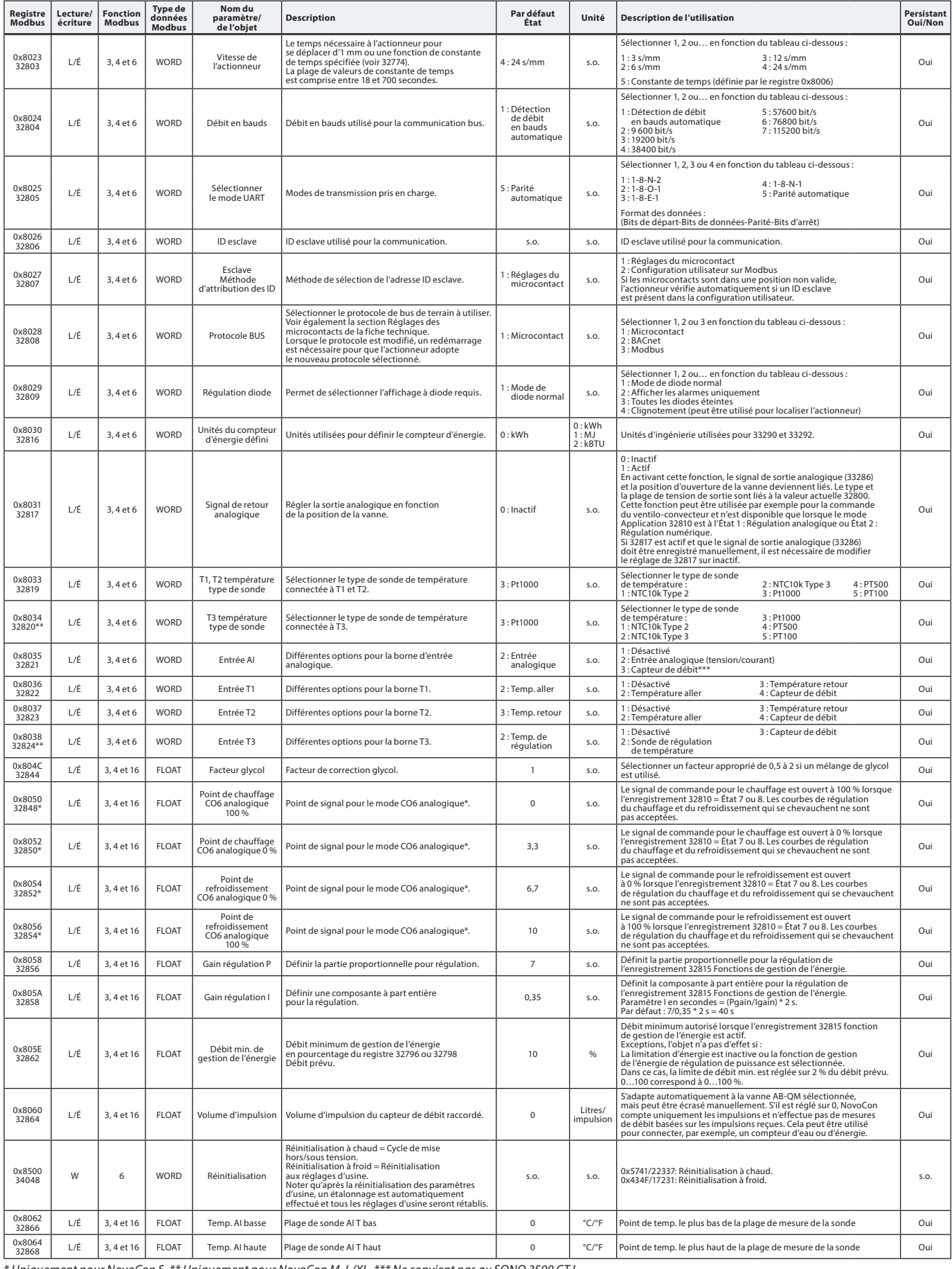

\* Uniquement pour NovoCon S, \*\* Uniquement pour NovoCon M, L/XL, \*\*\* Ne convient pas au SONO 3500 CT !

Danfoss

# **Registres Modbus – Fonctionnement**

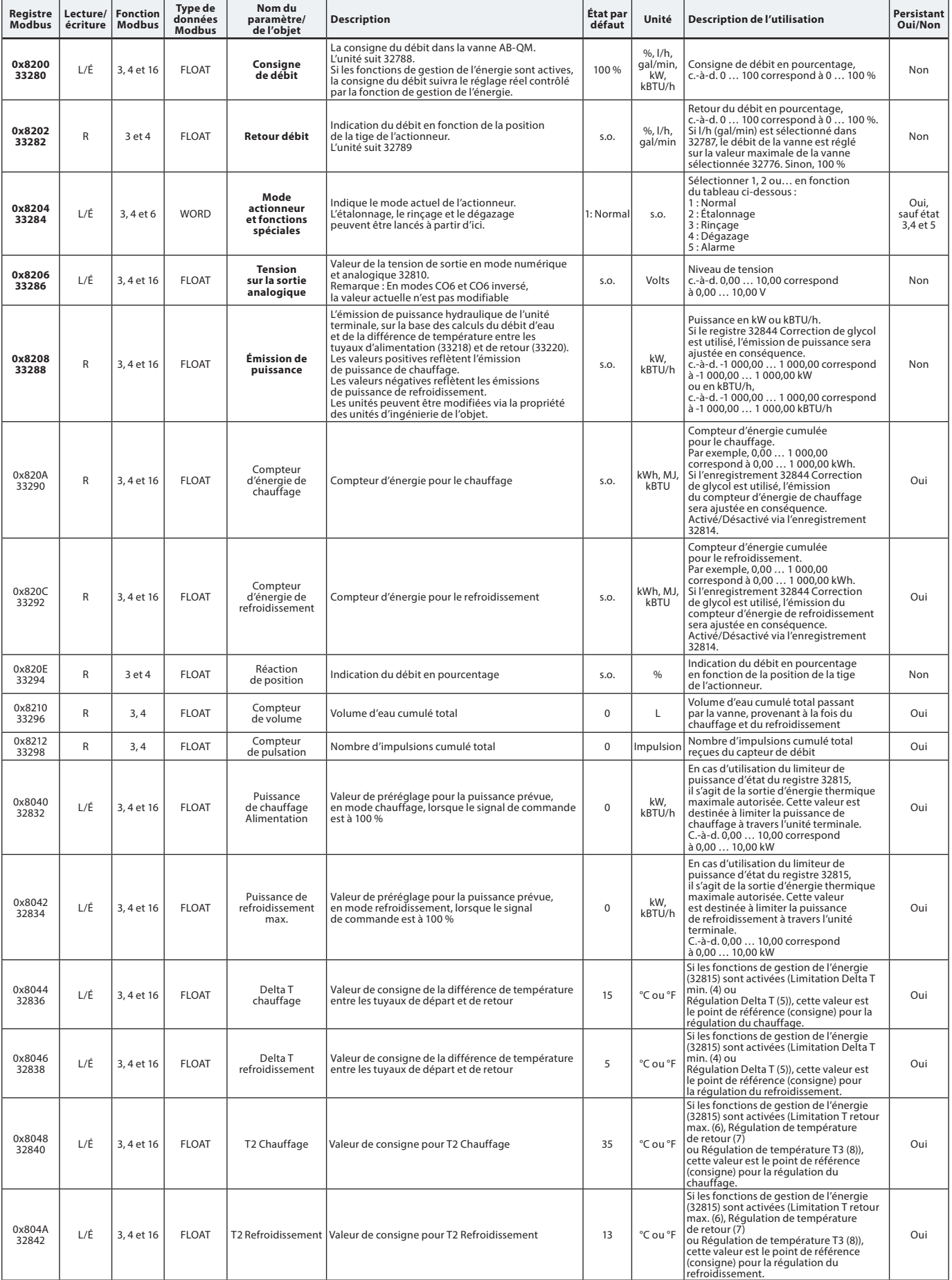

Danfoss

# **Registres Modbus – Informations**

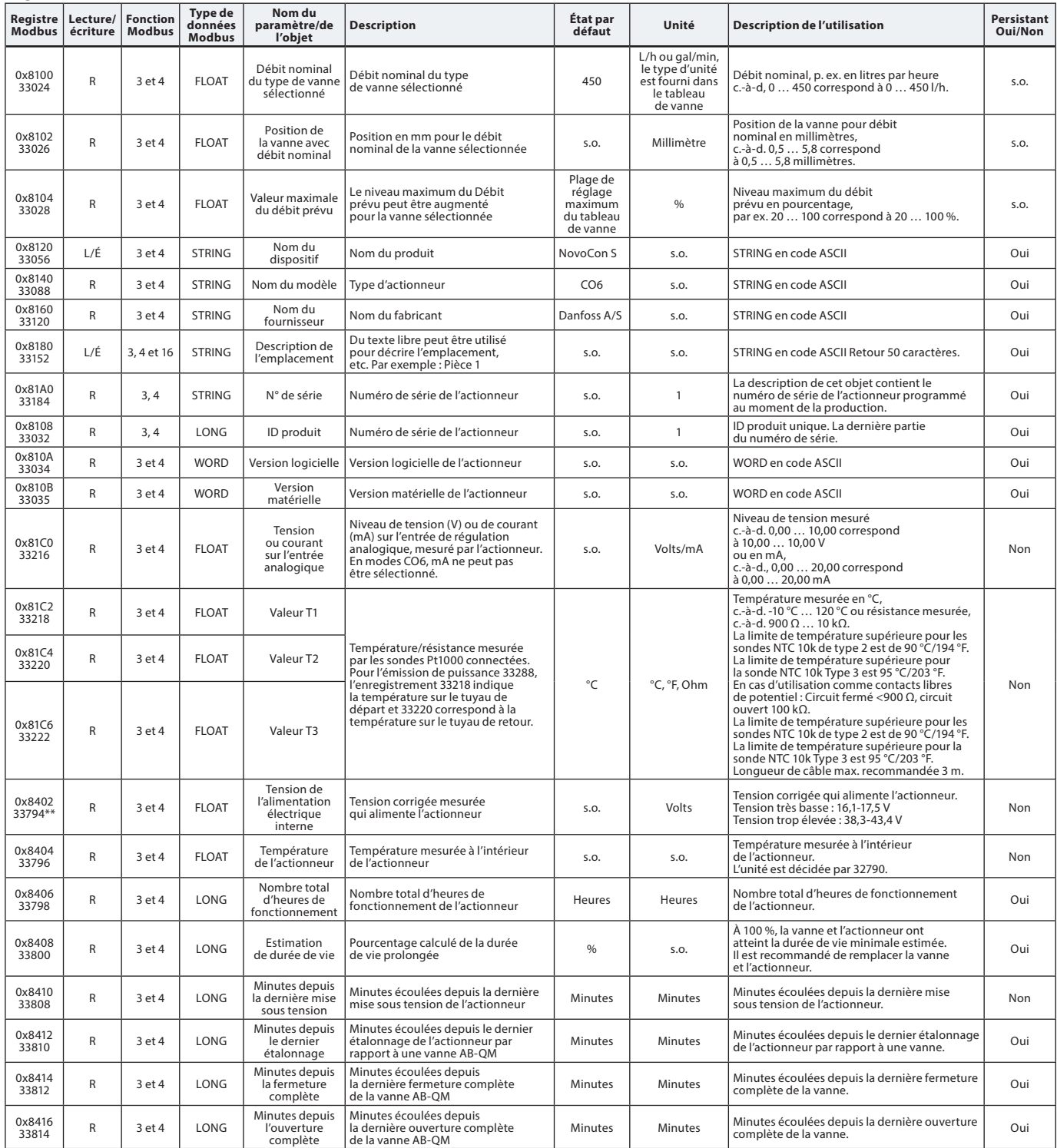

\* Uniquement pour NovoCon S

\*\* Uniquement pour NovoCon M, L/XL

Danfoss

# **Alarmes et avertissements**

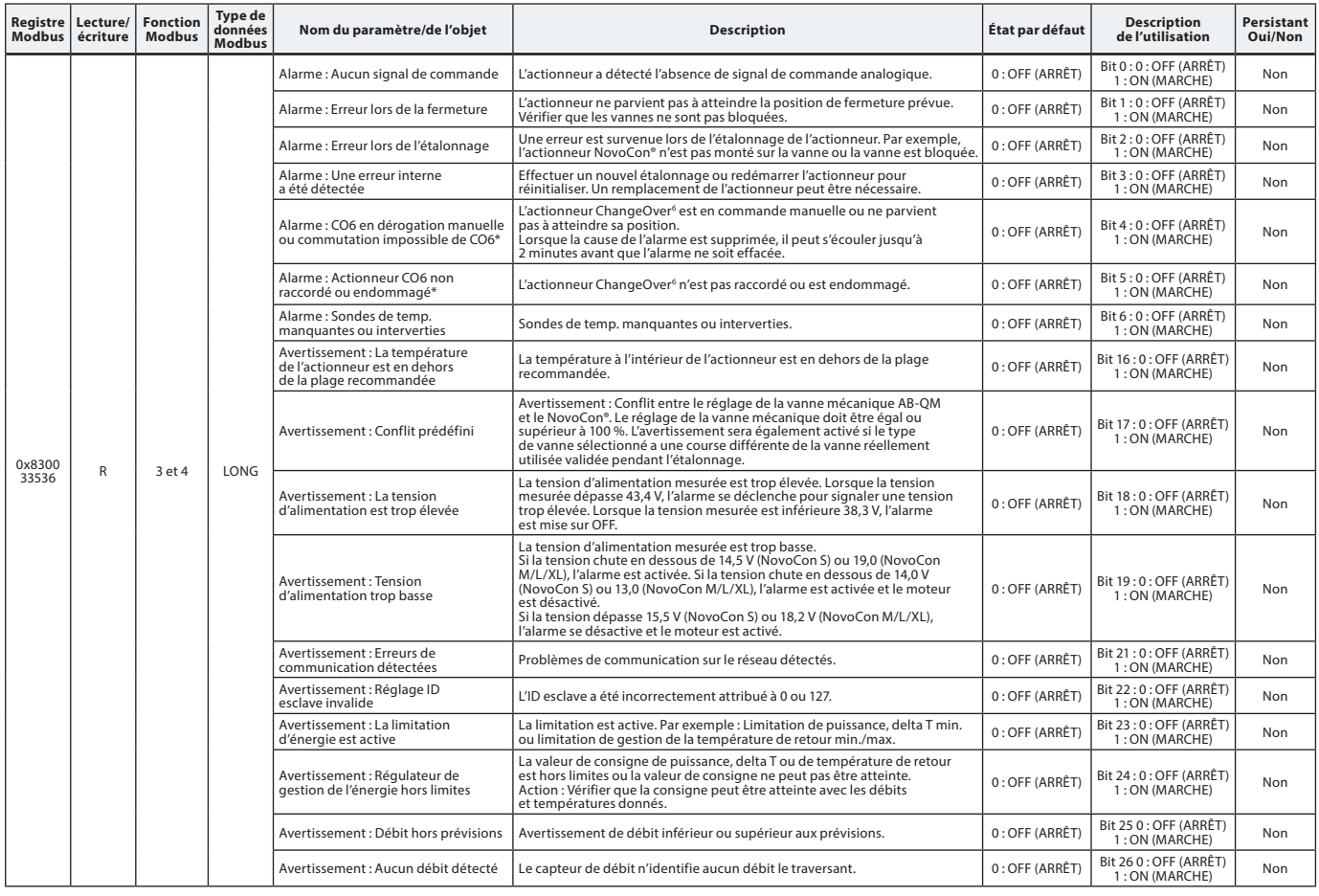

\* Uniquement pour NovoCon S

# **Mise à jour du firmware**

### **Mise à jour manuelle** Utilisation de BACnet MS/TP

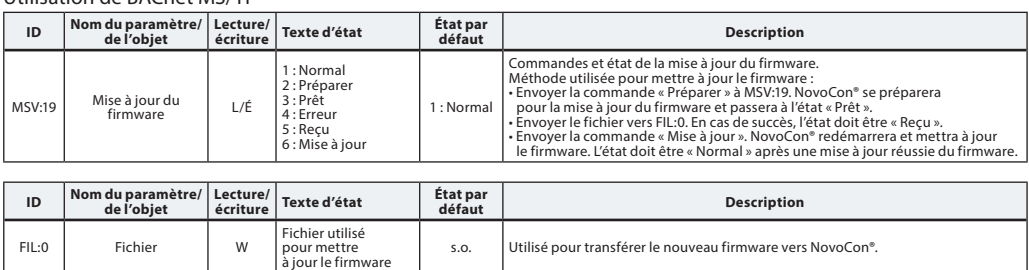

# Utilisation du Modbus RTU

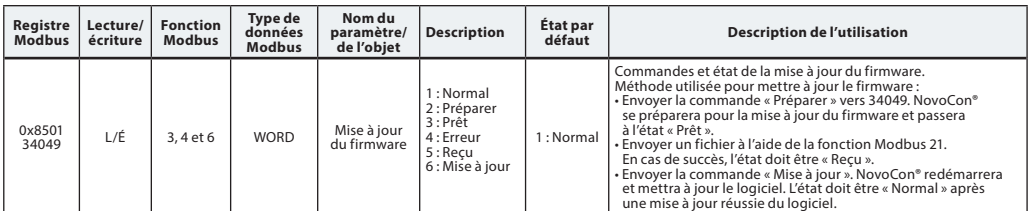

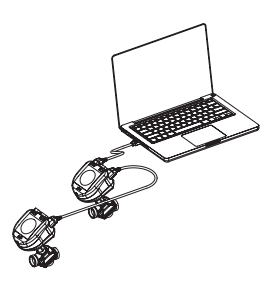

Lors de l'utilisation de la fonction Modbus 21 (0x15) pour mettre à jour le firmware dans NovoCon®, il est nécessaire d'effectuer le téléchargement en sections plus petites en raison des limitations Modbus en matière de taille des fichiers. Consulter la norme Modbus pour plus de détails.

La diffusion, mise à jour de plusieurs NovoCon® en envoyant le firmware à ID esclave 0, est prise en charge dans Modbus. Toutefois, chaque NovoCon® doit être Préparé avant de procéder au téléchargement du firmware.

# **Danfoss NovoCon® Outil de configuration**

L'outil de configuration Danfoss facilite la configuration, la mise en service et les mises à jour du firmware. Se reporter au manuel d'utilisation séparé.

# **Sélection du type de vanne**

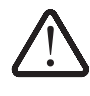

sont valides pour les applications avec eau. Pour les mélanges de glycol, utiliser un facteur de correction.

Les valeurs de débit

**NovoCon® S**

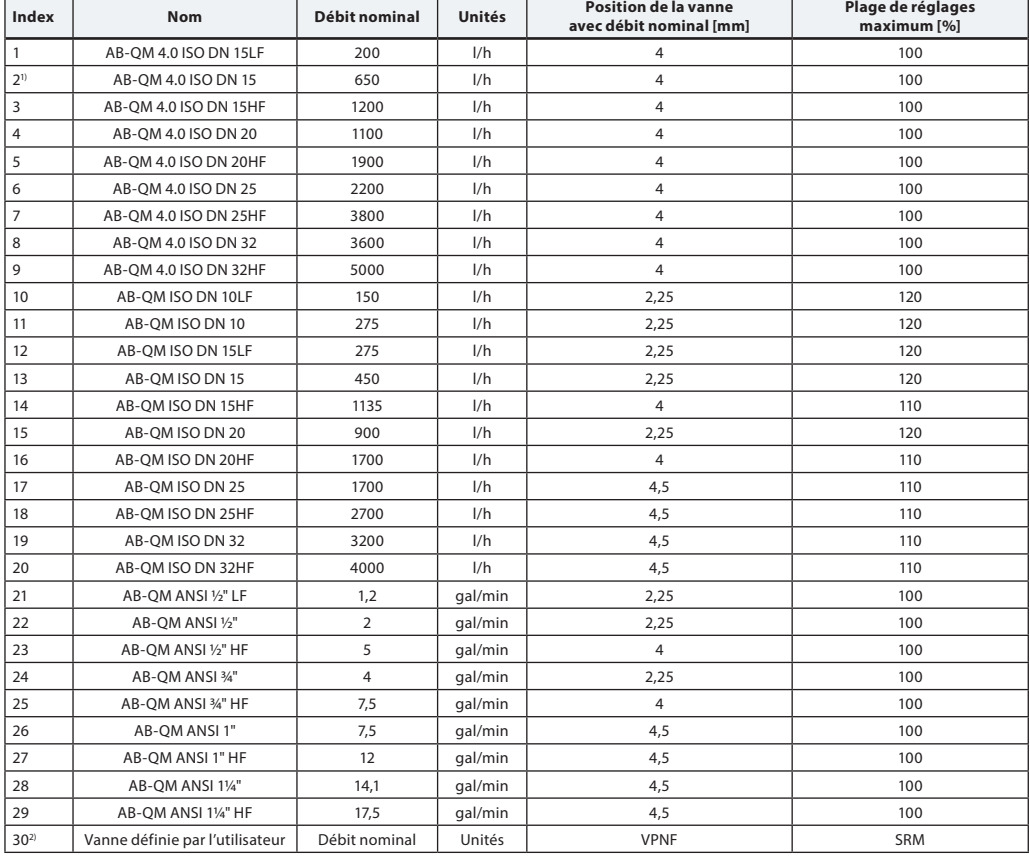

1) Par défaut

<sup>2)</sup> La « vanne définie par l'utilisateur » est utilisée uniquement si NovoCon® S n'est pas utilisé avec une vanne AB-QM. Contacter le représentant<br>⊃Danfoss pour vérifier si la connexion souhaitée est possible.

Lorsqu'une vanne ANSI est sélectionnée, les unités de débit et de température sont modifiées par défaut de l/h à gal/min, et de Celsius à Fahrenheit, et vice versa lorsqu'une vanne ISO est sélectionnée.

### **NovoCon® M**

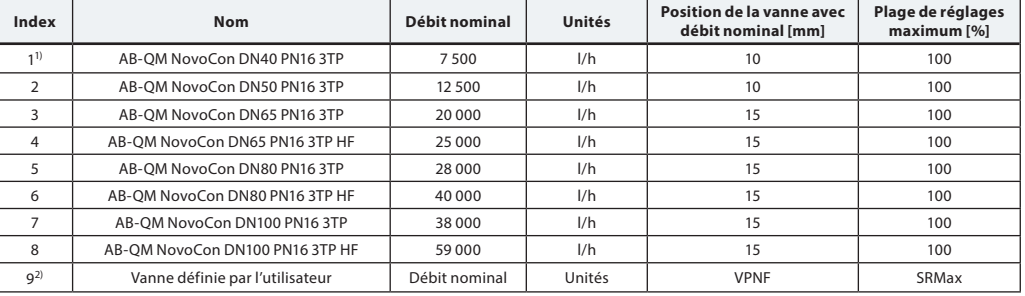

1) Par défaut

2) La « vanne définie par l'utilisateur » est utilisée uniquement si NovoCon® M n'est pas utilisé avec une vanne AB-QM.

Contacter le représentant Danfoss pour vérifier si la connexion souhaitée est possible.

### **NovoCon® L, XL**

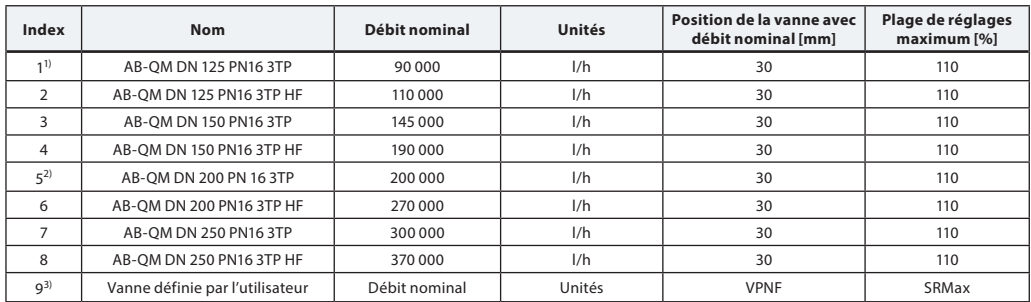

<sup>1)</sup> Vanne par défaut pour NovoCon® L (les vannes n° 5-8 ne peuvent pas être sélectionnées).<br><sup>2)</sup> Vanne par défaut pour NovoCon® XL (les vannes n° 1-4 ne peuvent pas être sélectionnées).

<sup>3)</sup> La « vanne définie par l'utilisateur » est utilisée uniquement si NovoCon® L/XL n'est pas utilisé avec une vanne AB-QM.<br>Contacter le représentant Danfoss pour vérifier si la connexion souhaitée est possible.

Danfoss

<u> Janfoss</u>

**NovoCon® S**

# **Sondes de température Description fonctionnelle**

La sonde se compose d'un élément en platine dont la valeur de résistance varie proportionnellement à la température.

Sonde Pt 1 000 ohm (1 000 ohm à 0 °C) La sonde est ajustée et respecte les exigences de tolérance de la norme EN 60751 classe B. La précision de la mesure de la température est d'environ 0,5° dans la plage de fonctionnement typique.

Il est peu probable que, pendant le calcul du ΔT, l'écart des deux sondes soit additionné. Par conséquent, on estime que la précision

de mesure du ΔT est de 0,5° lorsque les sondes sont montées correctement.

Il est déconseillé d'utiliser des fils d'une longueur supérieure à 3 m sur les sondes de température en raison du risque d'interférences électromagnétiques. En cas d'utilisation de fils longs ou fins, il peut s'avérer nécessaire d'effectuer un décalage de la lecture de température dans le système BMS.

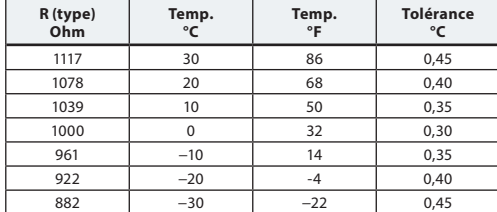

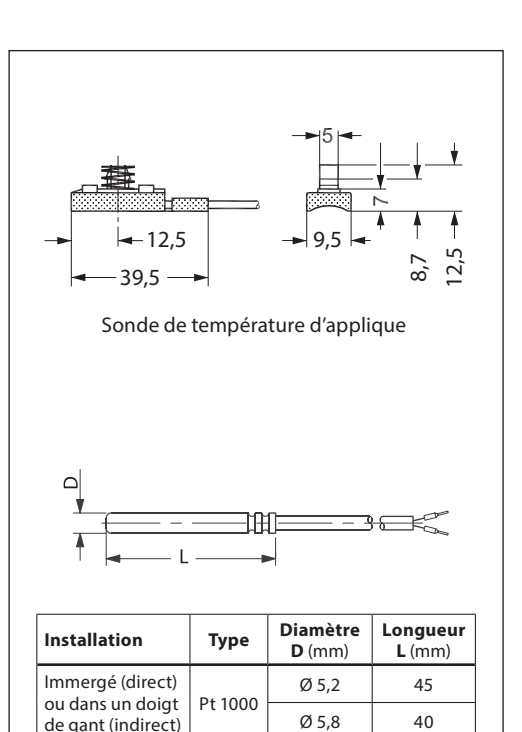

# **Descriptif**

**NovoCon® S**

Servomoteur modulant haute précision avec connectivité bus de terrain (BACnet MS/TP et Modbus RTU) utilisé pour agir sur les vannes de régulation et d'équilibrage automatiques et indépendantes de la pression de type AB-QM DN10-250.

Signal de commande, numérique : BACnet MS/TP, Modbus RTU. Signal de commande, analogique : 0-10 V/2-10 V, 0-20 mA/4-20 mA.

Raccordement direct à l'actionneur de vanne à bille à 6 voies avec signal de réaction de position <sup>1)</sup> Raccordement direct à 2 sondes de surface/immergées Pt1000 et indication d'émission de puissance<sup>2)</sup> Raccordement direct E/S : 2x résistance, AO et Al<sup>3</sup>

La fonctionnalité de l'actionneur est accessible à distance via le bus de terrain :

- Préréglage du débit prévu
- Rinçage de l'unité terminale et de la vanne
- Signalement intrinsèque des alarmes et des erreurs pendant la fermeture
- Alarme déclenchée si l'actionneur de la vanne à bille à 6 voies CO6 est bloqué, en débrayage manuel ou débranché 1)
- Relevés des températures d'alimentation et de retour, indication des émissions de puissance  $^{2}$
- Compteur d'énergie (kWh, MJ, kBTU) 2)
- Alarme delta T haut/bas et sondes de température débranchées<sup>2)</sup>
- Réglage des caractéristiques alpha
- Sélection de la vitesse (3/6/12/24 s/mm)
- Choix du temps d'ouverture/de fermeture (18-700 s)
- Adressage MAC automatique (BACnet uniquement)
- Détection automatique du débit en bauds
- Indication du débit en fonction de la course mesurée en l/h

Interchangeabilité Eu.bac approuvée en combinaison avec la vanne PIBCV

Tension d'alimentation : 24 V CC/CA 50/60 Hz

Précision de la position de la tige :  $\pm$  0,05 mm

Câbles : Câbles enfichables sans halogène disponibles en longueurs de 1,5 m, 5 m et 10 m Sondes de température : Enfichables 2x Pt1000 en surface ou immergées de 1,5 m de long Possibilité de connecter 64 actionneurs au même réseau Prend en charge le service BACnet Changement de Valeur (COV) Prend en charge les mises à jour à distance du firmware Catégorie IP : 54 Course : 7 mm BACnet Testing Laboratories (BTL) a répertorié le bus de terrain MS/TP BACnet Fonction de dérogation manuelle

Outil de configuration disponible pour faciliter la configuration, la mise en service et les mises à jour du firmware Outil de mise en service disponible pour l'adressage, le paramétrage et la mise en service hydraulique continue <sup>1)</sup> Application CO6

<sup>2)</sup> Application d'énergie

3) Application E/S à distance

Danfoss

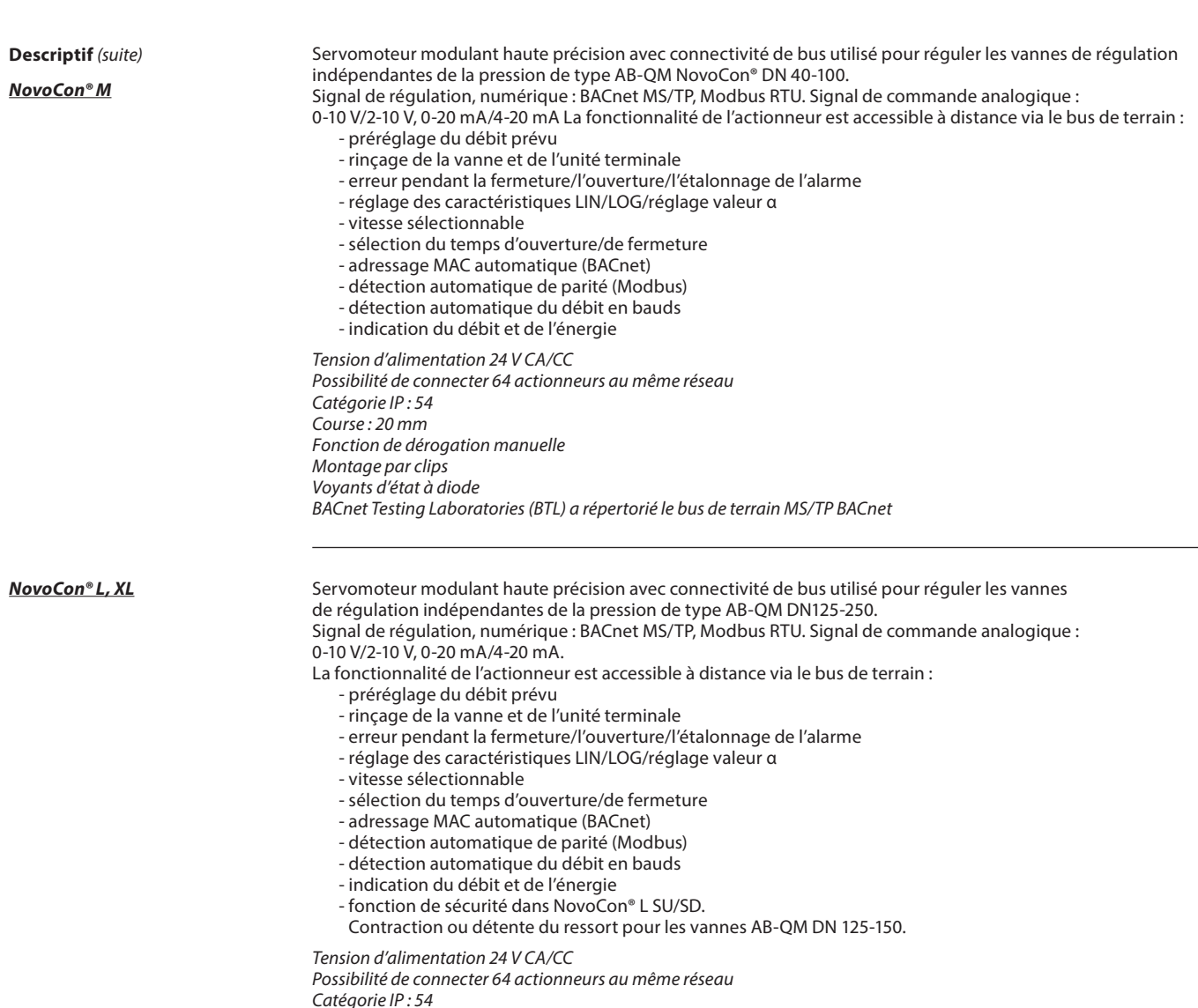

Catégorie IP : 54 Course : 50 mm Fonction de dérogation manuelle Voyants d'état à diode

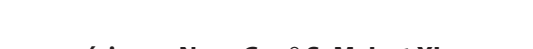

<u>Danfoss</u>

**Dépannage**

# **Vérification du bus de terrain BACnet :**

Il est possible de vérifier l'état du bus de terrain en examinant les messages d'erreur de l'actionneur, afin de tester la communication et de détecter au plus tôt les éventuels problèmes liés au bus de terrain. Cela est effectué par les valeurs d'objet de AV:15 à AV:19.

### **Qualité du réseau BACnet :**

Un réseau opérationnel est essentiel au bon fonctionnement de l'actionneur. Certaines valeurs indiquant la qualité du réseau figurent dans les objets de AV:15 à AV:19. Les valeurs les plus importantes sont AV:17 Nombre d'erreurs du serveur et AV:19 Erreur de délai du serveur. Ces deux valeurs doivent être considérablement inférieures à celles de AV:15, AV:16 et AV:18. En règle générale, il est important de veiller à ce que AV:17 et AV:19 n'augmentent pas constamment.

### **Qualité de l'alimentation :**

L'objet/enregistrement AV:6/33794 peut être utilisé pour vérifier si l'alimentation et le câblage utilisés pour alimenter l'actionneur de puissance sont conformes aux spécifications. La valeur actuelle de AV:6/33794 représente la tension actuelle mesurée à l'intérieur de l'actionneur. Il s'agit de la tension que l'actionneur surveille en permanence, et celui-ci réagit en conséquence si elle se trouve en dehors de la plage recommandée. Se reporter au tableau ci-dessous pour découvrir comment l'actionneur réagit en fonction des différents niveaux de tension.

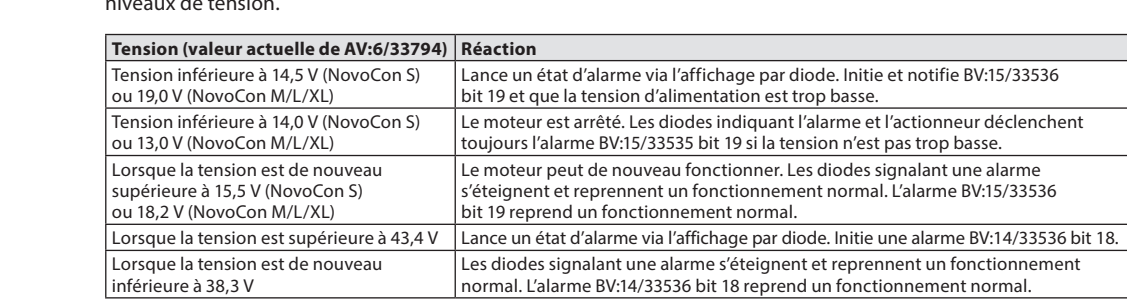

**N.B. :** Le niveau de tension varie en permanence en fonction de l'activité de l'ensemble des actionneurs et des autres appareils raccordés. La tension d'alimentation va augmenter et baisser si :

L'alimentation n'est pas stable ou n'est pas puissante

Des câbles longs sont utilisés dans une configuration de chaîne en série

Un nombre plus élevé d'actionneurs fonctionnant en même temps permettra de réduire la tension d'alimentation (pour les derniers appareils sur un câble de chaînage en particulier).

Les tensions de l'actionneur sont considérées correctes lorsque toutes les valeurs de AV:6/33794 sont supérieures à 18 V, quand tous les actionneurs mettent le moteur en mouvement/fonctionnent. Pour s'assurer que la tension dans chaque appareil est correcte dans des conditions opérationnelles médiocres, il faut prendre en compte les recommandations suivantes :

- Faire fonctionner tous les actionneurs sur le câble de chaînage en même temps. Pendant qu'ils fonctionnent, vérifier chaque valeur de AV:6/32794. Ces valeurs doivent toujours être supérieures à 18 V et aucune des alarmes de niveau de tension mentionnées précédemment ne doit être initiée ou signalée. Si les diodes indiquent un état d'alarme, si une alarme BACnet/Modbus est initiée, ou si une valeur est inférieure à 18 V, vérifier le câblage.
- Vérifier les valeurs d'AVO:0. Cet objet BACnet détient 3 valeurs : La tension moyenne mesurée, la tension maximale mesurée et la tension minimale mesurée. Le plus important ici est la tension minimale mesurée. Elle indique la tension la plus basse qui a été mesurée pendant le fonctionnement de l'actionneur.

**Mise à jour du firmware** Le moment est venu de tirer le meilleur parti des actionneurs numériques NovoCon® et de maintenir le firmware à jour avec la version la plus récente, à télécharger sur www.novocon.com en sélectionnant l'onglet : Fichiers de support.

Avertissement : L'étalonnage doit être effectué après une mise à niveau réussie du firmware.

**Données BACnet**

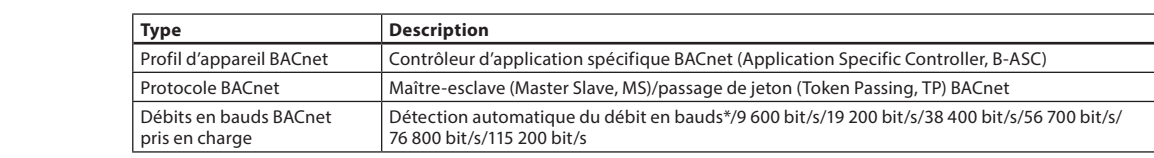

# **Données Modbus RTU**

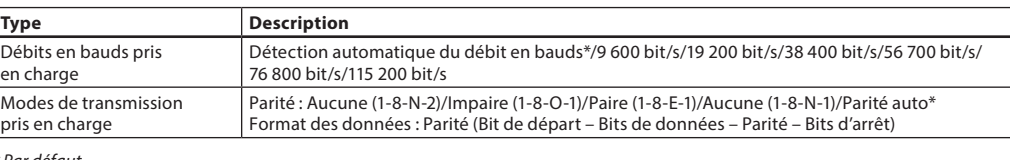

\* Par défaut

# **Fonctionnement manuel**

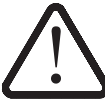

**Il est interdit d'utiliser simultanément le fonctionnement mécanique et le fonctionnement électrique !** Les actionneurs peuvent être positionnés manuellement en mode arrêt ou en l'absence d'alimentation (mécaniquement).

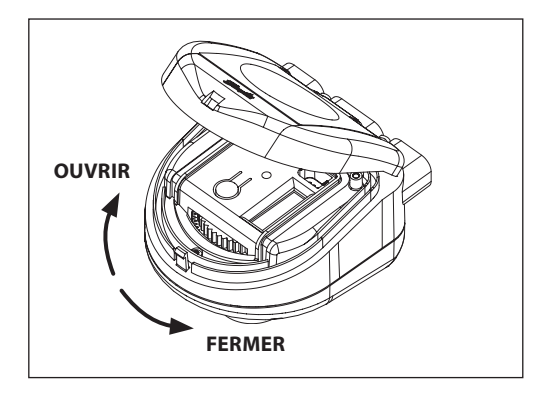

## **NovoCon® S**

### **Fonctionnement manuel mécanique**

Le fonctionnement manuel est possible lorsque NovoCon n'est pas alimentée. Le capot du NovoCon doit être soulevé pour atteindre l'engrenage manuel. La rotation de l'engrenage vers la gauche va OUVRIR la vanne montée et la rotation vers la droite la fermera.

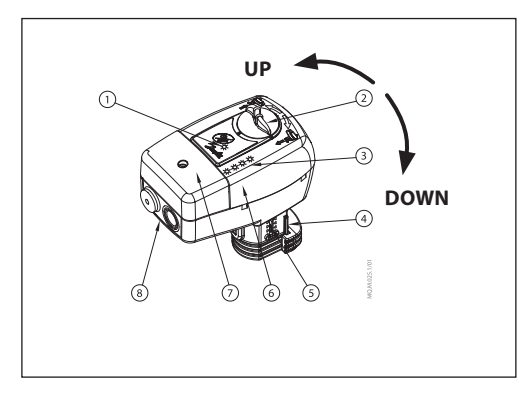

# **NovoCon® M**

**Fonctionnement manuel mécanique** Le fonctionnement manuel est possible lorsque NovoCon n'est pas alimentée. Tourner le bouton rotatif vers la gauche (UP) permet diminue la pression de la vapeur sur la vanne et le tourner vers la droite (DOWN) va augmenter cette pression.

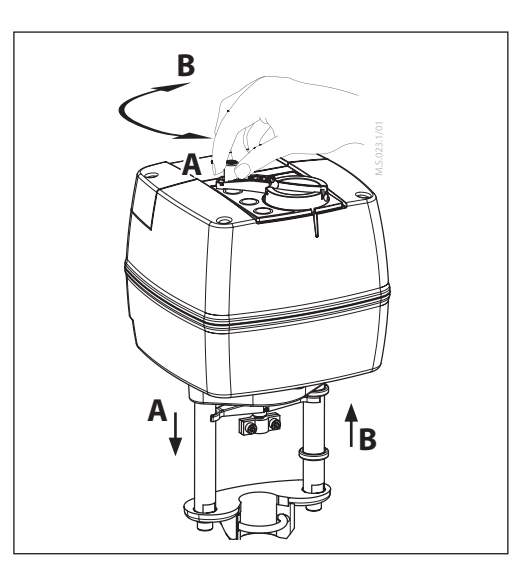

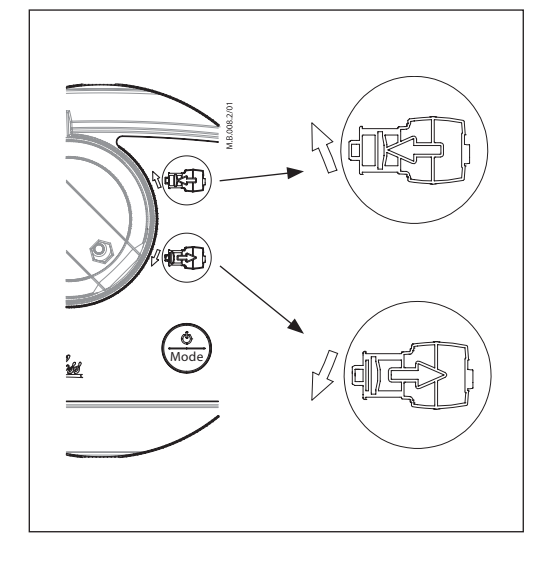

# **NovoCon® L, XL**

**Fonctionnement manuel mécanique** Un bouton avec une manivelle se trouve sur le haut du boîtier des actionneurs pour permettre de positionner manuellement l'actionneur. **Utiliser le fonctionnement manuel mécanique uniquement lorsque l'alimentation est débranchée.**

### **Fonctionnement manuel électrique**

Deux boutons se trouvent en haut du carter des actionneurs. Ces boutons servent au positionnement manuel électrique (vers le haut ou le bas) de l'actionneur lorsqu'il est en mode attente. Tout d'abord, appuyer sur le bouton MODE jusqu'à ce que l'actionneur passe en mode veille (diode rouge allumée). Appuyer sur le bouton supérieur  $\text{max}$  pour déployer la tige. Appuyer sur le bouton inférieur pour la rétracter.

Danfoss

# **Dimensions**

**NovoCon® S**

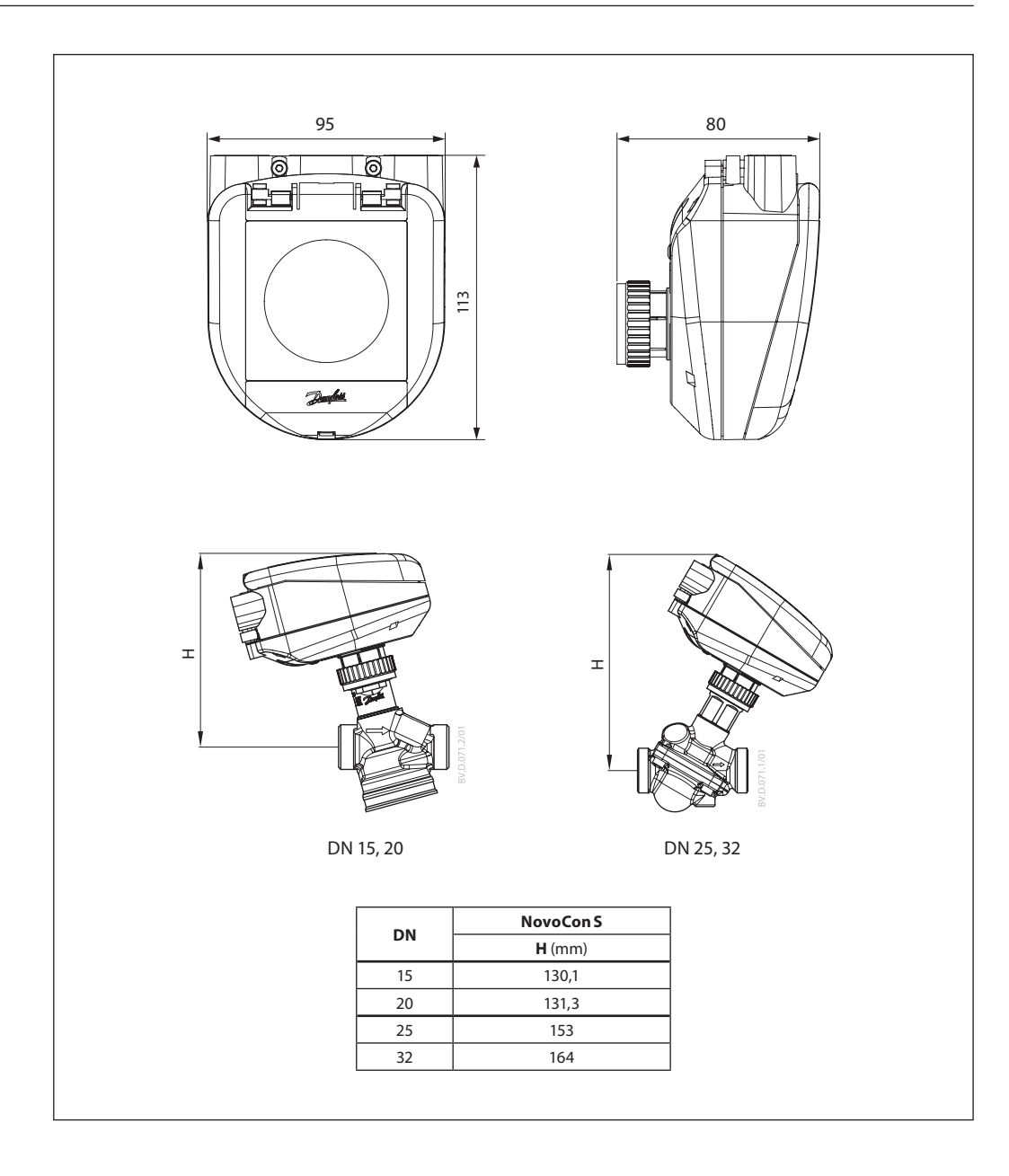

Danfoss

**Dimensions** (suite)

**NovoCon® M**

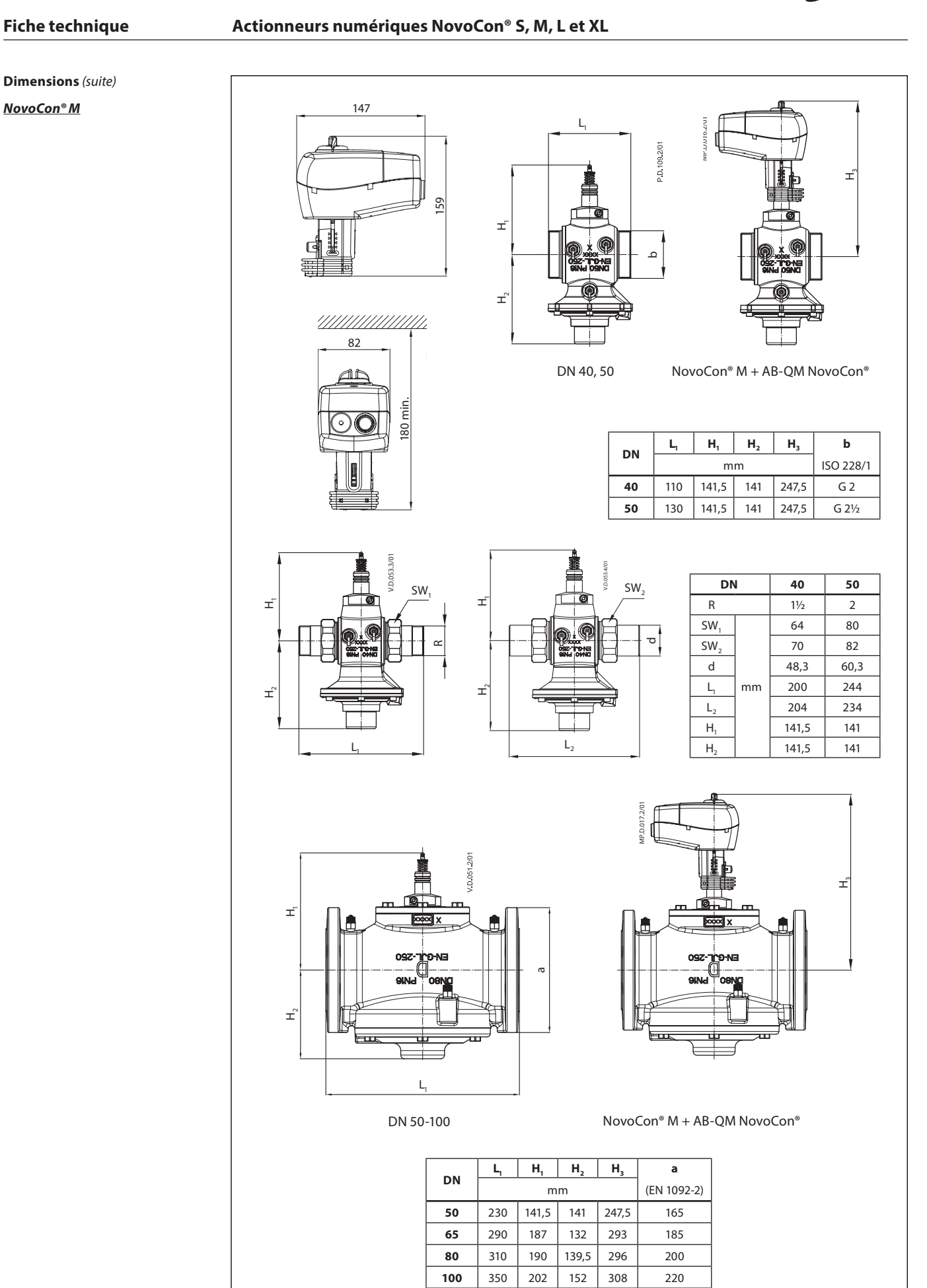

Danfoss

**Dimensions** (suite)

**NovoCon® L, XL**

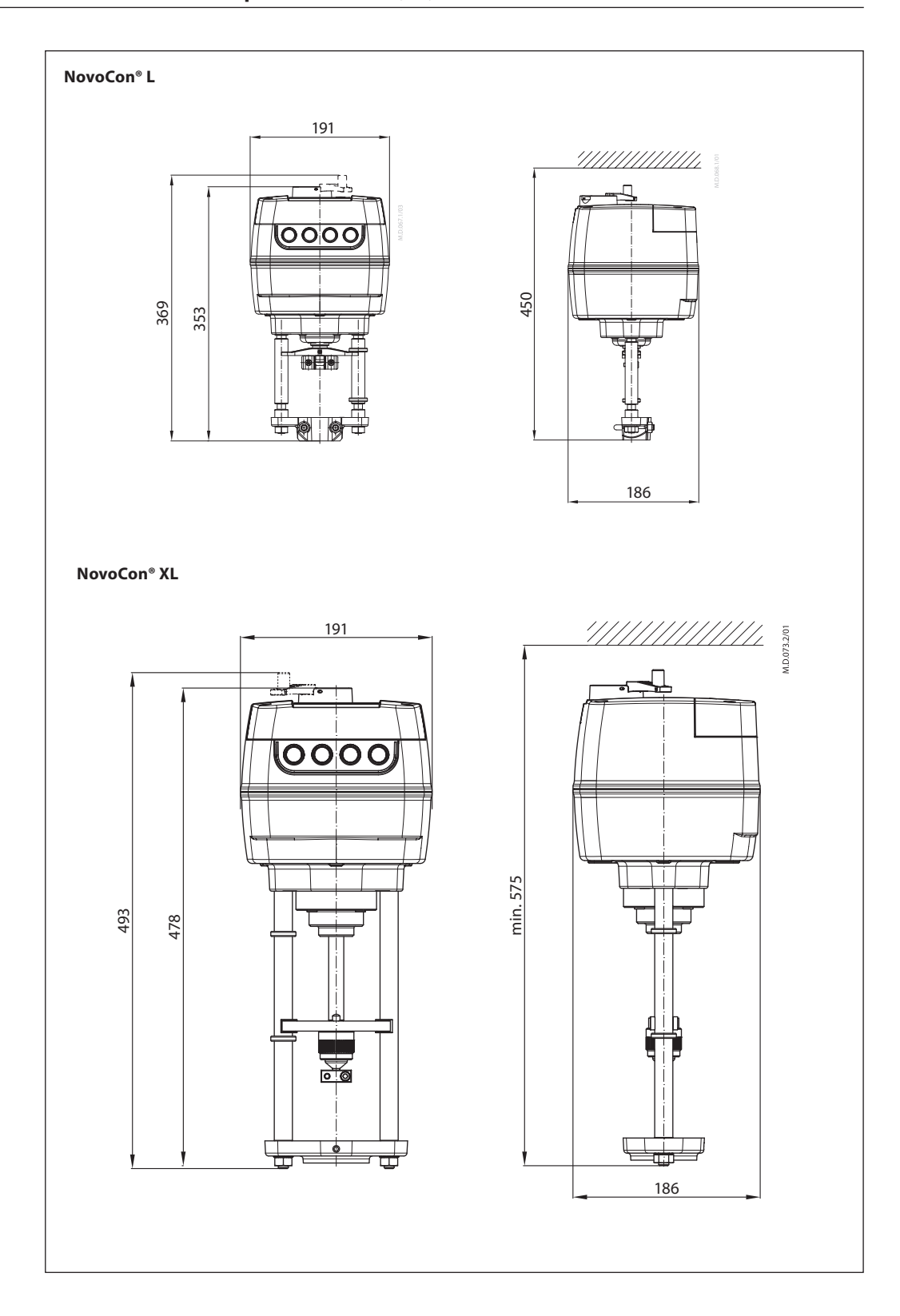

Danfoss

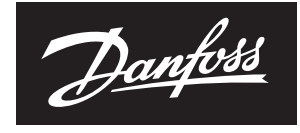

ENGINEERING **TOMORROW** 

# **Danfoss Sarl**

Climate Solutions · danfoss.fr · +33 (0)1 82 88 64 64 · cscfrance@danfoss.com

Toutes les informations, incluant sans s'y limiter, les informations sur la sélection du produit, son application ou son utilisation, son design, son poids, ses dimensions, sa capacité ou toute autre donnée<br>technique menti